IBM Tivoli Workload Automation

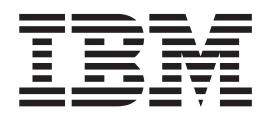

# Guide du développeur : Gestion de Tivoli Workload Automation

*Version 9.2*

IBM Tivoli Workload Automation

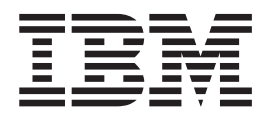

# Guide du développeur : Gestion de Tivoli Workload Automation

*Version 9.2*

**Important**

Avant d'utiliser le présent document et le produit associé, prenez connaissance des informations générales figurant à la section [«Remarques», à la page 83.](#page-98-0)

Réf. US : SC23-9608-03

LE PRESENT DOCUMENT EST LIVRE EN L'ETAT SANS AUCUNE GARANTIE EXPLICITE OU IMPLICITE. IBM DECLINE NOTAMMENT TOUTE RESPONSABILITE RELATIVE A CES INFORMATIONS EN CAS DE CONTREFACON AINSI QU'EN CAS DE DEFAUT D'APTITUDE A L'EXECUTION D'UN TRAVAIL DONNE.

Ce document est mis à jour périodiquement. Chaque nouvelle édition inclut les mises à jour. Les informations qui y sont fournies sont susceptibles d'être modifiées avant que les produits décrits ne deviennent eux-mêmes disponibles. En outre, il peut contenir des informations ou des références concernant certains produits, logiciels ou services non annoncés dans ce pays. Cela ne signifie cependant pas qu'ils y seront annoncés.

Pour plus de détails, pour toute demande d'ordre technique, ou pour obtenir des exemplaires de documents IBM, référez-vous aux documents d'annonce disponibles dans votre pays, ou adressez-vous à votre partenaire commercial.

Vous pouvez également consulter les serveurs Internet suivants :

- v http://www.fr.ibm.com (serveur IBM en France)
- http://www.can.ibm.com (serveur IBM au Canada)
- v http://www.ibm.com (serveur IBM aux Etats-Unis)

*Compagnie IBM France Direction Qualité 17, avenue de l'Europe 92275 Bois-Colombes Cedex*

La présente édition s'applique à la version 9.2.0 de Tivoli Workload Scheduler (référence de logiciel 5698-WSH), ainsi qu'à toutes les éditions et modifications ultérieures, sauf mention contraire dans les nouvelles éditions.

**© Copyright IBM Corporation 1991, 2014.**

## **Table des matières**

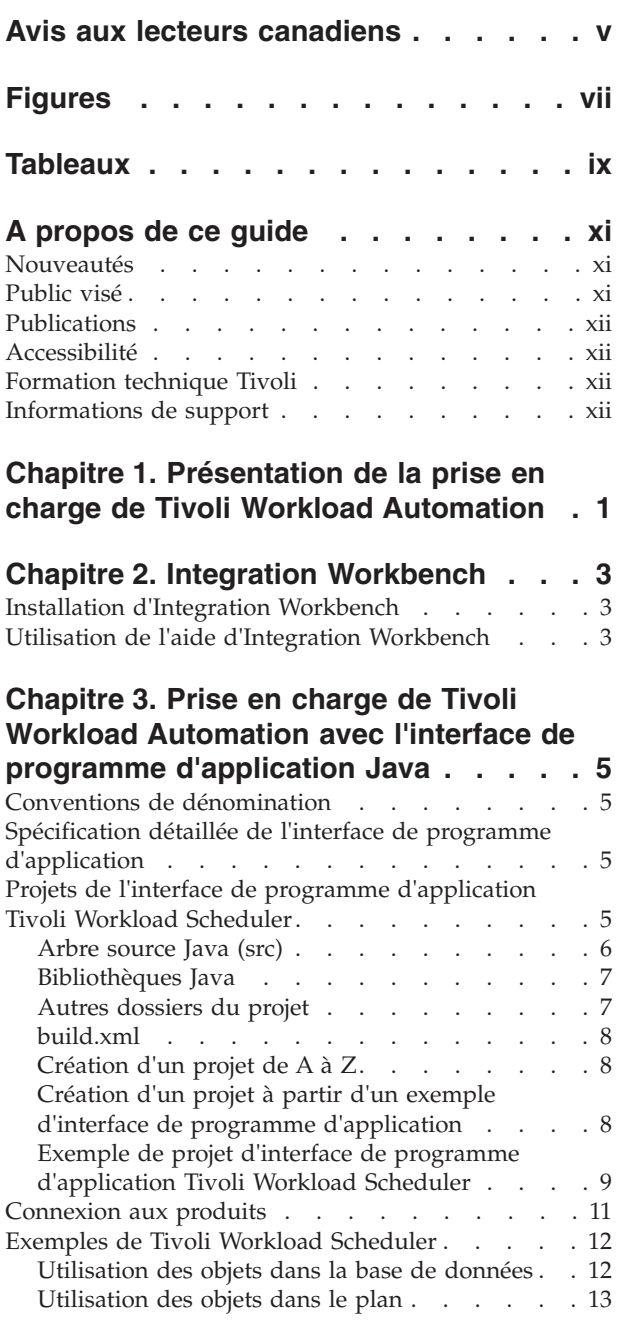

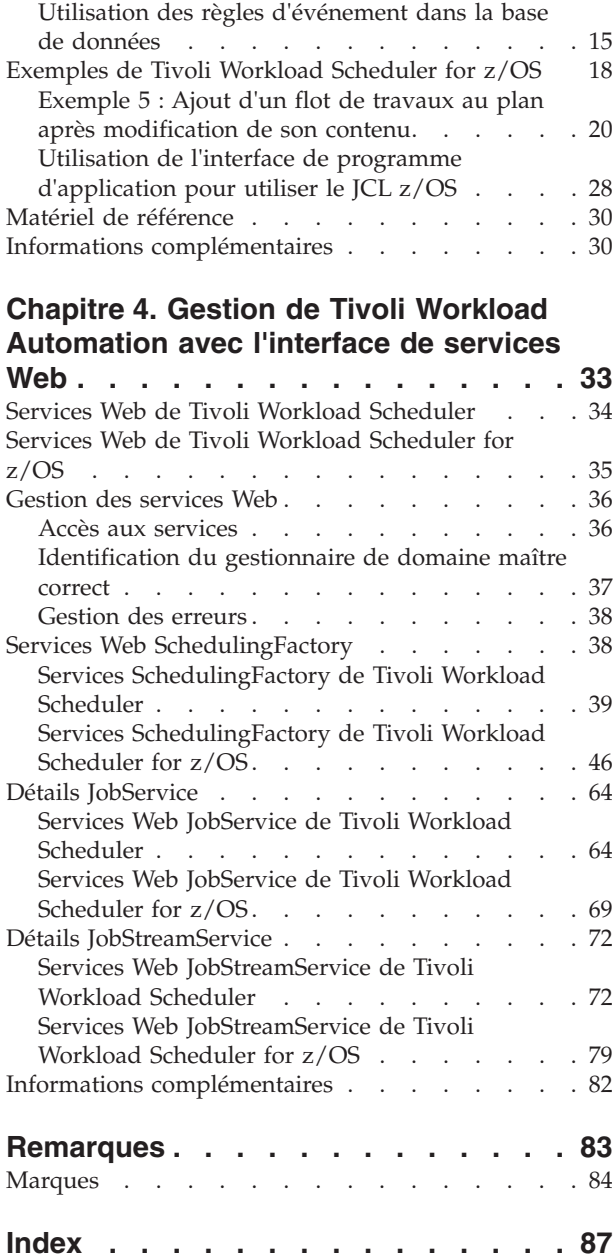

### <span id="page-6-0"></span>**Avis aux lecteurs canadiens**

Le présent document a été traduit en France. Voici les principales différences et particularités dont vous devez tenir compte.

#### **Illustrations**

Les illustrations sont fournies à titre d'exemple. Certaines peuvent contenir des données propres à la France.

#### **Terminologie**

La terminologie des titres IBM peut différer d'un pays à l'autre. Reportez-vous au tableau ci-dessous, au besoin.

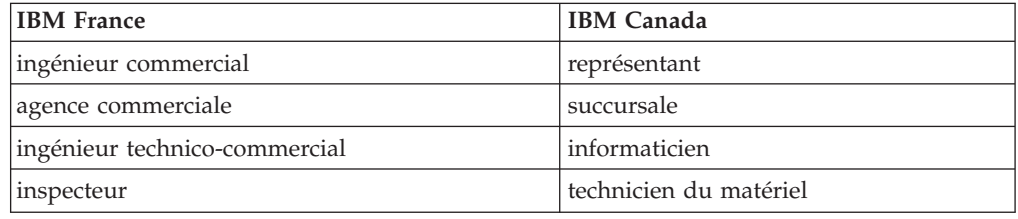

#### **Claviers**

Les lettres sont disposées différemment : le clavier français est de type AZERTY, et le clavier français-canadien de type QWERTY.

### **OS/2 et Windows - Paramètres canadiens**

Au Canada, on utilise :

- v les pages de codes 850 (multilingue) et 863 (français-canadien),
- le code pays 002,
- le code clavier CF.

#### **Nomenclature**

Les touches présentées dans le tableau d'équivalence suivant sont libellées différemment selon qu'il s'agit du clavier de la France, du clavier du Canada ou du clavier des États-Unis. Reportez-vous à ce tableau pour faire correspondre les touches françaises figurant dans le présent document aux touches de votre clavier.

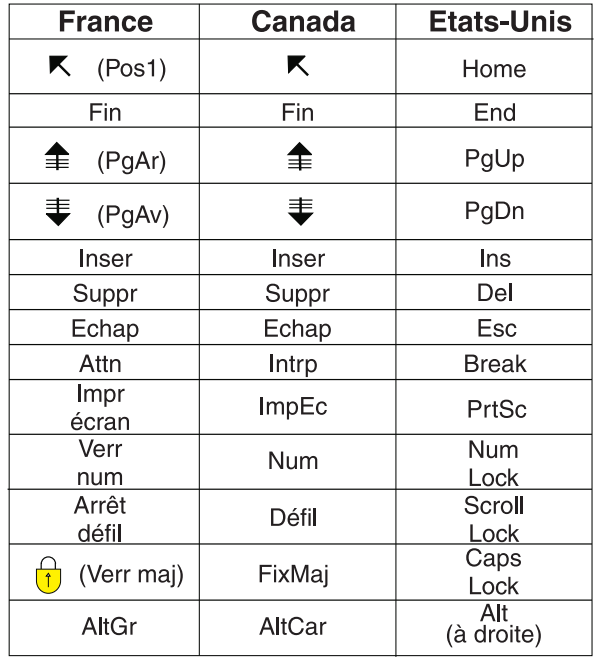

#### **Brevets**

Il est possible qu'IBM détienne des brevets ou qu'elle ait déposé des demandes de brevets portant sur certains sujets abordés dans ce document. Le fait qu'IBM vous fournisse le présent document ne signifie pas qu'elle vous accorde un permis d'utilisation de ces brevets. Vous pouvez envoyer, par écrit, vos demandes de renseignements relatives aux permis d'utilisation au directeur général des relations commerciales d'IBM, 3600 Steeles Avenue East, Markham, Ontario, L3R 9Z7.

#### **Assistance téléphonique**

Si vous avez besoin d'assistance ou si vous voulez commander du matériel, des logiciels et des publications IBM, contactez IBM direct au 1 800 465-1234.

# <span id="page-8-0"></span>**Figures**

## <span id="page-10-0"></span>**Tableaux**

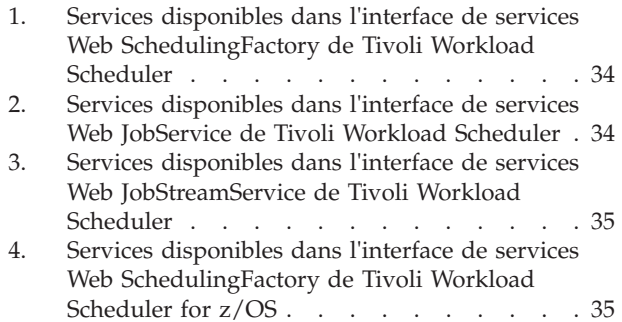

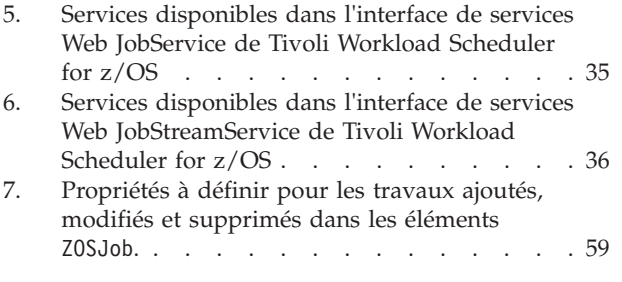

### <span id="page-12-0"></span>**A propos de ce guide**

Fournit une présentation du guide, avec des informations concernant les changements apportés depuis la dernière édition et le public visé. Fournit également des informations concernant le mode d'obtention des ressources et l'assistance technique d'IBM®.

*IBM Tivoli Workload Automation : guide du développeur de logiciel - prise en charge de Tivoli Workload Automation* présente les interfaces de programme d'application disponibles pour prendre en charge les produits Tivoli Workload Automation à partir de vos propres applications. Ce guide explique également comment utiliser le Integration Workbench fourni avec le produit pour développer et implémenter ces interfaces de programme d'application.

Par exemple, grâce aux informations de cette publication et à l'aide associée contenues dans Integration Workbench, votre application peut générer un ou plusieurs travaux et un flot de travaux, soumettre le flot de travaux dans le plan, surveiller sa progression et supprimer les objets créés lors d'une exécution réussie, le tout sans exécuter manuellement **composer**, **conman** ou Dynamic Workload Console.

### **Nouveautés**

Prenez connaissance des nouveautés de cette édition.

Pour plus d'informations à propos des fonctions nouvelles ou modifiées de cette édition, consultez la section *Récapitulatif des améliorations* dans *Tivoli Workload Automation - Présentation*.

Pour plus d'informations sur les APAR de cette édition, consultez les Notes sur l'édition de Tivoli Workload Scheduler à l'adresse [http://www-01.ibm.com/](http://www-01.ibm.com/support/docview.wss?rs=672&uid=swg27041032) [support/docview.wss?rs=672&uid=swg27041032](http://www-01.ibm.com/support/docview.wss?rs=672&uid=swg27041032) et les Notes sur l'édition de Dynamic Workload Console à l'adresse [http://www-01.ibm.com/support/](http://www-01.ibm.com/support/docview.wss?rs=672&uid=swg27041033) [docview.wss?rs=672&uid=swg27041033.](http://www-01.ibm.com/support/docview.wss?rs=672&uid=swg27041033)

### **Public visé**

Décrit le type d'utilisateur auquel cette documentation est destinée.

Cette publication fournit des informations sur la création d'interfaces de Tivoli Workload Scheduler et Tivoli Workload Scheduler for z/OS autres que celles fournies avec le produit.

Le lecteur de ce manuel doit être un spécialiste de *programmation d'application* de services Java<sup>™</sup> ou Web (suivant le cas) ayant une bonne compréhension de l'infrastructure Tivoli Workload Automation et de ses interactions entre les composants ou le responsable de cette personne qui souhaite savoir ce qui peut être réalisé à l'aide des interfaces de programme d'application.

La publication suppose que le programmeur d'application possède une expérience significative dans la création de ce type d'interface. Elle suppose également que toute connaissance nécessaire pour programmer l'interface de programme d'application ou interface des services Web provienne de la documentation produit. Cette publication ne tente pas d'expliquer les concepts, procédures et pratiques Tivoli Workload Automation auxquels elle se rapporte.

Ce manuel comporte également des informations utiles à la planification pour l'*administrateur informatique* et l'*Tivoli Workload Automationadministrateur informatique*.

### <span id="page-13-0"></span>**Publications**

Le produit Tivoli Workload Automation fait l'objet de plusieurs publications.

Pour connaître la liste des publications disponibles dans la bibliothèque du logiciel Tivoli Workload Automation, voir *Publications* sous *Référence* dans la documentation du produit.

Pour connaître la liste des termes utilisés dans le produit Tivoli Workload Automation, voir *Glossaire* sous *Référence* dans la documentation du produit.

### **Accessibilité**

Les fonctions d'accessibilité permettent aux personnes souffrant d'un handicap physique (par exemple, une mobilité réduite ou une déficience visuelle) de pouvoir utiliser les logiciels.

Avec ce produit, vous pouvez utiliser les technologies d'assistance pour parcourir l'interface à l'aide de messages sonores. Vous pouvez également utiliser le clavier au lieu de la souris pour toutes les fonctions de l'interface graphique.

Pour des informations complètes concernant Dynamic Workload Console, consultez l'annexe correspondante du document *IBM Tivoli Workload Scheduler - Guide d'utilisation et de référence*.

### **Formation technique Tivoli**

Tivoli propose une formation technique.

Pour plus d'informations sur la formation technique Tivoli, consultez le site Web IBM Tivoli Education à l'adresse :

<http://www.ibm.com/software/tivoli/education>

### **Informations de support**

IBM vous propose plusieurs façons d'obtenir de l'aide lorsque vous êtes confronté à un problème.

Si vous rencontrez un incident avec un logiciel IBM, vous pouvez le résoudre rapidement. IBM vous permet d'obtenir l'assistance que vous souhaitez de plusieurs manières :

- v En faisant des recherches dans les bases de connaissances : elles contiennent un grand nombre d'incidents recensés et de solutions, de remarques d'ordre technique et autres informations adéquates.
- v En vous procurant des correctifs : vous trouverez les versions les plus récentes disponibles pour votre produit.

v En contactant le service de support logiciel IBM : si les deux solutions ci-dessus ne vous ont pas permis de résoudre votre incident, vous pouvez contacter directement un technicien IBM de plusieurs manières.

Pour plus d'informations sur ces trois manières de résoudre un incident, voir l'annexe relative aux informations de support dans le manuel *Tivoli Workload Scheduler - Guide d'identification et de résolution des problèmes*.

**xiv** IBM Tivoli Workload Automation - Guide du développeur : Gestion de Tivoli Workload Automation

### <span id="page-16-0"></span>**Chapitre 1. Présentation de la prise en charge de Tivoli Workload Automation**

Fournit une présentation de l'intégralité de la publication.

*IBM Tivoli Workload Automation : guide du développeur de logiciel - prise en charge de Tivoli Workload Automation* décrit deux interfaces de programme d'application que vous pouvez utiliser pour prendre en charge les produits Tivoli Workload Automation à partir de vos propres applications :

- v Utilisez Java interface de programme d'application pour créer votre propre interface graphique ou interface de ligne de commande afin d'exécuter toutes les fonctions des programmes de ligne de commande **composer**, **conman** et **planman** ainsi que Dynamic Workload Console. Cela comprend également exécuter les tâches suivantes dans Tivoli Workload Scheduler et Tivoli Workload Scheduler for  $z/OS$ :
	- Modifier les objets de la base de données
	- Soumettre la charge de travail
	- Surveiller le plan
	- Exécuter des actions dans le plan, telles que des actions correctives en cas d'échec du travail
- Utiliser interface des services Web pour créer votre propre application client afin d'exécuter un sous-ensemble des fonctions Tivoli Workload Scheduler et Tivoli Workload Scheduler for z/OS pour gérer les travaux et flots de travaux dans le plan. Ni les actions de la base de données, ni les autres actions du plan ne peuvent être implémentées et appelées à l'aide de cette interface.

Vous pouvez utiliser le manuel Tivoli Workload Automation Software Development Kit'sIntegration Workbench fourni avec le produit pour développer et implémenter ces interfaces de programme d'application.

Les informations concernant interfaces de programme d'application s'organisent de cette façon :

- [Chapitre 2, «Integration Workbench», à la page 3](#page-18-0)
- v [Chapitre 3, «Prise en charge de Tivoli Workload Automation avec l'interface de](#page-20-0) [programme d'application Java», à la page 5](#page-20-0)
- v [Chapitre 4, «Gestion de Tivoli Workload Automation avec l'interface de services](#page-48-0) [Web», à la page 33](#page-48-0)

### <span id="page-18-0"></span>**Chapitre 2. Integration Workbench**

Décrit le module Integration Workbench du composant Software Development Kit.

IBM Tivoli Workload Automation : Software Development Kit est livré avec le module Integration Workbench que vous pouvez utiliser pour exploiter le système Java interface de programme d'application et le interface des services Web pour développer vos propres applications.

Cette section vous explique comment installer et utiliser l'aide d'Integration Workbench. L'aide contient des informations détaillées sur les tâches vous pouvez exécuter avec Integration Workbench ainsi que les informations de référence détaillées concernant les méthodes et classes disponibles :

### **Installation d'Integration Workbench**

Fournit une présentation de l'installation d'Integration Workbench.

Integration Workbench (composant de Software Development Kit - SDK) est exécuté sous Eclipse. L'installation, décrite de manière détaillée dans *Tivoli Workload Scheduler - Guide de planification et d'installation*, *SC11-2008*, vous donne la possibilité d'installer Integration Workbench et une version fournie et prise en charge d'Eclipse en une seule fois ou d'installer Integration Workbench en tant que *site Eclipse* à l'aide d'une version existante et prise en charge d'Eclipse, disponible sur votre réseau.

Dans les deux cas, à la fin de l'installation, il existe une option pour afficher le fichier readmefirst.html qui contient les informations sur le plan de travail et son exécution dans le panneau où vous cliquez sur **Terminer**. Ces informations sont également fournies dans «Utilisation de l'aide d'Integration Workbench».

Pour plus d'informations sur Eclipse, allez à [http://www.eclipse.org/.](http://www.eclipse.org/)

### **Utilisation de l'aide d'Integration Workbench**

Explique comment accéder à la fonction d'aide d'Integration Workbench pour les projets de plug-in et d'interface de programme d'application Tivoli Workload Scheduler.

Pour utiliser l'aide d'Integration Workbench, procédez comme suit :

1. Lancez le plan de travail comme suit :

#### **Integration Workbench installé avec Eclipse**

**UNIX** Lancez le fichier suivant : *<TWS\_home>*/TWS/ IntegrationWorkbench/eclipse/eclipse

#### **Windows**

Allez dans **Démarrer → Tivoli Workload Scheduler → Integration Workbench**

**Integration Workbench installé en tant que site Eclipse** Ouvrez votre version d'Eclipse comme à l'accoutumée.

- 2. Sélectionnez l'emplacement où sauvegarder votre espace de travail Eclipse. Eclipse le demande chaque fois que vous l'exécutez ou que vous y exécutez le plan de travail, sauf si vous cochez l'option pour sauvegarder un emplacement spécifique par défaut.
- 3. Lorsque la fenêtre Eclipse s'ouvre, sélectionnez **Aide → Table des matières**
- 4. cliquez sur **IBM Tivoli Workload Scheduler Integration Workbench**
- 5. Les options affichées proposent un grand nombre d'informations concernant Tivoli Workload Scheduler Integration Workbench. Par exemple, pour plus d'informations concernant toutes les classes et méthodes utilisées dans l'interface de programme d'application, cliquez sur **Référence** et sélectionnez **API reference**.

**Remarque :** Les informations ci-dessus peuvent être également consultées en ouvrant le document suivant dans le navigateur Web : *<TWS\_home>*/TWS/ IntegrationWorkbench/readmefirst.html

### <span id="page-20-0"></span>**Chapitre 3. Prise en charge de Tivoli Workload Automation avec l'interface de programme d'application Java**

Ce chapitre décrit l'interface de programme d'application J2EE qui utilise Enterprise Java Beans pour prendre en charge Tivoli Workload Scheduler et Tivoli Workload Scheduler for z/OS.

Vous pouvez utiliser l'API Java pour exécuter toutes les tâches disponibles dans :

- Dynamic Workload Console
- composer
- conman
- planman

### **Conventions de dénomination**

Les conventions d'attribution de nom des objets Java sont assez simples. Par exemple, pour déterminer si une définition de travail spécifique de la base de données utilise une commande ou un script, utilisez une méthode appeléeisCommand dans une classe appelée JobDefinition.

La convention la plus importante à retenir c'est qu'un objet de la base de données se différencie d'un objet du plan par le suffixe "InPlan" du nom de la classe d'objets.

### **Spécification détaillée de l'interface de programme d'application**

Fournit des informations concernant l'accès à l'aide de référence de l'interface de programme d'application Javadoc.

La spécification complète des beans Java peut être trouvée dans l'aide en ligne de référence de l'API Javadoc. Il s'agit du document décrivant en détail toutes les classes et méthodes. La spécification complète des beans Java peut être consultée de l'une des manières suivantes :

- v Dans l'aide de **Tivoli Workload Scheduler Integration Workbench**, cliquez sur **Référence** et sélectionnez la **référence de l'interface de programme d'application**
- v Ouvrez le fichier HTML suivant : *<TWA\_home>*/TWS/APIs/doc/Javadoc/index.html

Pour obtenir une description de l'utilisation des différentes sous-fenêtres du panneau de interface de programme d'application Javadoc, cliquez sur **Aide**.

Il n'est pas conseillé d'utiliser les classes de la catégorie *Deprecated* (Obsolète).

### **Projets de l'interface de programme d'application Tivoli Workload Scheduler**

Décrit les projets de l'interface de programme d'application.

### <span id="page-21-0"></span>**Projets de l'interface de programme d'application**

Les projets décrits dans ce document sont conçus pour une connexion à une instance de la version correspondante de Tivoli Workload Scheduler et pour une interaction avec cette instance à l'aide des méthodes proposées par l'interface de programme d'application Java.

### **Structure d'un projet de l'interface de programme d'application**

Les assistants du projet d'interface de programme d'application proposent une structure contenant tout ce dont vous avez besoin pour vous connecter à l'instance Tivoli Workload Scheduler requise :

#### **«Arbre source Java (src)»**

Répertoires distincts de la source et des fichiers classe.

#### **[«Bibliothèques Java», à la page 7](#page-22-0)**

Une bibliothèque système JRE et des bibliothèques distinctes sont disponibles pour l'objet Tivoli Workload Scheduler et les fichiers JAR d'exécution.

#### **[Répertoires clé](#page-22-1)**

Répertoire contenant un fichier \*.jks nécessaire pour accéder à la connexion sécurisée Tivoli Workload Scheduler.

#### **[Répertoire config](#page-22-1)**

Répertoire contenant tous les fichiers de configuration que vous devez définir pour une connexion à Tivoli Workload Scheduler.

#### **[Une ou plusieurs unités de compilation Java](#page-21-1)**

Une unité de compilation contient une classe qui implémente l'interface Java pour la connexion à Tivoli Workload Scheduler. Une autre est une unité de compilation vide avec le chemin d'accès aux classes déjà configuré et prêt pour une exécution avec la logique de programme dont vous avez besoin.

#### **[«build.xml», à la page 8](#page-23-0)**

Fichier de génération ANT standard que vous modifiez pour répondre à vos besoins.

### **Création de projets d'interface de programme d'application**

Pour créer des projets d'interface de programme d'application, procédez de l'une des deux manières suivantes :

### **[«Création d'un projet de A à Z», à la page 8](#page-23-0)**

Pour exécuter un assistant, fournissez des informations relatives au type de projet que vous souhaitez créer.

#### **[«Création d'un projet à partir d'un exemple d'interface de programme](#page-23-0) [d'application», à la page 8](#page-23-0)**

<span id="page-21-1"></span>Dans une liste d'exemples, sélectionnez un projet d'interface de programme d'application identique au projet que vous souhaitez créer.

Editez ensuite le nouveau projet pour qu'il exécute la tâche requise.

### **Arbre source Java (src)**

Décrit l'arbre source Java.

<span id="page-22-0"></span>Lorsque vous créez un projet d'interface de programme d'application, il est configuré comme un projet Java avec des dossiers distincts pour les fichiers source et classe. Le dossier source est appelé src. Il contient le code Java de l'application.

Une série de classes Java est également créée avec le nouveau projet.

Reportez-vous aux informations de référence de l'API Java de Tivoli Workload Scheduler pour connaître la méthode à implémenter. Pour la consignation et le traçage de votre code, utilisez les interfaces de programme d'application de consignation Java JSR-047 standard.

### **Bibliothèques Java**

<span id="page-22-2"></span>Décrit les bibliothèques Java.

Les projets de l'interface de programme d'application Tivoli Workload Scheduler sont créés avec les bibliothèques suivantes :

### **Bibliothèque système JRE par défaut**

Même si l'environnement JRE est paramétré par défaut, n'oubliez pas que le processeur d'événement IBM Tivoli Workload Scheduler est exécuté à l'aide de IBM JDK version 1.5.

Il est conseillé d'utiliser IBM JDK version 1.5 pour les projets d'interface de programme d'application Tivoli Workload Scheduler.

### **Bibliothèque IBM Tivoli Workload Scheduler**

Cette bibliothèque contient tous les fichiers JAR Tivoli Workload Scheduler nécessaires pour implémenter les plug-in Tivoli Workload Scheduler ou pour utiliser les interfaces de programme d'application Tivoli Workload Scheduler.

La bibliothèque définit également les règles d'accès pour les classes dans les fichiers JAR : les fichiers JAR publiques sont définis comme étant accessibles alors que les classes internes sont définies comme désactivées (Discouraged).

### **Bibliothèque d'exécution IBM Tivoli Workload Scheduler**

Cette bibliothèque contient tous les fichiers JAR Tivoli Workload Scheduler nécessaires pour une exécution assurée par les applications basées sur l'interface de programme d'application

L'utilisation de classes désactivées est accompagnée par défaut d'avertissements de compilateur. L'utilisation de ces classes n'est pas prise en charge dans tous les cas.

Les bibliothèques supplémentaires nécessaires pour le code Java de plug-in peuvent être copiées dans le dossier lib et ajoutées au chemin de génération Java.

Pour plus d'informations sur ces bibliothèques, reportez-vous à l'aide de Integration Workbench.

#### **Liaisons connexes**

<span id="page-22-1"></span>[Autres dossiers du projet](#page-22-1)

### **Autres dossiers du projet**

Décrit les autres dossiers du projet.

**config** Utilisez ce dossier pour stocker les fichiers de configuration

supplémentaires (tels que les fichiers de propriétés) que l'administrateur Tivoli Workload Scheduler devra éditer pour l'opération.

**keys** Ce dossier permet de stocker les fichiers de clés \*.jks nécessaires pour se connecter à l'aide de la connexion sécurisée Tivoli Workload Scheduler. [chemin de génération Java](#page-22-2)

### <span id="page-23-0"></span>**build.xml**

<span id="page-23-1"></span>Décrit le fichier build.xml créé pour un projet d'interface de programme d'application.

Il s'agit d'un fichier de génération ANT standard. Vous pouvez le modifier selon vos besoins.

#### **Liaisons collectées**

[«Autres dossiers du projet», à la page 7](#page-22-0) Décrit les autres dossiers du projet.

### **Création d'un projet de A à Z**

Explique comment crée un projet d'interface de programme d'application depuis le début.

A l'aide d'Integration Workbench, suivez les étapes ci-dessous pour créer intégralement des projets d'interface de programme d'application :

- 1. A partir d'Integration Workbench, sélectionnez **Help → Help Contents (Aide → Table des matières)**
- 2. Cliquez sur **Tivoli Workload Scheduler Integration Workbench**, puis sur **Tâches**
- 3. Développez **Projets d'API Tivoli Workload Scheduler**
- 4. Les étapes requises pour créer le projet sont répertoriées. Lisez-les pour savoir ce qu'il faut faire.
- 5. Suivez les instructions indiquées pour créer le projet. Integration Workbench crée une bibliothèque contenant tous les fichiers JAR du produit. Faites appel à vos connaissances des produits Java pour créer tout le codage et l'infrastructure nécessaires pour exécuter l'interface de programme d'application.

### **Création d'un projet à partir d'un exemple d'interface de programme d'application**

Explique comment crée un projet d'interface de programme d'application à partir d'un exemple.

Integration Workbench vous permet de créer des projets basés sur les exemples fournis. Grâce à cette méthode, vous n'avez pas besoin de créer la totalité de la structure de projet de l'interface de programme d'application. Sélectionnez un exemple qui s'approche le plus de vos exigences, puis vous le modifiez en conséquence.

Pour savoir comment utiliser cette fonction, procédez comme suit :

- 1. A partir d'Integration Workbench, sélectionnez **Help → Help Contents (Aide → Table des matières)**
- 2. Cliquez sur **Tivoli Workload Scheduler Integration Workbench**, puis sur **Tâches**
- 3. Développez **Projets d'API Tivoli Workload Scheduler**
- <span id="page-24-0"></span>4. Sélectionnez **Creating a TWS API project by example**
- 5. Créez le projet en suivant les instructions. Integration Workbench crée un projet contenant toute l'infrastructure et le code de l'interface de programme d'application sélectionnée.
- 6. Pour en savoir plus sur l'interface de programme d'application, ouvrez le projet, sélectionnez **Doc** et cliquez deux fois sur **index.htm**

### **Exemples que vous pouvez sélectionner**

Décrit de manière détaillée les exemples de projets de l'interface de programme d'application que vous pouvez utiliser comme modèles.

Les exemples que vous pouvez sélectionner sont les suivants :

#### **AddEventRule**

Utilisation des règles d'événement dans la base de données

#### **MakeQueryJobsOnPlan**

Utilisez les instances de travail de planification dynamique du plan.

#### **MakeQueryOnPlan**

Utilisez les objets du plan.

#### **MakeZOSQueryOnPlan**

Utilisez les objets du plan z/OS.

#### **RerunJobInPlan**

Soumettez une instance de flot de travaux dans la réexécution du plan en cours.

### **SubmitJobInPlan**

Soumettez une instance de flot de travaux dans le plan en cours.

### **Exemple de projet d'interface de programme d'application Tivoli Workload Scheduler**

Fournit un exemple de projet d'interface de programme d'application Tivoli Workload Scheduler.

La figure suivante présente la structure classique d'un nouveau projet d'interface de programme d'application Java Tivoli Workload Scheduler :

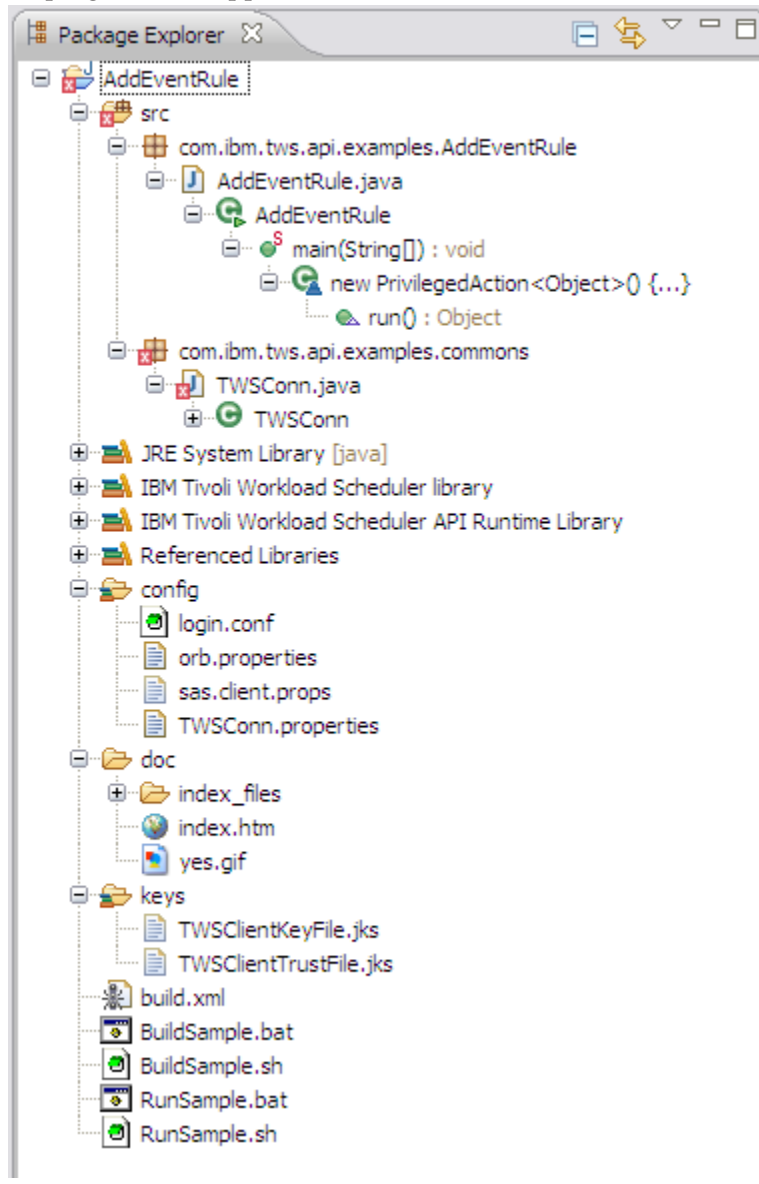

La structure présentée s'applique à un projet d'interface de programme d'application Java appelé AddEventRule.

Les classes Java contenues dans le dossier src sont décrites dans l'arbre source [Java](#page-21-1) [\(src\).](#page-21-1)

Le chemin de génération Java du projet de plug-in est décrit dans [Chemin de](#page-22-2) [génération Java.](#page-22-2)

Le rôle et le contenu des autres dossiers de projet sont décrits dans les [dossiers des](#page-22-1) [autres projets.](#page-22-1)

Le fichier ANT build.xml est décrit dans [build.xml.](#page-23-1)

- v Arbre source **[Java \(src\)](#page-21-1)**
- v Chemin de génération **[Java](#page-22-2)**
- v **[Autres dossiers du projet](#page-22-1)**
- **[build.xml](#page-23-1)**

### <span id="page-26-0"></span>**Connexion aux produits**

Explique comment implémenter une connexion aux produits Tivoli Workload Automation à l'aide de l'interface de programme d'application API.

Pour vous connecter aux produits, vous devez définir les paramètres de connexion de manière à vous connecter au gestionnaire de domaine maître Tivoli Workload Scheduler (dans lequel un connecteur est installé) ou au Tivoli Workload Scheduler for z/OS Connector.

Si vous avez créé votre projet à partir d'un exemple, procédez comme suit suivant le moteur auquel vous vous connectez :

### **Connexion au gestionnaire de domaine maître Tivoli Workload Scheduler**

- 1. Dans Integration Workbench, sélectionnez votre projet
- 2. Développez **Config**
- 3. Editez le fichier TWSConfig.properties pour obtenir les paramètres corrects de votre environnement. Les paramètres sont les suivants :

TWSConfig.serverName= TWSConfig.serverPort= TWSConfig.userID= TWSConfig.password= TWSConfig.useSecureConnection= TWSConfig.serverSecurePort=

où les paramètres se présentent comme suit :

#### **TWSConfig.serverName**

Nom de réseau de l'adresse IP du système dans lequel le gestionnaire de domaine maître Tivoli Workload Scheduler est exécuté (sur lequel un connecteur est installé). La valeur par défaut est "localhost".

#### **TWSConfig.serverPort**

Port utilisé par le connecteur sur le gestionnaire de domaine maître. Par défaut, la valeur est 31115.

#### **TWSConfig.userID**

ID utilisateur avec lequel le plug-in doit s'authentifier. La valeur par défaut est "twsuser".

#### **TWSConfig.password**

Mot de passe de l'ID utilisateur.

#### **TWSConfig.useSecureConnection**

Entrez "true" pour utiliser une connexion sécurisée.

#### **TWSConfig.serverSecurePort**

Si TWSConfig.useSecureConnection est paramétré sur "true", port sécurisé utilisé par le connecteur sur le gestionnaire de domaine maître.

### **Connexion au connecteur Tivoli Workload Scheduler for z/OS**

- 1. Dans Integration Workbench, sélectionnez votre projet
- 2. Développez **Config**

<span id="page-27-0"></span>3. Editez le fichier TWSConn.properties pour obtenir les paramètres corrects de votre environnement. Les paramètres sont les suivants :

TWSConn.serverName= TWSConn.serverPort= TWSConn.userID= TWSConn.password= TWSConn.remoteServerName=

où les paramètres se présentent comme suit :

#### **TWSConn.serverName**

Nom de réseau de l'adresse IP du système dans lequel le connecteur z/OS est installé. La valeur par défaut est "localhost".

#### **TWSConn.serverPort**

Port utilisé par le connecteur z/OS. Par défaut, la valeur est 31115.

#### **TWSConn.userID**

ID utilisateur avec lequel le plug-in doit s'authentifier. La valeur par défaut est "twsuser".

#### **TWSConn.password**

Mot de passe de l'ID utilisateur.

### **TWSConn.remoteServerName**

Nom du moteur z/OS auquel vous souhaitez vous connecter.

Si vous avez créé un projet depuis le début, créez une structure de paramètres de connexion analogue.

### **Exemples de Tivoli Workload Scheduler**

Propose une présentation des exemples possibles d'utilisation de l'interface de programme d'application Java pour Tivoli Workload Scheduler.

Les exemples suivants vous aident à comprendre comment les beans sont utilisés. Les exemples sont annotés à l'aide de commentaires explicatifs. Dans la référence javadoc (voir [«Spécification détaillée de l'interface de programme d'application», à](#page-20-0) [la page 5\)](#page-20-0), pour plus d'informations, recherchez les objets utilisés dans les exemples.

Les exemples sont disponibles dans ces groupements :

### **Utilisation des objets dans la base de données**

Fournit des exemples d'utilisation de l'interface de programme d'application Java pour utiliser des objets dans la base de données.

Les exemples suivants indiquent comment employer les classes pour utiliser les objets dans la base de données :

### **Exemple 1 : Ajout d'un poste de travail à la base de données**

```
//Object definition
String wksName = "MYWS";
Workstation wks = new Workstation();
wks.setName(wksName);
wks.setType(WorkstationType.FTA);
wks.setOs(OperatingSystem.UNIX);
```

```
wks.setAutoLink(true);
wks.setNodeName("node.ibm.com");
wks.setSecurityLevel(SecurityLevel.NONE);
ConnModel myModel;
//Get an instance of ConnModel interface...
...
//Add the object
try
{
  myModel.addTWSObject(wks, null);
}
catch (ConnException e)
{
   //Do something to recover...
}
```
### **Exemple 2 : Récupération d'un poste de travail de la base de données**

```
Workstation wksRead = new Workstation():
//Get the same workstation from the DB
try
{
  wksRead = (Workstation) myModel.getTWSObject(Workstation.class,
             new FlowTargetKey(wksName), false, null);
}
catch (ConnException e)
{
  //Do something to recover...
 }
```
### **Exemple 3 : Suppression d'un poste de travail de la base de données**

```
//Remove a workstation from the DB
 try
{
  myModel.removeTWSObject(Workstation.class, wksRead.getId(), null);
}
catch (ConnException exc)
{
   //Do something to recover...
}
```
### **Utilisation des objets dans le plan**

Fournit des exemples d'utilisation de l'interface de programme d'application Java pour utiliser des objets dans le plan.

Les exemples suivants indiquent comment employer les classes pour utiliser des objets dans le plan :

### **Exemple 4 : Soumission d'une instance de flot de travaux dans le plan en cours**

Cette procédure requiert les principales étapes suivantes :

1. Obtenir la définition de flot de travaux requise de la base de données

```
ConnPlan myPlan;
//Get an instance of ConnPlan interface...
...
```

```
String alias = "SBJBF1 1";
JobStream js = null;
JobStreamInPlan jsip = null;
//If you already have a JobStream in the DB with Identifier jsDbID...
try
{
  //get it from the DB
```

```
js = (JobStream)(myPlan.getTWSObject(JobStream.class,jsDbID,false,null));
```
2. Transform it into a JobStreamInPlan:

```
//Transform it in a JobStreamInPlan.
   //TODAY est une variable représentant l'heure planifiée
      jsip = myPlan.makeJobStreamInPlan(jsDbID, TODAY, alias, null);
   }
   catch (ConnException e)
   {
                 //Something went wrong...
   }
   catch (ConnEngineNotMasterException e)
   {
      //Since the makeJobStreamInPlan is available also on FTAs
      //(it's on the Plan interface), an exception must be thrown
      //if it is called on an engine that is not the master
   \mathfrak{g}3. Add the JobStreamInPlan to the plan:
   List idList = new ArrayList();
   try
   {
      //Add the job stream to the plan.
      //This method returns a list of Identifiers because the job stream can be
      //defined on a Workstation class, so you have an ID for each workstation
      //of the class
      idList = (ArrayList)myPlan.addJobStreamInstance(jsip, null);
   }
   catch (ConnException e)
   {
      //...
   }
   catch (ConnEngineNotMasterException e)
   {
      //...
   }
```
### **Exemple 5 : Exécution une requête sur le plan**

L'exemple suivant répertorie les cinq premiers travaux commençant par la lettre A :

```
String nameFilter = "A*";
int howMany = 5;
QueryFilter qf = new QueryFilter();
qf.setFilter(JobInPlanFilters.JOB_NAME, nameFilter);
QueryResult qr = null;
try
{
          qr = myPlan.queryPlanObject(JobInPlan.class, qf, howMany, null);
}
catch (ConnException e)
{
   //...
}
```
### <span id="page-30-0"></span>**Utilisation des règles d'événement dans la base de données**

Fournit des exemples d'utilisation de l'interface de programme d'application Java pour utiliser des règles d'événement dans la base de données.

Les exemples suivants indiquent comment employer les classes pour utiliser des règles d'événement dans la base de données :

### **Exemple 6 : Ajout d'une règle d'événement à la base de données**

Procédez comme suit :

1. Définissez la règle d'événement :

```
String eventRuleName = "SampleEventRule";
String eventRuleDescription =
   "Define Event Rule; test MessageLoggerPlugIn and TWSObjectsMonitorPlugIn";
Date today = new Date(System.currentTimeMillis());
Date tomorrow = new Date(System.currentTimeMillis() + 86400000L);
//EventRule definition
EventRule er = new EventRule();
er.setName(eventRuleName);
```

```
er.setDescription(eventRuleDescription);
er.setRuleType(EventRuleType.FILTER);
er.setDraft(false);
er.setValidFrom(today);
er.setValidTo(tomorrow);
```
2. Définissez la condition de l'événement. Dans cet exemple, la condition est la soumission d'un travail :

```
EventCondition evCond = new EventCondition();
evCond.setPluginName(TWSObjectsMonitorPlugIn.PLUGIN_NAME);
evCond.setEventType(JobUtil.EVENT_JOB_SUBMIT);
```
3. Définissez les conditions que la condition d'événement doit satisfaire pour déclencher l'action associée (le prédicat de filtrage) :

String filterPred = "<attributeFilter name=\"JobStreamWorkstation\"

```
operator=\"eq\">"
+ "<value>MYWS</value>"
+ "</attributeFilter>"
+ "<attributeFilter name=\"JobStreamName\" operator=\"eq\">"
+ "<value>JS1</value>"
+ "</attributeFilter>"
+ "<attributeFilter name=\"JobName\" operator=\"eq\">"
+ "<value>J0B1</value>"
+ "</attributeFilter>"
+ "<attributeFilter name=\"Workstation\" operator=\"eq\">"
+ "<value>MYHOST</value>"
+ "</attributeFilter>"
+ "<attributeFilter name=\"Priority\" operator=\"range\">"
+ "<value>10</value>"
+ "<value>30</value>"
+ "</attributeFilter>"
+ "<attributeFilter name=\"Monitored\" operator=\"eq\">"
+ "<value>TRUE</value>"
+ "</attributeFilter>"
+ "<attributeFilter name=\"EstimatedDuration\" operator=\"ge\">"
+ "<value>400</value>"
+ "</attributeFilter>"
```
- + "<attributeFilter name=\"Login\" operator=\"eq\">"
- + "<value>TWSUser</value>"
- + "</attributeFilter>"
- + "<attributeFilter name=\"EveryFrequency\" operator=\"ge\">"
- + "<value>400</value>"
- + "</attributeFilter>";
- 4. Renseignez la condition d'événement :

evCond.setFilteringPredicate(filterPred);

5. Ajoutez la condition d'événement à la règle d'événement :

er.getTriggerEvents().add(evCond);

6. Définissez l'action associée. Dans cet exemple, l'action associée consigne un message dans la base de données :

```
RuleAction action = new RuleAction();
action.setPluginName(MessageLoggerPlugIn.PLUGIN_NAME);
action.setActionType(MessageLoggerPlugInConstants.ACTION_TYPE_MESSAGE_LOG);
action.setDescription("Adding the Message logger Plugin");
action.setResponseType(RuleResponseType.ON_DETECTION);
```
7. Définissez la valeur du paramètre de l'action associée :

```
Map parameterMap = new HashMap();
parameterMap.put(MessageLoggerPlugInConstants.MESSAGE, "message");
parameterMap.put(MessageLoggerPlugInConstants.OBJECT KEY, "object key");
```
8. Renseignez l'action associée :

action.getParameterMap().putAll(parameterMap);

9. Ajoutez l'action associée à la règle d'événement :

er.getActions().add(action);

10. Ajoutez la règle d'événement à l'interface ConnModel :

```
ConnModel myModel = null;
//Get an instance of ConnModel interface...
//...
//Add the object
Identifier erId = null;
try
{
erId = myModel.addTWSObject(er, null);
}
catch (ConnException e)
{
 //Do something to recover...
}
```
### **Exemple 7 : Récupération d'une règle d'événement de la base de données par ID**

Procédez comme suit :

- 1. Obtenez l'ID règle d'événement à récupérer par tout moyen adapté à votre interface
- 2. Récupérez la règle d'événement :

```
EventRule eRuleRead = new EventRule();
try
{
eRuleRead =
      (EventRule) myModel.getTWSObject(EventRule.class, erId, false, null);
}
```

```
catch (ConnException e)
{
 //Do something to recover...
}
```
### **Exemple 8 : Récupération d'une règle d'événement de la base de données par clé (nom)**

Procédez comme suit :

- 1. Obtenez la clé (nom) de règle d'événement à récupérer par tout moyen adapté à votre interface
- 2. Récupérez la règle d'événement :

```
EventRule eRuleRead = new EventRule();
try
{
 eRuleRead =
    (EventRule) myModel.getTWSObject(EventRule.class,
                                new EventRuleKey(eventRuleName), false, null);
}
catch (ConnException e)
{
 //Do something to recover...
}
```
### **Exemple 9 : Suppression d'une règle d'événement de la base de données par ID**

Procédez comme suit :

- 1. Récupérez la règle d'événement à supprimer par son ID, comme indiqué dans l'exemple 7.1
- 2. Si la règle d'événement a été récupérée avec succès, supprimez-la :

```
{
myModel.removeTWSObject(EventRule.class, eRuleRead.getId(), null);
}
catch (ConnException exc)
{
 //Do something to recover...
}
```
### **Exemple 10 : Suppression d'une règle d'événement de la base de données par clé (nom)**

Procédez comme suit :

{

{

- 1. Récupérez la règle d'événement à supprimer par sa clé, comme indiqué dans l'exemple 7.2
- 2. Si la règle d'événement a été récupérée avec succès, supprimez-la :

```
myModel.removeTWSObject(EventRule.class,
                                      new EventRuleKey(eventRuleName), null);
}
catch (ConnException exc)
//Do something to recover...
}
```
### <span id="page-33-0"></span>**Exemples de Tivoli Workload Scheduler for z/OS**

// Do something to recover

}

Propose une présentation des exemples possibles d'utilisation de l'interface de programme d'application Java pour Tivoli Workload Scheduler for z/OS.

Les exemples suivants vous aident à comprendre comment les beans sont utilisés dans l'environnement Tivoli Workload Scheduler for z/OS :

#### **Exemple 1 : Ajout d'un poste de travail à la base de données**

```
// Create the connection to the server
TWSZConn connection = new TWSZConn();
// Get an instance of the interface ZConnModel
final ZConnModel model = connection.getModelBean();
```

```
// Define the workstation properties
String wksName = "CPU1";
String wksDescription = "Added by API";
String wksPrintoutRouting = "SYSOUT";
Workstation wks = new Workstation();
wks.setName(wksName);
wks.setDescription(wksDescription);
wks.setType(WorkstationType.COMPUTER);
wks.setReportingAttribute(WorkstationReportingAttribute.AUTOMATIC);
WorkstationZOSAttributes wksAttr = new WorkstationZOSAttributes();
wksAttr.setDefaultTransportTime(3600);
wksAttr.setDefaultJobDuration(60);
wksAttr.setPrintoutRouting(wksPrintoutRouting);
wksAttr.setStartedTaskSupported(true);
wks.setZosAttributes(wksAttr);
try {
Context context = new Context();
// Add the workstation to the database
model.addTWSObject(wks, context);
}
catch (ConnException e) {
```
### **Exemple 2 : Ajout d'un flot de travaux (application) à la base de données**

```
// Create the connection to the server
TWSZConn connection = new TWSZConn();
// Get an instance of the interface ZConnModel
final ZConnModel model = connection.getModelBean();
final static Date TODAY =
new Date((System.currentTimeMillis()/86400000L) * 86400000L);
// Define the job stream properties
String jsName = "APPL";
String jsOwnerName = "API";
JobStream js = new JobStream();
js.setName(jsName);
js.setOwnerName(jsOwnerName);
js.setValidFrom(TODAY);
js.setPriority(5);
// Define a JCL job to add to the job stream
String jobName = "1";
String wksName = "CPU1":
String jclName = "MYJCL";
Job jclJob = new Job(j;jclJob.setName(jobName);
jclJob.setEstimatedDuration(1000);
```

```
jclJob.setPriority(-1);
ZOSJobDefinition jobDef = new ZOSJobDefinition();
jobDef.setFlowTargetKey(new FlowTargetKey(wksName));
jobDef.setTaskType(TaskTypes.ZOS_JOB_TASK);
jobDef.setJclName(jclName);
jclJob.setJobDefinition(jobDef);
// Add the JCL job to the job stream
js.getJobs().add(jclJob);
// Define a Printer job to add to the job stream
jobName = "2";wksName = "PRNT";
Job printerJob = new Job();
printerJob.setName(jobName);
printerJob.setEstimatedDuration(1000);
printerJob.setPriority(-1);
jobDef = new ZOSJobDefinition();
jobDef.setFlowTargetKey(new FlowTargetKey(wksName));
jobDef.setTaskType(TaskTypes.ZOS_ PRINTER_TASK);
jobDef.setJclName(jclName);
jobDef.setLimitForFeedback(102);
printerJob.setJobDefinition(jobDef);
// Add to the Printer job the dependency from the JCL job
List printerJobDeps = printerJob.getInternalDependencies();
InternalDependency depFromJclJob =
new InternalDependency(null, (JobKey)jclJob.getKey());
printerJobDeps.add(depFromJclJob);
// Add the Printer job to the job stream
js.getJobs().add(printerJob);
```
try { Context context = new Context(); // Add the job stream to the database

### **Exemple 3 : Modification d'un flot de travaux (application) dans la base de données**

```
// Create the connection to the server
TWSZConn connection = new TWSZConn();
// Get an instance of the interface ZConnModel
final ZConnModel model = connection.getModelBean();
final static Date TODAY =
new Date((System.currentTimeMillis()/86400000L) * 86400000L);
final static Date TOMORROW =
new Date(((System.currentTimeMillis()/86400000L) * 86400000L) + 86400000L);
final static long HOUR = 3600000;
// Make the job stream key
String jsName = "APPL";
JobStreamKey jsKey = new JobStreamKey(jsName, TODAY, false, false);
try {
Context context = new Context();
// Get the job stream by its key
JobStream js =
         (JobStream)model.getTWSObject(JobStream.class, jsKey, false, context);
// Define a run cycle to add to the job stream
 String rcName = "RCRULE";
 String rcDescription = "Added by API";
 RunCycle rcRule = new RunCycle();
  rcRule.setName(rcName);
  rcRule.setDescription(rcDescription);
  rcRule.setType(RunCycleType.RULE);
 rcRule.setValidFrom(TODAY);
```

```
rcRule.setValidTo(TOMORROW);
  rcRule.getTimeRestrictions().setStartOffset(10*HOUR);
 rcRule.getTimeRestrictions().setDeadlineOffset(12*HOUR + 24* HOUR);
 rcRule.setFreeDaysRule(FreeDaysRule.DO_NOT_SELECT);
  rcRule.setICalendar("ADRULE ONLY(001 003) LAST(001 002) DAY(DAY
MONDAY THURSDAY) MONTH(FEBRUARY APRIL JUNE SEPTEMBER NOVEMBER) YEAR ");
  // Add the run cycle to the job stream
 js.getRunCycles().add(rcRule);
  // Modify the job stream in the database
 Identifier jsId = model.setTWSObject(js, true, true, context);
}
catch (ConnException e) {
// Do something to recover
}
```
### **Exemple 4 : Ajout d'une ressource spéciale à la base de données**

```
// Create the connection to the server
TWSZConn connection = new TWSZConn();
// Get an instance of the interface ZConnModel
final ZConnModel model = connection.getModelBean();
final static long HOUR = 3600000;
// Define the resource properties
String resName = "RES";
String resDescription = "Added by API";
String wksName1 = "CPU1";
String wksName2 = "CPU2";
Resource res = new Resource();
res.setName(resName);
res.setDescription(resDescription);
FlowTargetKey wksKey1 = new FlowTargetKey(wksName1);
FlowTargetKey wksKey2 = new FlowTargetKey(wksName2);
res.getConnectedWorkstationLinks().add(new WorkstationLink(wksKey1));
res.getConnectedWorkstationLinks().add(new WorkstationLink(wksKey2));
ResourceBaseConstraints resCon = new ResourceBaseConstraints();
resCon.setQuantity(30);
resCon.setUsedFor(ResourceUsage.CONTROL);
resCon.setActionOnError(ResourceActionOnError.KEEP);
resCon.setAvailable(YesNoDefaultOption.NO);
res.setDefaultConstraints(resCon);
ResourceAvailabilityInterval resInt
new ResourceAvailabilityInterval();
resInt.setIntervalValidityDayOfWeek(Calendar.MONDAY);
resInt.setIntervalStartTime(10*HOUR);
resInt.setIntervalEndTime(21*HOUR);
resInt.setQuantity(20);
resInt.setAvailable(YesNoDefaultOption.YES);
res.getResourceAvailabilityIntervals().add(resInt);
try {
Context context = new Context();
// Add the resource to the database
model.addTWSObject(res, context);
}
catch (ConnException e) {
// Do something to recover
```
### **Exemple 5 : Ajout d'un flot de travaux au plan après modification de son contenu**

Le programme utilise des API Java pour modifier un flot de travaux et effectuer une substitution de variables avant de le soumettre au plan.

}
Le programme suivant ajoute un flot de travaux STREAM1 au plan. Avant d'effectuer cette tâche, le programme effectue les opérations suivantes :

- 1. Ajoute deux travaux à STREAM1 après avoir extrait leurs attributs de deux travaux provenant des flots de travaux STREAM2 et STREAM3.
- 2. Configure un certain nombre de variables paramétrables JCL avant de soumettre le flot de travaux STREAM1.
- 3. Ajoute/modifie les attributs propres aux travaux avant de libérer les travaux dans le plan.

Après avoir importé l'ensemble des classes et des objets nécessaires, établi une connexion avec le planificateur et déclaré les variables requises, le programme :

- v Extrait un travail du flot de travaux STREAM2 dans la base de données, extrait et place ses propriétés dans un conteneur ZosJobInfo appelé jZos1 et définit d'autres informations, telles que l'heure d'arrivée d'entrée, le poste de travail et les ressources associées.
- v Répète ces opérations pour le travail doté du numéro 10 dans le flot de travaux STREAM3 et stocke les propriétés dans un conteneur ZosJobInfo appelé jZos2.
- v Ajoute deux travaux au flot de travaux STREAM1 et modifie leurs propriétés pour définir leurs numéros (qui représentent leur ID au sein du flot de travaux) et leurs noms.
- v Définit les premières variables JCL générales pour les quatre travaux du flot de travaux STREAM1 (à l'aide de l'API variablesToBeSubstituted), puis des variables spécifiques pour chaque travail (à l'aide de l'API jobVariablesToBeSubstituted).
- v Ajoute le flot de travaux STREAM1 au plan.
- Modifie une dernière fois le flot de travaux pour ajouter des propriétés supplémentaires à l'un des travaux (le nom de travail étendu et une ressource spéciale, par exemple), puis libère le travail.

```
package com.ibm;
```

```
import java.rmi.RemoteException;
import java.util.ArrayList;
import java.util.Calendar;
import java.util.Date;
import java.util.HashMap;
import java.util.List;
import com.ibm.tws.conn.exception.ConnEngineNotMasterException;
import com.ibm.tws.conn.exception.ConnException;
import com.ibm.tws.conn.exception.ConnLockingException;
import com.ibm.tws.conn.exception.ConnNotFoundException;
import com.ibm.tws.conn.exception.ConnSecurityException;
import com.ibm.tws.conn.exception.ConnTransportException;
import com.ibm.tws.conn.exception.ConnValidationException;
import com.ibm.tws.conn.util.Context;
import com.ibm.tws.conn.util.QueryResult;
import com.ibm.tws.objects.filter.JobStreamFilters;
import com.ibm.tws.objects.filter.QueryFilter;
import com.ibm.tws.objects.filter.WorkstationFilters;
import com.ibm.tws.objects.model.Job;
import com.ibm.tws.objects.model.JobStream;
import com.ibm.tws.objects.model.JobStreamHeader;
import com.ibm.tws.objects.model.ResourceDependency;
import com.ibm.tws.objects.model.Workstation;
import com.ibm.tws.objects.model.WorkstationHeader;
import com.ibm.tws.objects.model.ZOSJobDefinition;
import com.ibm.tws.objects.plan.JobInPlan;
import com.ibm.tws.objects.plan.JobStreamInPlan;
import com.ibm.tws.objects.plan.ResourceDependencyInPlan;
import com.ibm.tws.objects.plan.ResourceInPlanKey;
import com.ibm.tws.objects.plan.WorkstationInPlanKey;
import com.ibm.tws.objects.plan.ZOSJobDefinitionInPlan;
import com.ibm.tws.objects.plan.types.DependenciesResolutionOption;
```

```
import com.ibm.tws.objects.plan.types.JobInPlanZOSAttributes;
import com.ibm.tws.objects.plan.utils.ZosJobInfo;
import com.ibm.tws.objects.types.Identifier;
import com.ibm.tws.zconn.model.ZConnModel;
import com.ibm.tws.zconn.plan.ZConnPlan;
import com.ibm.tws.zconn.plan.dao.impl.util.ResourceInPlanHelper;
import com.ibm.tws.zconn.plan.dao.impl.util.WorkstationInPlanHelper;
@SuppressWarnings("restriction")
public class MainWitRes {
public static void main(String[] args) {
  //Create a connection to the server
  TWSZConn connection=new TWSZConn();
  //Get Model or Plan Bean
  final ZConnModel model=connection.getModelBean();
  final ZConnPlan plan=connection.getPlanBean();
  final Context context=new Context();
  com.ibm.websphere.security.auth.WSSubject.doAs
    (connection.getSubject(), new java.security.PrivilegedAction<Object>() {
   /* (non-Javadoc)
   * @see java.security.PrivilegedAction#run()
   */
  @SuppressWarnings("unchecked")
  public Object run() {
    //Variable Declaration
   HashMap<String, List<Integer>> dependencyToDelete = new HashMap<String, List<Integer>>();
   HashMap<String, List<Integer>> dependencyToAdd = new HashMap<String, List<Integer>>();
   HashMap<Integer, String[][]> jobVariablesToBeSubstituted = new HashMap<Integer, String[][]>();
    List<ZosJobInfo> jobsToDelete=new ArrayList<ZosJobInfo>();
   List<ZosJobInfo>jobsToAdd = new ArrayList<ZosJobInfo>();
   List<Identifier> identifierList=null;
   List<Integer> successorList=new ArrayList<>();
   List<JobStreamHeader> jobStreamHeaderList;
   List<WorkstationHeader> workstationHeaderList;
   List<ZosJobInfo>jobsToModify = new ArrayList<ZosJobInfo>();
   List<ResourceDependencyInPlan> resourceDependencyInPlanList;
   Date startTime=new Date();
   Date deadlineTime=new Date();
   Long time1,time2;
   int seconds,minutes,hours;
    int priority=5;
    int jobNum=0;
   Integer succ;
    String [][] variablesMap1 = new String [3][2];
    String[][] variablesToBeSubstituted = new String [1][2];
    String [][] variablesMap2 = new String [2][2];
    String resourceName;
    String authorityGroup=null;
   String JSName="STREAM1";
    String description = "
   String group=null;
    String owner=null;
   String ownerDescription=null;
   String variableTable = "STREAM1";
    String jobStreamName1="STREAM2";
    String jobStreamName2="STREAM3";
    boolean holdAll=true;
   JobStream jobStream1=null;
    JobStream jobStream2=null;
   Job jobFM1=null;
   Job jobFM2=null;
    JobStreamInPlan jobStreamInPlan=null;
    ZOSJobDefinition zosJobDefinition1=null;
    ZOSJobDefinition zosJobDefinition2=null;
    ZosJobInfo zosJobInfo1=new ZosJobInfo();
    ZosJobInfo zosJobInfo2=new ZosJobInfo();
    ZosJobInfo zosJobInfo3=new ZosJobInfo();
    ZosJobInfo zosJobInfo4=new ZosJobInfo();
    QueryFilter queryFilter;
    QueryResult queryResult;
    Calendar calendar1,calendar2;
    Workstation workstation = null;
    ZOSJobDefinitionInPlan jobDefinitionInPlan;
    ResourceDependencyInPlan resourceDependencyInPlan;
    ResourceInPlanKey resourceInPlanKey;
    WorkstationInPlanKey workstationInPlanKey;
```

```
JobInPlanZOSAttributes jobInPlanZosAtt;
     //Getting jobStream="Stream2" from the DB, first the header then the full jobStream
queryFilter=new QueryFilter();
queryFilter.setFilter(JobStreamFilters.JOB_STREAM_NAME, jobStreamName1);
try {
    queryResult=model.queryTWSObject(JobStream.class, queryFilter, 1, context);
   jobStreamHeaderList=(List<JobStreamHeader>) queryResult.getList();
   if(jobStreamHeaderList.size()>0){
   jobStream1=(JobStream) model.getTWSObject(JobStream.class,jobStreamHeaderList.get(0).getKey() , false, context);
   }
     } catch (ConnTransportException e) {
 //TODO Auto-generated catch block
 e.printStackTrace();
} catch (ConnValidationException e) {
//TODO Auto-generated catch block
 e.printStackTrace();
} catch (ConnSecurityException e) {
 //TODO Auto-generated catch block
 e.printStackTrace();
} catch (ConnException e) {
 //TODO Auto-generated catch block
 e.printStackTrace();
} catch (RemoteException e) {
 //TODO Auto-generated catch block
e.printStackTrace();
}
//Getting the first job from Stream2 to add to STREAM1
if(jobStream1.getJobs().size()>0){
jobFM1=(Job) jobStream1.getJobs().get(0);
zosJobDefinition1=(ZOSJobDefinition) jobFM1.getJobDefinition();
}
     //Creation of ZosJobInfo for the first job
ZosJobInfo jZos1=new ZosJobInfo();
//Setting the inputArrivalTime
calendar1=Calendar.getInstance();
time1=jobFM1.getTimeRestrictions().getStartOffset();
if(time1!=null && time1>0){
 seconds=(int) (time1 / 1000) % 60 ;
 minutes=(int) ((time1 / (1000*60)) % 60);
 hours=(int) ((time1 / (1000*60*60)) % 24);
 calendar1.set(Calendar.HOUR,hours);
calendar1.set(Calendar.MINUTE, minutes);
 calendar1.set(Calendar.SECOND, seconds);
jZos1.setInputArrivalTime(calendar1);
}
//Setting the zosJobInfo with data in zosJobDefinition and job (&timeRestriction)
     String workstationN=zosJobDefinition1.getFlowTargetKey().getName();
 jZos1.setJobName(zosJobDefinition1.getJclName());
jZos1.setTextDescription(jobFM1.getDescription());
 jZos1.setWorkstationName(workstationN);
  jZos1.setDuration(jobFM1.getEstimatedDuration());
 jZos1.setJobNumber(44);
 jZos1.setAutoSubmit(zosJobDefinition1.getAutoSubmit());
jZos1.setTaskType(zosJobDefinition1.getTaskType());
 jZos1.setTimeDependent(jobFM1.getTimeRestrictions().isTimeDependent());
 jZos1.setCentralizedScript(zosJobDefinition1.getHasCentralizedScript());
 //Getting the workstation from the DB -> to get the type associated, first get the header and then the full workstation.
queryFilter.setFilter(WorkstationFilters.WORKSTATION_NAME, workstationN);
 try \cdotqueryResult=model.queryTWSObject(Workstation.class, queryFilter, 1, context);
       workstationHeaderList=(List<WorkstationHeader>) queryResult.getList();
       if(workstationHeaderList.size()>0){
         workstation=(Workstation) model.getTWSObject(Workstation.class,workstationHeaderList.get(0).getKey() , false, context);
   }
     } catch (ConnTransportException e) {
 //TODO Auto-generated catch block
 e.printStackTrace();
     } catch (ConnValidationException e) {
 //TODO Auto-generated catch block
 e.printStackTrace();
     } catch (ConnSecurityException e) {
 //TODO Auto-generated catch block
 e.printStackTrace();
     } catch (ConnException e) {
 //TODO Auto-generated catch block
 e.printStackTrace();
```

```
} catch (RemoteException e) {
 //TODO Auto-generated catch block
 e.printStackTrace();
     }
jZos1.setWorkstationType(workstation.getType());
//Setting the Resource value
for(ResourceDependency resourceD:(List<ResourceDependency>) jobFM1.getResourceDependencies()){
 String rName=resourceD.getResourceKey().getName();
 if(rName!=null && rName.compareToIgnoreCase("Resource1")==0){
  jZos1.setR1(resourceD.getQuantity());
 }
 if(rName!=null && rName.compareToIgnoreCase("Resource2")==0){
  jZos1.setR2(resourceD.getQuantity());
 }
 if(rName!=null && rName.compareToIgnoreCase("ParallelServers")==0){
  jZos1.setParallelServer(resourceD.getQuantity());
 }
}
//Getting jobStream="STREAM3" from the Db, first the header then the full jobStream
queryFilter.setFilter(JobStreamFilters.JOB STREAM NAME, jobStreamName2);
     try {
queryResult=model.queryTWSObject(JobStream.class, queryFilter, 1, context);
jobStreamHeaderList=(List<JobStreamHeader>) queryResult.getList();
 if(jobStreamHeaderList.size()>0){
  jobStream2=(JobStream) model.getTWSObject(JobStream.class,jobStreamHeaderList.get(0).getKey() , false, context);
 }
} catch (ConnTransportException e) {
//TODO Auto-generated catch block
 e.printStackTrace();
} catch (ConnValidationException e) {
 //TODO Auto-generated catch block
 e.printStackTrace();
} catch (ConnSecurityException e) {
 //TODO Auto-generated catch block
 e.printStackTrace();
} catch (ConnException e) {
 //TODO Auto-generated catch block
 e.printStackTrace();
} catch (RemoteException e) {
 //TODO Auto-generated catch block
e.printStackTrace();
}
//Starting with second job to add to STREAM1
//Getting the job with number=10 from STREAM3
for(Job job:(List<Job>)jobStream2.getJobs()){
 if(job.getName().compareTo("10")==0){
 jobFM2=job;
  zosJobDefinition2=(ZOSJobDefinition) jobFM2.getJobDefinition();
 }
}
//Creation of ZosJobInfo for the second job
ZosJobInfo jZos2=new ZosJobInfo();
//Setting the inputArrivalTime
calendar2=Calendar.getInstance();
time2=jobFM2.getTimeRestrictions().getStartOffset();
if(time2!=null && time2>0){
 seconds=(int) (time2 / 1000) % 60 ;
 minutes=(int) ((time2 / (1000*60)) % 60);
 hours=(int) ((time2 / (1000*60*60)) % 24);calendar2.set(Calendar.HOUR,hours);
 calendar2.set(Calendar.MINUTE, minutes);
 calendar2.set(Calendar.SECOND, seconds);
 jZos2.setInputArrivalTime(calendar2);
}
     //Setting the zosJobInfo for the second job
//with data in zosJobDefinition and job (@timeRestriction)
workstationN=zosJobDefinition2.getFlowTargetKey().getName();
jZos2.setJobName(zosJobDefinition2.getJclName());
jZos2.setTextDescription(jobFM2.getDescription());
jZos2.setWorkstationName(workstationN);
jZos2.setDuration(jobFM2.getEstimatedDuration());
jZos2.setJobNumber(45);
jZos2.setAutoSubmit(zosJobDefinition2.getAutoSubmit());
```

```
jZos2.setTaskType(zosJobDefinition2.getTaskType());
jZos2.setTimeDependent(jobFM2.getTimeRestrictions().isTimeDependent());
jZos2.setCentralizedScript(zosJobDefinition2.getHasCentralizedScript());
//Getting the workstation -> for get the type associated. Header then full workstation.
queryFilter.setFilter(WorkstationFilters.WORKSTATION_NAME, workstationN);
try {
 queryResult=model.queryTWSObject(Workstation.class, queryFilter, 1, context);
 workstationHeaderList=(List<WorkstationHeader>) queryResult.getList();
 if(workstationHeaderList.size()>0){
  workstation=(Workstation) model.getTWSObject(Workstation.class,workstationHeaderList.get(0).getKey(), false, context);
 }
} catch (ConnTransportException e) {
 //TODO Auto-generated catch block
 e.printStackTrace();
} catch (ConnValidationException e) {
//TODO Auto-generated catch block
 e.printStackTrace();
} catch (ConnSecurityException e) {
//TODO Auto-generated catch block
 e.printStackTrace();
} catch (ConnException e) \
 //TODO Auto-generated catch block
 e.printStackTrace();
} catch (RemoteException e) {
 //TODO Auto-generated catch block
 e.printStackTrace();
}
jZos2.setWorkstationType(workstation.getType());
     //Setting the Resource value
for(ResourceDependency resourceD:(List<ResourceDependency>) jobFM2.getResourceDependencies()){
 String rName=resourceD.getResourceKey().getName();
 if(rName!=null && rName.compareToIgnoreCase("Resource1")==0){
 jZos2.setR1(resourceD.getQuantity());
 }
 if(rName!=null && rName.compareToIgnoreCase("Resource2")==0){
 jZos2.setR2(resourceD.getQuantity());
 }
 if(rName!=null && rName.compareToIgnoreCase("ParallelServers")==0){
  jZos2.setParallelServer(resourceD.getQuantity());
 }
}
//Setting predecessor and successor for the jobs.
//Otherwise we cannot add them to STREAM1
succ= new Integer(jZos1.getJobNumber());
successorList.add(succ);
succ=new Integer(jZos2.getJobNumber());
successorList.add(succ);
dependencyToAdd.put(String.valueOf(1),successorList);
//Adding the zosJobInfo to STREAM1
jobsToAdd.add(jZos1);
jobsToAdd.add(jZos2);
```
#### **//Example of how to modify a job in STREAM1**

```
zosJobInfo1.setJobNumber(5);
zosJobInfo1.setJobName("EXEC1");
jobsToModify.add(zosJobInfo1);
```

```
zosJobInfo2.setJobNumber(10);
zosJobInfo2.setJobName("EXEC2");
jobsToModify.add(zosJobInfo2);
```

```
zosJobInfo4.setJobNumber(15);
zosJobInfo4.setJobName("EXEC3");
jobsToModify.add(zosJobInfo4);
```

```
zosJobInfo3.setJobNumber(20);
zosJobInfo3.setJobName("EXEC4");
jobsToModify.add(zosJobInfo3);
```
#### **//Default JCL variables values (for all jobs)**

```
variablesToBeSubstituted [0][0] = "VAR1";
```
variablesToBeSubstituted [0][1] = "ValVar1ForExec2And3";

DependenciesResolutionOption resolutionOption = DependenciesResolutionOption.RESOLUTION\_ALL;

#### **//Job level JCL variables values**

```
variablesMap1 [0][0] = "VAR1";
variablesMap1 [0][1] = "ValVar1ForExec1";
variablesMap1 [1][0] = "VAR2";
variableMap1 \left[\begin{matrix}1\end{matrix}\right]\left[\begin{matrix}1\end{matrix}\right] = "ValVar2ForExec1";
variablesMap1 \left[\begin{smallmatrix} 2 \end{smallmatrix}\right] \left[\begin{smallmatrix} 0 \end{smallmatrix}\right] = "VAR3";
variableSMap1 \overline{[2]}\overline{[1]} = "ValVar3ForExec1";
jobNum = 5;
```
jobVariablesToBeSubstituted.put(jobNum, variablesMap1);

```
variablesMap2 [0][0] = "VAR2";
variablesMap2 [0][1] = "ValVar2ForExec2";
variablesMap2 [1][0] = "VAR4";
variableSMap2 [1]\overline{1} = "ValVar4ForExec2";
jobNum = 10;
```
jobVariablesToBeSubstituted.put(jobNum, variablesMap2);

```
String [][] variablesMap3 = new String [2][2];
variablesMap3 [0][0] = "VAR2";
variablesMap3 [0][1] = "ValVar2ForExec3";
variablesMap3 \begin{bmatrix} 1 \end{bmatrix} \begin{bmatrix} 0 \end{bmatrix} = "VAR4";
variablesMap3 [1][1] = "ValVar4ForExec3";
jobNum = 15;
```
jobVariablesToBeSubstituted.put(jobNum, variablesMap3);

```
String [] [] variablesMap4 = new String [4] [2];
variablesMap4 [0][0] = "VAR3";
variablesMap4 [0][1] = "ValVar3ForExec4";
variablesMap4 \begin{bmatrix} 1 \\ 2 \end{bmatrix} \begin{bmatrix} 0 \\ 0 \end{bmatrix} = "VAR4";
variablesMap4 \begin{bmatrix} 1 \end{bmatrix} \begin{bmatrix} 1 \end{bmatrix} = "ValVar4ForExec4";
variablesMap4 [2][0] = "VAR5";
variablesMap4 [2][1] = "ValVar5ForExec4";
variablesMap4 [3][0] = "VAR6";
variablesMap4 [3][1] = "ValVar6ForExec4";
jobNum = 20;
```
jobVariablesToBeSubstituted.put(jobNum, variablesMap4);

#### **//Add STREAM1 in the plan with all the modified and new jobs (zosJobInfo)**

```
try {
identifierList = plan.editAddJobStreamInstanceWithVariableSubstitution(
  JSName, startTime, deadlineTime, priority, description, group, owner,
  ownerDescription, variableTable, jobsToDelete, jobsToAdd, jobsToModify,
  dependencyToDelete, dependencyToAdd, variablesToBeSubstituted, authorityGroup,
  holdAll, resolutionOption, jobVariablesToBeSubstituted, context);
Identifier jsid = identifierList.get(0);
```

```
// get the jobStream (STREAM1) from the plan
 jobStreamInPlan = (JobStreamInPlan) plan.getPlanObject(JobStreamInPlan.class, jsid, context);
} catch (ConnLockingException e) {
 //TODO Auto-generated catch block
e.printStackTrace();
} catch (ConnNotFoundException e) {
 //TODO Auto-generated catch block
 e.printStackTrace();
} catch (ConnSecurityException e) {
//TODO Auto-generated catch block
 e.printStackTrace();
} catch (ConnTransportException e) {
//TODO Auto-generated catch block
e.printStackTrace();
} catch (ConnValidationException e) {
 //TODO Auto-generated catch block
 e.printStackTrace();
} catch (ConnEngineNotMasterException e) {
 //TODO Auto-generated catch block
 e.printStackTrace();
```

```
} catch (ConnException e) {
//TODO Auto-generated catch block
e.printStackTrace();
} catch (RemoteException e) {
//TODO Auto-generated catch block
e.printStackTrace();
}
     //Modify the job in JobStreamInPlan to add data missing in ZosJobInfo
//Like extendedName(job 44) and specialResource(job=45)
for(JobInPlan jobInPlan:(List<JobInPlan>) jobStreamInPlan.getJobs()){
jobDefinitionInPlan=(ZOSJobDefinitionInPlan) jobInPlan.getJobDefinition();
if(jobInPlan.getName().compareTo("44")==0){
 //Setting of some extended name and HORC
 jobDefinitionInPlan.setHighestOkReturnCode(0);
 jobDefinitionInPlan.setExtendedName(zosJobDefinition1.getExtendedName());
  try {
  plan.setJobInstance(jobInPlan, context);
  } catch (ConnLockingException e) {
  //TODO Auto-generated catch block
  e.printStackTrace();
  } catch (ConnNotFoundException e) {
  //TODO Auto-generated catch block
  e.printStackTrace();
  } catch (ConnSecurityException e) {
   //TODO Auto-generated catch block
  e.printStackTrace();
  } catch (ConnTransportException e) {
  //TODO Auto-generated catch block
  e.printStackTrace();
  } catch (ConnValidationException e) {
  //TODO Auto-generated catch block
  e.printStackTrace();
  } catch (ConnException e) {
  //TODO Auto-generated catch block
  e.printStackTrace();
  } catch (RemoteException e) {
  //TODO Auto-generated catch block
  e.printStackTrace();
  }
}
       if(jobInPlan.getName().compareTo("45")==0){
  jobDefinitionInPlan.setHighestOkReturnCode(0);
 jobInPlanZosAtt=jobInPlan.getZosSpecificAttributes();
  resourceDependencyInPlanList=jobInPlan.getResourceDependencies();
  //Adding a special Resource to the job in a jobStreamInPlan
  for(ResourceDependency rD:(List<ResourceDependency>)jobFM2.getResourceDependencies()){
  resourceName=rD.getResourceKey().getName();
   if(resourceName!=null && !resourceName.isEmpty() && resourceName.compareToIgnoreCase("Resource1")!=0 &&
     resourceName.compareToIgnoreCase("Resource2")!=0 && resourceName.compareToIgnoreCase("ParallelServers")!=0){
    //Creation and setting of a ResourceDepInPlan
    resourceDependencyInPlan=new ResourceDependencyInPlan();
    resourceDependencyInPlan.setActionOnComplete(rD.getActionOnComplete());
    resourceDependencyInPlan.setAllocationType(rD.getAllocationType());
    resourceDependencyInPlan.setQuantity(rD.getQuantity());
    workstationInPlanKey=new WorkstationInPlanKey();
    workstationInPlanKey.setName(zosJobDefinition2.getFlowTargetKey().getName());
    resourceInPlanKey=new ResourceInPlanKey(resourceName,workstationInPlanKey);
    resourceDependencyInPlan.setId(ResourceInPlanHelper.keyToId(resourceInPlanKey));
    resourceDependencyInPlan.setWorkstationId(WorkstationInPlanHelper.keyToId(workstationInPlanKey));
    resourceDependencyInPlan.setKey(resourceInPlanKey);
    resourceDependencyInPlanList.add(resourceDependencyInPlan);
    jobInPlanZosAtt.setNumberOfSpecialResources(1);
    break;
           }
       }
       try {
  plan.setWholeJobInstance(jobInPlan, false, null, null, null, null, null, jobInPlan.getResourceDependencies(), null,
             null, null, null, context);
  } catch (ConnLockingException e) {
   //TODO Auto-generated catch block
  e.printStackTrace();
  } catch (ConnNotFoundException e) {
  //TODO Auto-generated catch block
```

```
e.printStackTrace();
  } catch (ConnSecurityException e) {
   //TODO Auto-generated catch block
   e.printStackTrace();
  } catch (ConnTransportException e) {
   //TODO Auto-generated catch block
   e.printStackTrace();
  } catch (ConnValidationException e) {
   //TODO Auto-generated catch block
  e.printStackTrace();
  } catch (ConnException e) {
   //TODO Auto-generated catch block
   e.printStackTrace();
  } catch (RemoteException e) {
  //TODO Auto-generated catch block
   e.printStackTrace();
  }
 }
}
try {
plan.holdJobStreamInstanceJobs((Identifier)identifierList.get(0), false, context);
} catch (ConnLockingException e) {
//TODO Auto-generated catch block
 e.printStackTrace();
} catch (ConnNotFoundException e) {
//TODO Auto-generated catch block
 e.printStackTrace();
} catch (ConnSecurityException e) {
 //TODO Auto-generated catch block
e.printStackTrace();
} catch (ConnTransportException e) {
 //TODO Auto-generated catch block
e.printStackTrace();
} catch (ConnValidationException e) {
//TODO Auto-generated catch block
 e.printStackTrace();
} catch (ConnException e)
//TODO Auto-generated catch block
 e.printStackTrace();
} catch (RemoteException e) {
//TODO Auto-generated catch block
 e.printStackTrace();
}
return null;
```

```
;
}
```
}

}

 $\{$ ); // end doAs

# **Utilisation de l'interface de programme d'application pour utiliser le JCL z/OS**

Explique comment utiliser l'interface de programme d'application pour utiliser le JCL z/OS.

Vous devez généralement définir les travaux JCL dans Tivoli Workload Scheduler for z/OS en utilisant les panneaux z/OS Program Interface. Cette section vous explique comment créer une interface Java pour gérer le JCL dans la bibliothèque adéquate. Vous pouvez ajouter, lire, modifier et supprimer un travail JCL et pour chacune de ces activités, vous devez être en mesure de vous connecter au Tivoli Workload Scheduler for z/OS Connector qui implémente l'API.

# **Définition de la connexion à Tivoli Workload Scheduler for z/OS Connector**

Explique comment définir une connexion à Tivoli Workload Scheduler for z/OS Connector pour utiliser le JCL z/OS.

Pour définir la connexion au Tivoli Workload Scheduler for z/OS Connector, utilisez une syntaxe identique à la syntaxe suivante :

final ZConnModel model = connection.getModelBean();

# **Ajout d'un travail JCL**

Explique comme ajouter un travail JCL à l'aide de l'interface de programme d'application (API).

Les paramètres d'ajout d'un travail JCL sont les suivants :

- Le travail lui-même
- v La clé de travail composée du nom de la bibliothèque et du nom du travail JCL.

La commande retourne l'ID du travail créé.

L'exemple de code suivant crée un travail JCL et l'ajoute à une bibliothèque de travail spécifique :

```
JCL jcl = new JCL();
JCLKey jobk1 = new JCLKey("TWSSD.CWSD64.JOBLIB","MYJCL");
jcl.setKey(jobk1);
jcl.getTextLines().add("//"+name+" JOB (876903,D07),'AAAAAAA',MSGLEVEL=(1,1), 00010000");
                          MSGCLASS=A,CLASS=A,NOTIFY=CARDELL
jcl.getTextLines().add("//STEP1 EXEC PGM=IEFBR14 00030001");
jcl.getTextLines().add("//SYSPRINT DD SYSOUT=*
```
id = model.addTWSObject(jcl,null);

# **Lecture du travail JCL**

Explique comme lire un travail JCL à l'aide de l'interface de programme d'application (API).

Les paramètres de lecture d'un travail JCL sont les suivants :

- v La clé de travail composée du nom de la bibliothèque et du nom du travail JCL
- v Une valeur booléenne permettant de déterminer s'il faut verrouiller le travail après l'avoir lu

La commande retourne le travail JCL identifié par la clé de travail

L'exemple de code suivant lit un travail JCL spécifique dans une bibliothèque de travail spécifique :

JCLKey jobk1 = new JCLKey("TWSSD.CWSD64.JOBLIB","MYJCL1");

JCL jobJCL = (JCL)model.getTWSObject(JCL.class, jobk1, false, null);

# **Modification du travail JCL**

Explique comme modifier un travail JCL à l'aide de l'interface de programme d'application (API).

Lisez tout d'abord le travail JCL et verrouillez-le :

```
JCLKey jobk1 = new JCLKey("TWSSD.CWSD64.JOBLIB","MYJCL1");
```

```
JCL jobJCL = (JCL)model.getTWSObject(JCL.class, jobk1, true, null);
```
Les paramètres de modification d'un travail JCL sont les suivants :

- v La clé de travail composée du nom de la bibliothèque et du nom du travail JCL
- Le JCL modifié.

La commande retourne l'ID du travail modifié.

L'exemple de code suivant modifie un travail JCL déjà lu et verrouillé :

```
jcl.getTextLines().add("//"+name+" JOB (876903,D07),'AAAAAAA',MSGLEVEL=(1,1), 00010000");
jcl.getTextLines().add("// MSGCLASS=A,CLASS=A,NOTIFY=PIPPO 00020000");
```

```
id = model.setTWSObject(jcl, true, true, null);
```
## **Suppression du travail JCL**

Explique comme supprimer un travail JCL à l'aide de l'interface de programme d'application API.

Lisez tout d'abord le travail JCL et verrouillez-le :

```
JCLKey jobk1 = new JCLKey("TWSSD.CWSD64.JOBLIB","MYJCL1");
```
JCL jobJCL = (JCL)model.getTWSObject(JCL.class, jobk1, true, null);

Les paramètres de suppression d'un travail JCL sont les suivants :

v La clé de travail composée du nom de la bibliothèque et du nom du travail JCL

L'exemple de code suivant supprime un travail JCL déjà lu et verrouillé : model.removeTWSObject(JCL.class, jobk1, null);

# **Matériel de référence**

Explique comment accéder au matériel de référence de l'interface de programme d'application.

L'aide Integration Workbench contient tout le matériel de référence dont vous avez besoin.

Pour accéder à ce matériel, procédez comme suit :

- 1. A partir d'Integration Workbench, sélectionnez **Aide** > **Table des matières**
- 2. Cliquez sur **Tivoli Workload Scheduler Integration Workbench**, puis sur **Référence**
- 3. Procurez-vous le matériel de référence de l'un des éléments suivants :
	- v Les informations nécessaires pour exécuter les assistants qui créent les projets de l'interface de programme d'application, soit de A à Z, soit à partir d'un exemple
	- v Les informations concernant les bibliothèques de l'objet et les fichiers JAR d'exécution
	- Description des schémas XML
	- Un lien vers les informations concernant Tivoli Event Integration Facility
	- v Référence complète de chaque classe et méthode Java

# **Informations complémentaires**

Fournit des liens vers des informations supplémentaires concernant l'utilisation des interfaces de programme d'application Java.

# **Redbooks**

Pour plus d'informations sur la programmation de ce type d'API, voir les IBM Redbooks suivants :

**Redbooks** *IBM : EJB 2.0 Development with WebSphere Studio Application Developer, SG24-6819*

> Ce Redbook IBM fournit des informations détaillées pour utiliser efficacement WebSphere Studio Application Developer afin de développer des applications basées sur l'architecture EJB (Enterprise JavaBeans) et de déployer ces applications sur WebSphere Application Server.

Pour accéder à cette publication, suivez ce lien : [http://](http://www.redbooks.ibm.com/abstracts/sg246819.html) [www.redbooks.ibm.com/abstracts/sg246819.html.](http://www.redbooks.ibm.com/abstracts/sg246819.html)

**Redbooks** *IBM : Programmation des interfaces de programme d'application J2EE avec WebSphere Advanced, SG24-6124*

Ce Redbook IBM fournit des exemples de programmation des nouvelles API J2EE à l'aide de VisualAge for Java et de déploiement sur WebSphere Advanced.

Pour accéder à cette publication, suivez ce lien : [http://](http://www.redbooks.ibm.com/abstracts/sg246124.html) [www.redbooks.ibm.com/abstracts/sg246819.html.](http://www.redbooks.ibm.com/abstracts/sg246124.html)

# **Chapitre 4. Gestion de Tivoli Workload Automation avec l'interface de services Web**

Utilisez Interface des services Web pour exécuter un sous-ensemble des fonctions Tivoli Workload Scheduler et Tivoli Workload Scheduler for z/OS pour gérer les travaux et les flots de travaux dans le plan à partir de votre propre application Web client. Ni les actions de la base de données, ni les autres actions du plan ne peuvent être implémentées et appelées à l'aide de cette interface.

Dès que vous installez un composant Tivoli Workload Scheduler comprenant WebSphere Application Server, les fichiers WSDL suivants sont automatiquement installés :

## **SchedulingFactory.wsdl**

Utilisez ces services pour soumettre les travaux ou les flots de travaux dans le plan et identifier les travaux et les flots de travaux qui respectent les critères définis.

## **JobService.wsdl**

Utilisez ces services pour afficher les propriétés des travaux dans le plan, afficher la sortie de travaux, définir les propriétés sélectionnées, publier toutes les dépendances, annuler et supprimer les travaux du plan.

## **JobStreamService.wsdl**

Utilisez ces services pour afficher les propriétés des flots de travaux dans le plan, afficher la sortie de flot de travaux, définir les propriétés sélectionnées, publier toutes les dépendances, annuler les flots de travaux du plan.

Ces composants sont installés dans le chemin suivant :

<*chemin\_profil\_WAS*>/installedApps/DefaultNode/*<chemin\_composant>*

où la valeur par défaut de <*chemin\_profil\_WAS*> est *<rép\_racine\_TWA>*/WAS/ TWSprofile et *<chemin\_composant>* dépend des composants installés :

#### **Connecteur z/OS**

ZConnector.ear/PlanServicesWeb.war/WEB-INF/wsdl

#### **Autres composants Tivoli Workload Scheduler**

TWSEngineModel.ear/PlanServicesWeb.war/WEB-INF/wsdl

Si vous disposez à la fois du connecteur z/OS et d'un composant Tivoli Workload Scheduler, les fichiers sont présents deux fois (mais présentent le même contenu).

Ouvrez ces fichiers WSDL avec un outil de développement de service Web. Ces fichiers fournissent :

- v La partie serveur qui sert d'interface avec le gestionnaire de domaine maître pour exécuter le sous-ensemble pris en charge d'opérations de planification sur les travaux et les flots de travaux en production.
- v Moyen de créer votre propre interface client à partir de l'endroit où vos demandeurs de service peuvent demander à exécuter un sous-ensemble d'opérations à partir de tout système de votre environnement

Le même ensemble de services est fourni pour les deux environnements Tivoli Workload Scheduler et Tivoli Workload Scheduler for z/OS. Cependant, certains services ne peuvent être utilisés que dans un environnement et un grand nombre de ces services possède différents paramètres dans différents environnements, c'est pourquoi ils sont décrits séparément pour les deux environnements.

Interface des services Web est décrit dans les rubriques suivantes :

# **Services Web de Tivoli Workload Scheduler**

Fournit une présentation et les liens vers les descriptions détaillées des services Web fournis pour Tivoli Workload Scheduler.

Voici les détails complets (cliquez sur les liens de ces tables pour obtenir la description du service) :

# **SchedulingFactory.wsdl**

*Tableau 1. Services disponibles dans l'interface de services Web SchedulingFactory de Tivoli Workload Scheduler*

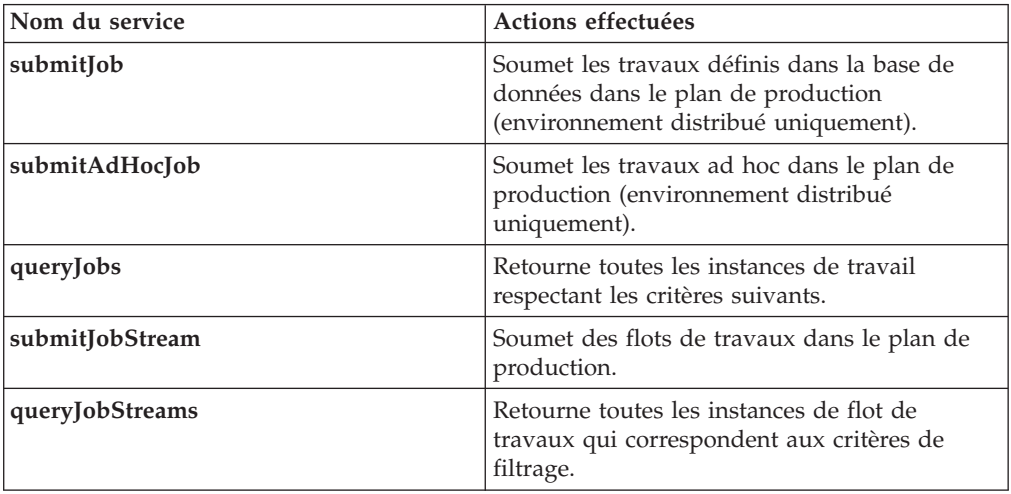

## **JobService.wsdl**

*Tableau 2. Services disponibles dans l'interface de services Web JobService de Tivoli Workload Scheduler*

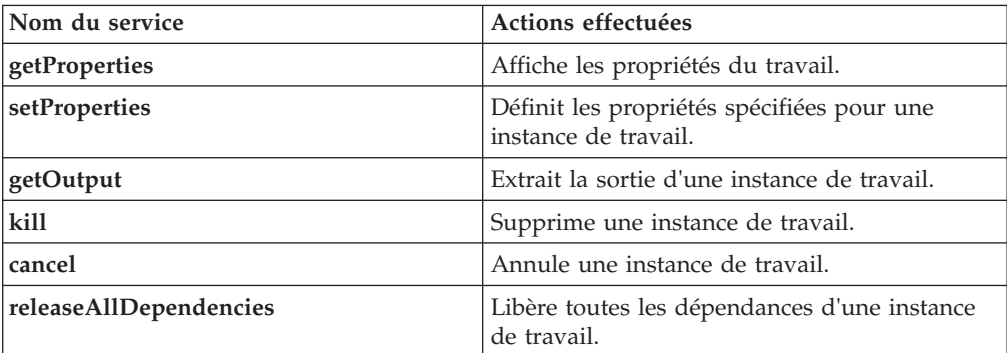

## **JobstreamService.wsdl**

| Nom du service         | Actions effectuées                                                        |
|------------------------|---------------------------------------------------------------------------|
| getProperties          | Affiche les propriétés du flot de travaux.                                |
| setProperties          | Indique les propriétés définies d'une instance<br>de flot de travaux.     |
| getJobsList            | Affiche la liste de tous les travaux contenus<br>dans un flot de travaux. |
| cancel                 | Annule une instance de flot de travaux.                                   |
| releaseAllDependencies | Libère toutes les dépendances d'une instance<br>de flot de travaux.       |

*Tableau 3. Services disponibles dans l'interface de services Web JobStreamService de Tivoli Workload Scheduler*

# **Services Web de Tivoli Workload Scheduler for z/OS**

Fournit une présentation et les liens vers les descriptions détaillées des services Web fournis pour Tivoli Workload Scheduler for z/OS.

Voici les détails complets (cliquez sur les liens de ces tables pour obtenir la description du service) :

# **SchedulingFactory.wsdl**

*Tableau 4. Services disponibles dans l'interface de services Web SchedulingFactory de Tivoli Workload Scheduler for z/OS*

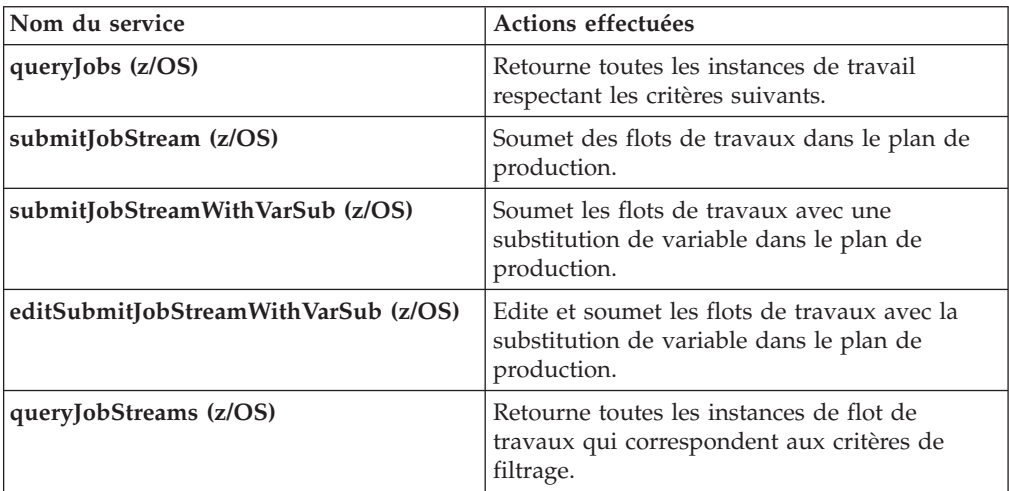

## **JobService.wsdl**

*Tableau 5. Services disponibles dans l'interface de services Web JobService de Tivoli Workload Scheduler for z/OS*

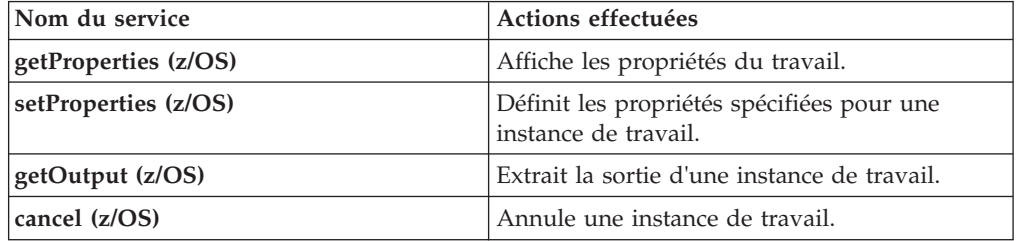

## **JobstreamService.wsdl**

*Tableau 6. Services disponibles dans l'interface de services Web JobStreamService de Tivoli Workload Scheduler for z/OS*

| Nom du service       | Actions effectuées                                                        |
|----------------------|---------------------------------------------------------------------------|
| getProperties (z/OS) | Affiche les propriétés du flot de travaux.                                |
| setProperties (z/OS) | Indique les propriétés définies d'une instance<br>de flot de travaux.     |
| getJobsList (z/OS)   | Affiche la liste de tous les travaux contenus<br>dans un flot de travaux. |
| cancel (z/OS)        | Annule une instance de flot de travaux.                                   |

# **Gestion des services Web**

Explique comment gérer votre environnement de service Web.

La présente section explique comment gérer les services Web à partir de votre application. Elle contient les rubriques suivantes :

- «Accès aux services»
- [«Gestion des erreurs», à la page 38](#page-53-0)

# **Accès aux services**

Accès aux services Web en appelant un proxy.

Les services Web sont accessibles en appelant un proxy contenant le chemin que votre application utilisera pour accéder aux fichiers wsdl de services Web dans l'emplacement suivant :

## **Environnement distribué (non z/OS)**

http(s)://<*localhost*>:*port\_number*/PlanServicesWeb/services/<*service\_name*>

## **Environnement z/OS**

http(s)://<*localhost*>:*port\_number*/zPlanServicesWeb/services/<*service\_name*>

Où :

#### *localhost*

Nom d'hôte du gestionnaire de domaine maître

## *numéro\_port*

Les numéros de port pour http ou https sont définis dans votre installation WebSphere Application Server dans :

## **Tivoli Workload Scheduler**

<*chemin\_profil\_WAS*>/config/cells/ TWSNodeCell/nodes/TWSNode/servers/ server1/server.xml

où la valeur par défaut de *<chemin\_profil\_WAS>* est *<rép\_racine\_TWA>*/WAS/TWSprofile

#### **Dynamic Workload Console**

*<rép\_profil\_JazzSM>*/config/cells/JazzSMNode01Cell/nodes/ JazzSMNode01/servers/server1/

où la valeur par défaut de <*rép\_profil\_JazzSM*> est :

**Sur les systèmes d'exploitation Windows** C:\Program Files\IBM\JazzSM\profile

## **Sur les systèmes d'exploitation UNIX** /opt/IBM/JazzSM/profile

sous :

- WC\_defaulthost pour http
- WC\_defaulthost\_secure pour https

*nom\_service*

Nom du service que vous appelez : SchedulingFactory, JobService ou JobStreamService.

Voici un exemple d'accès aux services Web dans l'environnement z/OS : SchedulingFactoryProxy proxy = new SchedulingFactoryProxy("http://111.222.333.444: 31126/zPlanServicesWeb/services/SchedulingFactory"); String[] jstreams = proxy.submitJobStreamWithVarSub( ENGINE NAME, JOB STREAM KEY, schedTime, deadlineTime, null, null, null, null, null, null, null, variablesToBeSubstituted);

# **Identification du gestionnaire de domaine maître correct**

Explique comment identifier le gestionnaire de domaine maître correct lors de l'appel de services Web.

Pour vérifier que votre service Web est exécuté sur le gestionnaire de domaine maître correct, procédez comme suit :

### **Environnement distribué (non z/OS)**

- 1. Lorsque vous créez le proxy d'accès pour le wsdl dans lequel se trouve le service dont vous avez besoin, accédez auwsdl *sur le même gestionnaire de domaine maître* (moteur) que celui où vous souhaitez qu'il soit exécuté.
- 2. Lorsque vous appelez le service, paramétrez l'élément engineName de la méthode de service sur null.

Le service est exécuté sur le gestionnaire de domaine maître installé en local sur le wsdl auquel vous accédez.

## **Environnement z/OS**

- 1. Lorsque vous créez le proxy d'accès pour le wsdl dans lequel se trouve le service dont vous avez besoin, accédez au wsdl *sur le système sur lequel le connecteur z/OS est installé*
- 2. Lorsque vous appelez le service, paramétrez l'élément engineName de la méthode de service sur le nom de moteur z/OS sur lequel vous souhaitez exécuter le service.

Le service est exécuté sur le gestionnaire de domaine maître identifié par le nom de moteur z/OS.

# <span id="page-53-0"></span>**Gestion des erreurs**

Explique comment gérer les erreurs lors de l'utilisation des services Web.

Cette section indique les erreurs pouvant se produire, suivant le service individuel utilisé. Dans des circonstances normales, chaque erreur est accompagnée d'un autre message d'erreur décrivant le problème de manière plus détaillée. Les erreurs sont les suivantes :

#### **InvalidArguments**

La syntaxe de la demande de service n'est pas correcte. Corrigez la syntaxe et recommencez l'opération.

#### **Locking**

Une erreur s'est produite lorsque le service a tenté de verrouiller un objet avant de l'utiliser. Cette erreur est généralement due au fait qu'un autre utilisateur possède un objet impliqué dans l'opération verrouillée pour l'édition. Il suffit généralement d'attendre et de retenter l'action. Un échec répété de ce type peut indiquer un problème plus grave sur lequel il faut attirer l'attention de l'administrateur Tivoli Workload Scheduler.

## **ObjectNotFound**

L'objet identifié dans la requête est introuvable et ne peut ainsi pas être soumis. Avant de soumettre une requête modifiant ou supprimant un objet existant, vous pouvez choisir de lancer tout d'abord une requête sur l'objet et d'effectuer uniquement la modification ou la suppression de l'objet ou des objets retournés par la requête. Notez qu'il est possible qu'un objet soit supprimé par un autre utilisateur entre la récupération d'une liste d'objets à l'aide d'une requête et l'implémentation d'une modification ou d'une suppression.

## **EngineNotMaster**

Ce message est uniquement retourné par z/OS Connector et indique que le moteur identifié dans la demande n'est pas le gestionnaire de domaine maître. Cela peut entraîner une erreur lors de l'attribution du nom de moteur.

## **Transport**

Une erreur de communication s'est produite. Lisez le message d'accompagnement pour savoir comment résoudre le problème.

## **OperationFailed**

L'opération a échoué. Lisez le message d'accompagnement pour en connaître la raison et savoir comment résoudre le problème.

## **Security**

L'opération n'a pas pu être exécutée car l'utilisateur exécutant la requête ne dispose pas de l'accès sécurisé adéquat à un ou plusieurs objets soumis à la requête. Changez les droits d'accès sécurisé de l'utilisateur dans le fichier Security ou soumettez les opérations en tant qu'utilisateur disposant des droits adéquats

# **Services Web SchedulingFactory**

Décrit les services Web disponibles dans le fichier SchedulingFactory.wsdl.

Cette section décrit les services Web que vous pouvez utiliser à partir du fichier SchedulingFactory.wsdl. Des exemples d'utilisation de certains services Web de la liste sont fournis.

Les services Web sont décrits séparément pour Tivoli Workload Scheduler et Tivoli Workload Scheduler for z/OS.

# **Services SchedulingFactory de Tivoli Workload Scheduler**

Décrit les services Web disponibles dans SchedulingFactory.wsdl pour Tivoli Workload Scheduler.

Les services Web suivants peuvent être utilisés pour servir d'interface avec le plan de Tivoli Workload Scheduler.

## **submitJob**

Décrit le service Web submitJob de Tivoli Workload Scheduler.

## **Description**

<span id="page-54-0"></span>Utilisez ce service pour soumettre un travail dans le plan Tivoli Workload Scheduler.

# **Paramètres d'entrée**

## **engineName**

Non utilisé ; paramétré sur null.

## **jobKey**

Clé identifiant le travail dans la base de données Tivoli Workload Scheduler : *workstationName*#*jobName*.

**alias** Nom d'alias du travail. Accepte également la valeur null.

## **Résultat**

<span id="page-54-1"></span>La réponse submitJobResponse retourne une chaîne submitJobReturn contenant l'identificateur du travail en cours de soumission dans le plan.

# **submitAdHocJob**

Décrit le service Web submitAdHocJob de Tivoli Workload Scheduler.

#### **Description**

Utilisez ce service pour soumettre un travail dans le plan Tivoli Workload Scheduler. Le travail n'est pas défini dans la base de données.

## **Paramètres d'entrée**

## **engineName**

Non utilisé ; paramétré sur null.

**job** Instruction jobToSubmit décrivant le travail. L'instruction jobToSubmit est définie et présentée dans le fichier TWS-Types.xsd et dans «Définition du travail ad hoc».

## **Résultat**

La réponse submitAdHocJobResponse retourne une chaîne submitAdHocJobReturn contenant l'identificateur du travail en cours de soumission dans le plan.

## **Définition du travail ad hoc :**

Pour soumettre un travail ad hoc, vous devez fournir une instruction jobToSubmit décrivant le travail. L'instruction présente le format suivant :

#### **jobName**

Nom du travail. Les caractères génériques sont admis, auquel cas, tous les travaux éligibles sont soumis.

## **workstationName**

Nom du poste de travail sur lequel le travail doit être exécuté. Si la zone est vide, le poste de travail sur lequel la commande est exécutée devient la valeur par défaut.

#### **userLogin**

Connexion de l'utilisateur exécutant le travail.

#### **taskType**

Type de tâche. La valeur affectée peut être l'une des suivantes :

- UNIX
- Windows
- $\cdot$  Broker
- Autre

# **taskString**

Chaîne contenant les paramètres contrôlant l'exécution du travail.

#### **priority**

Priorité d'exécution du travail. Sa valeur doit être l'une des valeurs suivantes :

- Nombre compris entre 0 et 99.
- v hi
- $\cdot$  go

#### **command**

Indique si le travail est une commande. Sa valeur peut être paramétrée sur yes ou no.

## **monitored**

Indique si le travail doit être contrôlé par des règles d'événement. Sa valeur peut être paramétrée sur yes ou no.

#### **requiredConfirmation**

Indique si l'exécution (avec ou sans réussite) de ce travail requiert une confirmation de l'utilisateur. Sa valeur peut être paramétrée sur yes ou no.

#### **recoveryJobName**

Nom d'un travail de reprise à exécuter si ce travail se termine avec une anomalie.

#### **recoveryJobWorkstationName**

Nom du poste de travail sur lequel le travail de reprise doit être exécuté. La valeur par défaut est workstationName.

#### **recoveryOption**

Options de reprise du travail. Les valeurs peuvent être les suivantes:

- Arrêter
- Continuer
- Réexécuter

La valeur par défaut est stop sans aucun travail de reprise et aucune invite de reprise.

#### **recoveryPromptText**

Indique le texte d'une invite de reprise, figurant entre guillemets, qui doit être affiché dans le cas d'une fin anormale du travail. Les règles sont les suivantes :

- Ce texte peut comporter jusqu'à 64 caractères.
- v S'il commence par un signe deux-points (:), l'invite s'affiche mais aucune réponse n'est requise pour la poursuite du traitement

v Si le texte commence par un signe d'exclamation (!), l'invite s'affiche mais n'est pas enregistrée dans le fichier journal.

## **returnCodeMapping**

Expression définissant le statut final d'un travail (avec ou sans réussite) en fonction d'une condition sur le code de retour de l'exécution du programme ou du script du travail.

Le code retour peut également être fourni au travail de reprise associé dans la définition de travail. Le travail de reprise effectue alors divers traitements, fondés sur le code retour.

## **estimatedDuration**

Durée prévue d'un travail. Sa valeur est basée sur les statistiques collectées depuis des exécutions antérieures du travail. Si le travail n'a jamais été exécuté auparavant, la valeur par défaut de une minute est utilisée.

Ce paramètre est adapté si le travail est un prédécesseur d'un travail critique.

## **startTime**

Date et heure auxquelles le travail doit démarrer.

## **latestStartTime**

Dernières date et heure auxquelles le travail peut démarrer.

## **latestStartAction**

Action à exécutée sur le travail si la dernière heure de départ s'est écoulée. Les valeurs peuvent être les suivantes:

- Annuler
- Continuer
- Supprimer

#### **deadlineTime**

Date et heure auxquelles le travail doit avoir démarré. Après cette heure, le travail est considéré comme en retard.

#### **repeatInterval**

Fréquence de répétition pour le travail exprimée en heures et en minutes, au format *hhmm*. Le travail est relancé à chaque fois que le fin de l'intervalle est atteinte. L'intervalle peut dépasser les 24 heures.

Pour plus d'informations, voir la description de la commande submit job (sbj) dans Tivoli Workload Scheduler *Tivoli Workload Scheduler: User's Guide and Reference*.

## **queryJobs**

Décrit le service Web queryJobs de Tivoli Workload Scheduler.

#### **Description**

<span id="page-56-0"></span>Utilisez ce service pour exécuter les requêtes sur les instances de travail Tivoli Workload Scheduler.

## **Paramètres d'entrée**

## **engineName**

Non utilisé ; paramétré sur null.

**filter** Liste de critères de filtrage représentée par un tableau d'instructions filterCriteria. Les instructions filterCriteria sont définies et présentées dans le fichier TWS-Types.xsd et dans [«Définition des critères de filtrage des travaux de requête», à la](#page-57-0) [page 42.](#page-57-0)

## <span id="page-57-0"></span>**Résultat**

La réponse queryJobsResponse retourne un tableau queryJobsReturn des identificateurs de travaux correspondant à la requête.

## **Définition des critères de filtrage des travaux de requête :**

Chaque instruction filterCriteria présente la forme suivante :

#### **details**

Non utilisé ; paramétré sur null.

**value** Tableau de valeurs pour dataType.

#### **minimum**

Valeur unique représentant le minimum d'une plage.

## **maximum**

Valeur unique représentant le maximum d'une plage.

## **dataType**

Chaîne identifiant la zone pour laquelle vous avez fourni une valeur, plusieurs valeurs ou une plage. Les zones sont définies et présentées dans le fichier SchedulingFactory.wsdl et également comme suit :

#### **JOB\_ID**

Identificateur du travail.

#### **JOB\_NAME**

Nom du travail.

## **JOB\_STREAM\_NAME**

Nom du flot de travaux dans lequel le travail a été exécuté.

#### **WORKSTATION\_NAME**

Nom du poste de travail exécutant le travail.

## **STATUS\_LIST**

Peut prendre l'une des valeurs suivantes :

- BLOCKED
- CANCELLED
- COMPLETED
- ERROR
- $\cdot$  HELD
- READY
- STARTED
- WAITING
- UNDECIDED

## **INTERNAL\_STATUS\_LIST**

Peut prendre l'une des valeurs suivantes :

- $\cdot$  ABEND
- ABEND P
- $\cdot$  ADDING
- CANCEL
- CANT\_STREAM
- CNPEND
- v END\_P
- ERROR\_STAT
- EXEC
- EXEC\_BM
- EXTRN
- FENCE
- HOLD
- MPE\_INTRO
- MPE\_INTRO\_BM
- MPE\_SCHED
- MPE\_SUSP
- MPE\_WAIT
- MPE\_WAITD
- v PRET
- RESTART\_JOB
- SUCC
- SUCC P
- UNKNOWN
- USER HELD
- USER\_STREAM

## **PRIORITY**

Priorité d'exécution du travail. Peut être l'une des valeurs (ou plage de valeurs) suivantes :

- Nombre compris entre 0 et 99.
- v hi
- $\cdot$  go

## **PRIORITY\_RANGE**

Permet d'analyser les travaux dans une plage de valeurs de priorité. Dans ce cas, le minimum et le maximum doivent également être fournis.

## **CONFIRMED**

Détermine si seuls les travaux confirmés doivent être sélectionnés. Peut être true ou false.

## **RERUN**

Détermine si seuls les travaux réexécutés doivent être sélectionnés. Peut être true ou false.

## **START\_TIME**

Heure de début définie pour le travail au format AAAAMMJJ HHMM ou en millisecondes.

## **START\_TIME\_RANGE**

Permet d'analyser les travaux dans une plage d'heures de début au format AAAAMMJJ HHMM ou en millisecondes. Dans ce cas, le minimum et le maximum doivent également être fournis.

## **UNTIL\_TIME**

Heure de fin définie pour le travail au format AAAAMMJJ HHMM ou en millisecondes.

# **UNTIL\_TIME\_RANGE**

Permet d'analyser les travaux dans une plage d'heures de fin au format AAAAMMJJ HHMM ou en millisecondes. Dans ce cas, le minimum et le maximum doivent également être fournis.

## **FINISH\_TIME**

Heure de fin définie pour le travail au format AAAAMMJJ HHMM ou en millisecondes.

## **FINISH\_TIME\_RANGE**

Permet d'analyser les travaux dans une plage d'heures de fin au format AAAAMMJJ HHMM ou en millisecondes. Dans ce cas, le minimum et le maximum doivent également être fournis.

## **RECOVERY\_OPTION\_LIST**

Peut prendre l'une des valeurs suivantes :

- STOP
- CONTINUE
- RERUN

## **MONITORED\_JOB**

Non utilisé ; paramétré sur null.

**TASK** Nom de la tâche.

## **USER\_LOGIN**

Connexion de l'utilisateur ayant exécuté le travail.

## **ERROR\_CODE**

<span id="page-59-0"></span>Non utilisé ; paramétré sur null.

# **submitJobStream**

Décrit le service Web submitJobStream de Tivoli Workload Scheduler.

#### **Description**

Utilisez ce service pour soumettre un flot de travaux (application) dans le plan Tivoli Workload Scheduler.

## **Paramètres d'entrée**

## **engineName**

Non utilisé ; paramétré sur null.

**jsKey** Clé identifiant le flot de travaux dans la base de données de planificateur : *workstationName*#*jobStreamName*

## **schedTime**

Heure de soumission planifiée pour le flot de travaux.

**alias** Nom d'alias du flot de travaux.

## **Résultat**

<span id="page-59-1"></span>La réponse submitJobStreamResponse retourne un tableau submitJobStreamReturn des identificateurs de flots de travaux en cours de soumission dans le plan.

## **queryJobStreams**

Décrit le service Web queryJobStreams de Tivoli Workload Scheduler.

### **Description**

Utilisez ce service pour exécuter les requêtes sur les instances de flot de travaux Tivoli Workload Scheduler.

## **Paramètres d'entrée**

#### **engineName**

Non utilisé ; paramétré sur null.

**filter** Liste de critères de filtrage représentée par un tableau d'instructions filterCriteria. Les instructions filterCriteria sont définies et présentées dans le fichier TWS-Types.xsd et dans [«Définition des critères de filtrage d'analyse des flots de travaux»,](#page-60-0) [à la page 45.](#page-60-0)

#### **Résultat**

La réponse queryJobStreamsResponse retourne un tableau queryJobStreamsReturn des identificateurs de flots de travaux correspondant à la requête.

# <span id="page-60-0"></span>**Définition des critères de filtrage d'analyse des flots de travaux :**

Chaque instruction filterCriteria présente la forme suivante :

## **details**

Non utilisé ; paramétré sur null.

**value** Tableau de valeurs pour dataType.

## **minimum**

Valeur unique représentant le minimum d'une plage.

## **maximum**

Valeur unique représentant le maximum d'une plage.

## **dataType**

Chaîne identifiant la zone pour laquelle vous avez fourni une valeur, plusieurs valeurs ou une plage. Les zones sont définies et présentées dans le fichier SchedulingFactory.wsdl et également comme suit :

## **JOB\_STREAM\_ID**

Identificateur du flot de travaux.

## **JOB\_STREAM\_NAME**

Nom du flot de travaux.

## **WORKSTATION\_NAME**

Nom du poste de travail exécutant le flot de travaux.

# **STATUS\_LIST**

Peut prendre l'une des valeurs suivantes :

• BLOCKED

- CANCELLED
- COMPLETED
- v ERROR
- v HELD
- READY
- STARTED
- WAITING
- UNDECIDED

# **INTERNAL\_STATUS\_LIST**

Peut prendre l'une des valeurs suivantes :

- ABEND
- ADDING
- CANCEL
- CNPEND
- $\cdot$  EXEC
- HOLD
- PRET
- $\cdot$  SUCC
- $\cdot$  SUSP
- USER\_HELD

# **LIMIT**

Valeur limite avec laquelle le flot de travaux a été exécuté. Peut prendre l'une des valeurs suivantes :

• Nombre compris entre 0 et 1024.

- v hi
- $\cdot$  go

## **LIMIT\_RANGE**

Permet d'analyser les flots de travaux dans une plage de valeurs limite. Dans ce cas, le minimum et le maximum doivent également être fournis.

# **PRIORITY**

Priorité d'exécution avec laquelle le flot de travaux a été exécuté. Peut prendre l'une des valeurs suivantes :

- Nombre compris entre 0 et 99.
- $\bullet\,$ hi
- $\cdot$  go

## **PRIORITY\_RANGE**

Permet d'analyser les flots de travaux dans une plage de valeurs de priorité. Dans ce cas, le minimum et le maximum doivent également être fournis.

## **CARRIED\_FORWARD**

Détermine si seuls les flots de travaux exécutés doivent être sélectionnés. Peut être true ou false.

## **CARRIED\_FORWARD**

Détermine si seuls les flots de travaux exécutés doivent être sélectionnés. Peut être true ou false.

#### **START\_TIME**

Heure de début définie pour le flot de travaux au format AAAAMMJJ HHMM ou en millisecondes.

## **START\_TIME\_RANGE**

Permet d'analyser les flots de travaux dans une plage d'heures de début au format AAAAMMJJ HHMM ou en millisecondes. Dans ce cas, le minimum et le maximum doivent également être fournis.

## **UNTIL\_TIME**

Heure de fin définie pour le flot de travaux au format AAAAMMJJ HHMM ou en millisecondes.

## **UNTIL\_TIME\_RANGE**

Permet d'analyser les flots de travaux dans une plage d'heures de fin au format AAAAMMJJ HHMM ou en millisecondes. Dans ce cas, le minimum et le maximum doivent également être fournis.

#### **DEADLINE\_TIME**

Heure d'échéance définie pour le travail au format AAAAMMJJ HHMM ou en millisecondes.

## **DEADLINE\_TIME\_RANGE**

Permet d'analyser les flots de travaux dans une plage d'heures d'échéance au format AAAAMMJJ HHMM ou en millisecondes. Dans ce cas, le minimum et le maximum doivent également être fournis.

# **Services SchedulingFactory de Tivoli Workload Scheduler for z/OS**

Décrit les services Web disponibles dans SchedulingFactory.wsdl pour Tivoli Workload Scheduler for z/OS.

Les services Web suivants peuvent être utilisés pour servir d'interface avec le plan de Tivoli Workload Scheduler for z/OS.

# **queryJobs (z/OS)**

Décrit le service Web queryJobs de Tivoli Workload Scheduler for z/OS.

## **Description**

<span id="page-62-0"></span>Utilisez ce service pour exécuter les requêtes sur les instances de travail Tivoli Workload Scheduler for z/OS.

## **Paramètres d'entrée**

## **engineName**

Nom du moteur Tivoli Workload Scheduler for z/OS.

**filter** Liste de critères de filtrage représentée par un tableau d'instructions filterCriteria. Les instructions filterCriteria sont définies et présentées dans le fichier TWS-Types.xsd et dans «Définition des critères de filtrage d'analyse des travaux z/OS».

#### **Résultat**

La réponse queryJobsResponse retourne un tableau queryJobsReturn des identificateurs de travaux correspondant à la requête. Les zones dans la matrice sont les suivantes :

## **occurrenceToken**

Identificateur de l'occurrence contenant l'opération.

## **extendedStatus**

Code de statut étendu affecté à l'opération.

## **errorCode**

Code d'erreur terminant l'opération.

# **operationCommand**

Peut être :  $BD =$  Bind shadow; job  $EX =$  Execute operation;  $KI =$ Kill operation;  $KR =$  Kill recovery job;  $MH =$  Hold operation;  $MR =$ Release operation;  $NP = NOP$  operation;  $PN = Property$  reply no;  $PY$ = Prompt reply yes; UN = Un-NOP operation.

## **authorityGroup**

Nom du groupe de droits d'accès auquel appartient l'opération.

#### **cleanUpStatus**

Peut être : Blank=none C=Completed E=Ended in error I=Initiated O=Avail opinfo R=Request opinfo S=Started W=Waiting opinfo

## **latestOutPassed**

L'opération a dépassé sa dernière heure de début et est en retard. Peut être true ou false.

## **latestOut**

Heure la plus tardive à laquelle, calculée à partir de l'heure de création de plan, à laquelle l'opération peut être lancée pour respecter l'échéance (HHMM).

## **actualArrival**

Heure d'exécution réelle de l'opération (HHMM).

#### **actualEnd**

Heure à laquelle l'opération est signalée comme exécutée ou terminée par une erreur (HHMM).

## **Définition des critères de filtrage d'analyse des travaux z/OS :**

Chaque instruction filterCriteria présente la forme suivante :

**details**

Non utilisé. Paramétré sur null.

**value** Tableau de valeurs pour dataType.

#### **minimum**

Valeur unique représentant le minimum d'une plage.

#### **maximum**

Valeur unique représentant le maximum d'une plage.

## **dataType**

Chaîne identifiant la zone pour laquelle vous avez fourni une valeur, plusieurs valeurs ou une plage. Les zones sont définies et présentées dans le fichier SchedulingFactory.wsdl et également comme suit :

### **JOB\_ID**

Non utilisé ; paramétré sur null.

## **JOB\_NAME**

Nom du travail. Doit être numérique.

## **JOB\_STREAM\_NAME**

Nom du flot de travaux dans lequel le travail a été exécuté.

## **WORKSTATION\_NAME**

Nom du poste de travail exécutant le travail.

## **STATUS\_LIST**

Peut prendre l'une des valeurs suivantes :

- v BLOCKED
- CANCELLED
- COMPLETED
- ERROR
- HELD
- READY
- STARTED
- WAITING
- UNDECIDED

# **INTERNAL\_STATUS\_LIST**

Peut prendre l'une des valeurs suivantes :

- COMPLETE
- DELETED
- $\cdot$  ERROR
- WAITING
- STARTED
- UNDECIDED
- $\cdot$  READY
- PENDINGPRED
- WAITINGFORINPUT
- INTERRUPTED
- NOREPORTINGPRED

#### **PRIORITY**

Priorité d'exécution du travail. Peut être l'une des valeurs (ou plage de valeurs) suivantes :

- Nombre compris entre 0 et 99.
- v hi
- $\cdot$  go

## **PRIORITY\_RANGE**

Permet d'analyser les travaux dans une plage de valeurs de priorité. Dans ce cas, le minimum et le maximum doivent également être fournis.

## **CONFIRMED**

Non utilisé ; paramétré sur null.

#### **RERUN**

Non utilisé ; paramétré sur null.

## **START\_TIME**

Heure de début définie pour le travail au format AAAAMMJJ HHMM ou en millisecondes.

## **START\_TIME\_RANGE**

Permet d'analyser les travaux dans une plage d'heures de début au format AAAAMMJJ HHMM ou en millisecondes. Dans ce cas, le minimum et le maximum doivent également être fournis.

## **UNTIL\_TIME**

Non utilisé ; paramétré sur null.

## **UNTIL\_TIME\_RANGE**

Non utilisé ; paramétré sur null.

#### **FINISH\_TIME**

Heure de fin définie pour le travail au format AAAAMMJJ HHMM ou en millisecondes.

## **FINISH\_TIME\_RANGE**

Permet d'analyser les travaux dans une plage d'heures de fin au format AAAAMMJJ HHMM ou en millisecondes. Dans ce cas, le minimum et le maximum doivent également être fournis.

## **RECOVERY\_OPTION\_LIST**

Non utilisé ; paramétré sur null.

#### **MONITORED\_JOB**

Détermine si seuls les travaux surveillés doivent être sélectionnés. Peut être true ou false.

**TASK** Nom de la tâche.

## **USER\_LOGIN**

Non utilisé ; paramétré sur null.

## **ERROR\_CODE**

<span id="page-64-0"></span>Code d'erreur du travail.

# **submitJobStream (z/OS)**

Décrit le service Web submitJobStream de Tivoli Workload Scheduler for z/OS.

## **Description**

Utilisez ce service pour soumettre un flot de travaux (application) dans le plan Tivoli Workload Scheduler for z/OS.

# **Paramètres d'entrée**

#### **engineName**

Nom du moteur Tivoli Workload Scheduler for z/OS.

**jsKey** Clé identifiant le flot de travaux dans la base de données de planificateur : *jobStreamName*

## **schedTime**

Non utilisé ; paramétré sur null.

**alias** Non utilisé ; paramétré sur null.

## **Résultat**

La réponse submitJobStreamResponse retourne un tableau submitJobStreamReturn des identificateurs de flots de travaux en cours de soumission dans le plan. Notez que les identificateurs d'objet du plan retournés contiennent le caractère '\0'. Caractère non valide qui doit être remplacé par un blanc.

# **submitJobStreamWithVarSub**

Décrit le service Web submitJobStreamWithVarSub de Tivoli Workload Scheduler for z/OS.

#### **Description**

<span id="page-65-0"></span>Utilisez ce service pour soumettre un flot de travaux (application) dans le plan Tivoli Workload Scheduler for z/OS et pour affecter des valeurs à toutes les variables présentes dans les travaux inclus. La substitution de variable est effectuée uniquement sur les variables paramétrables soumises au cours de la phase de configuration des travaux. Les autres variables sont remplacées au cours de la soumission.

**Remarque :** Le flot de travaux ne doit contenir aucun travail de configuration. S'il en contient, le message suivant s'affiche : EQQM229E

JCL BROWSE/EDIT CAN ONLY BE SELECTED FOR PROCESSOR WORKSTATIONS.

## **Paramètres d'entrée**

#### **engineName**

Nom du moteur Tivoli Workload Scheduler for z/OS.

**jsKey** Clé identifiant le flot de travaux dans la base de données Tivoli Workload Scheduler for z/OS. Le format valide est *jobStreamName*.

#### **schedTime**

Heure d'entrée des données pour le flot de travaux.

#### **deadlineTime**

Heure de fin de l'exécution pour le flot de travaux.

#### **priority**

Valeur de priorité du flot de travaux.

## **description**

Description du flot de travaux. Maximum 24 caractères.

#### **groupName**

Nom du groupe de flot de travaux. Maximum 16 caractères.

#### **ownerName**

Nom du propriétaire du flot de travaux. Maximum 16 caractères.

#### **ownerDescription**

Description du propriétaire du flot de travaux. Maximum 24 caractères.

## **authorityGroup**

Groupe de droits d'accès du flot de travaux. Maximum 8 caractères.

## **dependenciesResolution**

Indique le type de dépendances à résoudre. La valeur peut être la suivante :

- **Y** Résoudre les dépendances remplacées et remplaçantes.
- **N** Ignorer toutes les dépendances.
- **P** Résoudre uniquement les dépendances remplacées.
- **S** Résoudre uniquement les dépendances remplaçantes.

Si aucune valeur n'est saisie, la valeur par défaut est **N**.

#### **variableTable**

Nom de la table de variables associée au flot de travaux. Maximum 16 caractères.

## **variableToBeSubstituted**

Tableau d'instructions Property indiquant les variables soumises dans le flot de travaux. L'instructionProperty est définie et présentée dans le fichier TWS-Types.xsd et prend la forme suivante :

**valeur** Tableau de valeurs pour dataType.

## **dataType**

Chaîne identifiant la variable pour laquelle vous fournissez la ou les valeurs et qui peuvent être détectées dans la table de variable définie.

## **Résultat**

Le service retourne un tableau des identificateurs des flots de travaux en cours de soumission dans le plan. Notez que les identificateurs d'objet du plan retournés contiennent le caractère '\0'. Caractère non valide qui doit être remplacé par un blanc.

## **Exemple :**

Voici un exemple de codage de submitJobStreamWithVarSub, dans lequel les variables à remplacer sont appelées SURNAME et NAME et se trouvent dans la table de variables par défaut pour le flot de travaux :

long now = System.currentTimeMillis();

```
/**
* inputArrivalTime
 */
Calendar schedTime = new GregorianCalendar();
Date schedDate = new Date(now);
schedTime.setTime(schedDate);
/**
 * deadlineTime
*/
Calendar deadlineTime = new GregorianCalendar();
Date deadlineDate = new Date(now + HOUR 8);
deadlineTime.setTime(deadlineDate);
/**
 * variablesToBeSubstituted
 */
Property prop1 = new Property();prop1.setDataType("SURNAME");
String[] valueSurname = {"Robinson"};
prop1.setValue(valueSurname);
```

```
Property prop2 = new Property();
 prop2.setDataType("NAME");
String[] valueName = {"John"};
prop2.setValue(valueName);
Property[] variablesToBeSubstituted = new Property[2];
variablesToBeSubstituted[0] = prop1;
variablesToBeSubstituted[1] = prop2;
SchedulingFactoryProxy proxy = new SchedulingFactoryProxy("http://111.222.333.444:
                               55555/zPlanServicesWeb/services/SchedulingFactory");
String[] jstreams = proxy.submitJobStreamWithVarSub(
                    ENGINE NAME,
                    JOB STREAM KEY,
                    schedTime,
                    deadlineTime.
                    null,
                    null,
                    null,
                    null,
                    null,
                    null,
                    null,
```

```
variablesToBeSubstituted);
```
# **editSubmitJobStreamWithVarSub**

Décrit le service Web editSubmitJobStreamWithVarSub de Tivoli Workload Scheduler for z/OS.

## **Description**

Utilisez ce service pour soumettre un flot de travaux (application) dans le plan Tivoli Workload Scheduler for z/OS et pour exécuter certaines ou toutes les actions suivantes :

- v Affectez les valeurs aux variables présentes dans les travaux contenus dans le flot de travaux
- v Ajoutez, modifiez ou supprimez les travaux et leurs dépendances internes dans le flot de travaux

La substitution de variable est effectuée uniquement sur les variables paramétrables soumises au cours de la phase de configuration des travaux. Les autres variables sont remplacées au cours de la soumission.

**Remarque :** Le flot de travaux ne doit contenir aucun travail de configuration. S'il en contient, le message suivant s'affiche : EQQM229E

JCL BROWSE/EDIT CAN ONLY BE SELECTED FOR PROCESSOR WORKSTATIONS.

## **Paramètres d'entrée**

## **engineName**

Nom du moteur Tivoli Workload Scheduler for z/OS.

**jsKey** Clé identifiant le flot de travaux dans la base de données Tivoli Workload Scheduler for z/OS. Le format valide est *jobStreamName*.

#### **schedTime**

Heure d'entrée des données pour le flot de travaux.

#### **deadlineTime**

Heure de fin de l'exécution pour le flot de travaux.

## **priority**

Valeur de priorité du flot de travaux.

## **description**

Description du flot de travaux. Maximum 24 caractères.

#### **groupName**

Nom du groupe de flot de travaux. Maximum 16 caractères.

### **ownerName**

Nom du propriétaire du flot de travaux. Maximum 16 caractères.

#### **ownerDescription**

Description du propriétaire du flot de travaux. Maximum 24 caractères.

### **authorityGroup**

Groupe de droits d'accès du flot de travaux. Maximum 8 caractères.

#### **dependenciesResolution**

Indique le type de dépendances à résoudre. La valeur peut être la suivante :

- **Y** Résoudre les dépendances remplacées et remplaçantes.
- **N** Ignorer toutes les dépendances.
- **P** Résoudre uniquement les dépendances remplacées.
- **S** Résoudre uniquement les dépendances remplaçantes.

Si aucune valeur n'est saisie, la valeur par défaut est **N**.

## **variableTable**

Nom de la table de variables associée au flot de travaux. Maximum 16 caractères.

#### **jobsList**

Tableau d'instructions ZOSJob indiquant les travaux ajoutés, édités et supprimés dans le flot de travaux. Le type ZOSJob est défini et présenté dans le fichier TWS-Types.xsd et dans [«Ajoutez, modifiez](#page-74-0) [ou supprimez les travaux dans le flot de travaux que vous](#page-74-0) [soumettez», à la page 59](#page-74-0)

#### **dependencyList**

Tableau d'instructions Dependency indiquant les dépendances ajoutées et supprimées dans le flot de travaux. Le type Dependency est défini et présenté dans le fichier TWS-Types.xsd et dans [«Ajout](#page-77-1) [ou suppression des dépendances internes dans le plan», à la page](#page-77-1) [62](#page-77-1)

## **variablesToBeSubstituted**

Tableau d'instructions Property indiquant les variables soumises dans le flot de travaux. L'instructionProperty est définie et présentée dans le fichier TWS-Types.xsd et prend la forme suivante :

**valeur** Tableau de valeurs pour dataType.

#### **dataType**

Chaîne identifiant la variable pour laquelle vous fournissez la ou les valeurs et qui peuvent être détectées dans la table de variable définie.

## **Résultat**

Le service retourne un tableau des identificateurs des flots de travaux en cours de soumission dans le plan. Notez que les identificateurs d'objet du plan retournés contiennent le caractère '\0'. Caractère non valide qui doit être remplacé par un blanc.

## **Exemple :**

Voici un exemple de codage de editSubmitJobStreamWithVarSub :

```
long now = System.currentTimeMillis();
```

```
/**
 * inputArrivalTime
 */
Calendar schedTime = new GregorianCalendar();
Date schedDate = new Date(now);
schedTime.setTime(schedDate);
/**
 * deadlineTime
*/
Calendar deadlineTime = new GregorianCalendar();
Date deadlineDate = new Date(now + HOUR 8);
deadlineTime.setTime(deadlineDate);
/**
* variablesToBeSubstituted
 */
Property prop1 = new Property();
prop1.setDataType("SURNAME");
String[] valueSurname = {"Robinson"};
prop1.setValue(valueSurname);
Property prop2 = new Property();
prop2.setDataType("NAME");
String[] valueName = {"John"};
prop2.setValue(valueName);
Property[] variablesToBeSubstituted = new Property[2];
variablesToBeSubstituted[0] = prop1;
variablesToBeSubstituted[1] = prop2;
ZOSJob[] zj = new ZOSJob[1];
zj[0] = new ZOSJob();
zj[1] = new ZOSJob();
zj[\overline{2}] = new ZOSJob\overrightarrow{()};
zj[0].setAction("ADD");
zj[0].setJobNumber(50);
zj[0].setWorkstationName("VALL");
zj[0].setDuration(10000);
zj[0].setParallelServer(1);
zj[0].setAutoSubmit("true");
zj[0].setJobName("VPCEN1");
zj[0].setInternalStatus("W");
zj[1].setAction("MODIFY");
zj[1].setJobNumber(10);
zj[1].setWorkstationName("VAL1");
zj[1].setJobName("VPCEN2");
zj[1].setInternalStatus("R");
zj[2].setAction("DELETE");
zj[2].setJobNumber(50);
```

```
Dependency[] dj = new Dependency[2];
```
 $dj[0]$  = new Dependency(); dj[0].setAction("ADD"); dj[0].setType("PREDECESSOR"); dj[0].setJobNumber(50); dj[0].setDependencyNumber(40);  $dj[0]$  = new Dependency(); dj[0].setAction("DELETE"); dj[0].setType("PREDECESSOR"); dj[0].setJobNumber(40); dj[0].setDependencyNumber(20); String[] jstreams = proxy.editSubmitJobStreamWithVarSub(ENGINE\_NAME, JOB STREAM KEY, schedTime, deadlineTime, null, null, null, null, null, null, null, zj, dj, variablesToBeSubstituted);

# **editSubmitJobStreamWithJobVarSub**

Décrit le service Web editSubmitJobStreamWithJobVarSub de Tivoli Workload Scheduler for z/OS.

## **Description**

Utilisez ce service pour soumettre un flot de travaux (application) dans le plan Tivoli Workload Scheduler for z/OS et pour exécuter certaines ou toutes les actions suivantes :

- v Affectez des valeurs aux variables présentes dans les travaux inclus dans le flot de travaux avec l'option qui spécifie un ensemble de variables différent pour les travaux individuels.
- Ajoutez, modifiez ou supprimez des travaux et leurs dépendances internes dans le flot de travaux.

La substitution de variable est effectuée uniquement sur les variables paramétrables soumises au cours de la phase de configuration des travaux. Les autres variables sont remplacées au cours de la soumission.

**Remarque :** Le flot de travaux ne doit contenir aucun travail de configuration. S'il en contient, le message suivant s'affiche : EQQM229E

JCL BROWSE/EDIT CAN ONLY BE SELECTED FOR PROCESSOR WORKSTATIONS.

## **Paramètres d'entrée**

#### **engineName**

Nom du moteur Tivoli Workload Scheduler for z/OS.

**jsKey** Clé identifiant le flot de travaux dans la base de données Tivoli Workload Scheduler for z/OS. Le format valide est *jobStreamName*.

#### **schedTime**

Heure d'entrée des données pour le flot de travaux.

#### **deadlineTime**

Heure de fin de l'exécution pour le flot de travaux.

### **priority**

Valeur de priorité du flot de travaux.

#### **description**

Description du flot de travaux. Maximum 24 caractères.

#### **groupName**

Nom du groupe de flot de travaux. Maximum 16 caractères.

#### **ownerName**

Nom du propriétaire du flot de travaux. Maximum 16 caractères.

#### **ownerDescription**

Description du propriétaire du flot de travaux. Maximum 24 caractères.

#### **authorityGroup**

Groupe de droits d'accès du flot de travaux. Maximum 8 caractères.

## **dependenciesResolution**

Indique le type de dépendances à résoudre. La valeur peut être la suivante :

- **Y** Résoudre les dépendances remplacées et remplaçantes.
- **N** Ignorer toutes les dépendances.
- **P** Résoudre uniquement les dépendances remplacées.
- **S** Résoudre uniquement les dépendances remplaçantes.

Si aucune valeur n'est saisie, la valeur par défaut est **N**.

#### **variableTable**

Nom de la table de variables associée au flot de travaux. Maximum 16 caractères.

#### **jobsList**

Tableau d'instructions ZOSJob indiquant les travaux ajoutés, édités et supprimés dans le flot de travaux. Le type ZOSJob est défini et présenté dans le fichier TWS-Types.xsd et dans [«Ajoutez, modifiez](#page-74-0) [ou supprimez les travaux dans le flot de travaux que vous](#page-74-0) [soumettez», à la page 59](#page-74-0)

## **dependencyList**

Tableau d'instructions Dependency indiquant les dépendances ajoutées et supprimées dans le flot de travaux. Le type Dependency est défini et présenté dans le fichier TWS-Types.xsd et dans [«Ajout](#page-77-1) [ou suppression des dépendances internes dans le plan», à la page](#page-77-1) [62](#page-77-1)

## **variablesToBeSubstituted**

Tableau d'instructions Property indiquant les variables soumises dans le flot de travaux. L'instructionProperty est définie et présentée dans le fichier TWS-Types.xsd et prend la forme suivante :

**value** Tableau de valeurs pour dataType.

#### **dataType**

Chaîne identifiant la variable pour laquelle vous fournissez la ou les valeurs et qui peuvent être détectées dans la table de variable définie.

## **jobVariablesToBeSubstituted**

Itération des éléments suivants :

Tableau d'instructions Property indiquant les variables
soumises dans le flot de travaux. L'instructionProperty est définie et présentée dans le fichier TWS-Types.xsd et prend la forme suivante

**value** Tableau de valeurs pour dataType.

#### **dataType**

Chaîne identifiant la variable pour laquelle vous fournissez la ou les valeurs et qui peuvent être détectées dans la table de variable définie.

## **jobNumber**

Entier (de 1 à 255) qui identifie le travail qui utilisera les variables spécifiées ci-dessous et qui ont dû être précédemment définies avec .setJobNumber(*numéro*)

Par exemple :

```
String [][] variablesMap1 = new String [3][2];
variablesMap1 [0][0] = "VAR1";
variablesMap1 [0]\overline{[1]} = "ValVar1ForExec1";
variablesMap1 \overline{11}\overline{10} = "VAR2";
variablesMap1 [1]\overline{1} = "ValVar2ForExec1";
variablesMap1 [2][0] = "VAR3";
variablesMap1 [2][1] = "ValVar3ForExec1";
int jobNum = 5;
```
jobVariablesToBeSubstituted.put(jobNum, variablesMap1);

```
String [][] variablesMap2 = new String [2][2];
variablesMap2 [0][0] = "VAR2";variableSMap2 [0]\overline{1} = "ValVar2ForExec2";
variablesMap2 \begin{bmatrix} 1 \end{bmatrix} \begin{bmatrix} 0 \end{bmatrix} = "VAR4";
variablesMap2 [1][1] = "ValVar4ForExec2";
jobNum = 10;
```
jobVariablesToBeSubstituted.put(jobNum, variablesMap2);

```
...
```

```
String [][] variablesMap4 = new String [4][2];
variablesMap4 [0][0] = "VAR3";
variablesMap4 [0][1] = "ValVar3ForExec4";
variablesMap4 [1][0] = "VAR4";
variableSMap4 \overline{[1]}\overline{[1]} = "ValVar4ForExec4";
variablesMap4 \begin{bmatrix} 2 \end{bmatrix} \begin{bmatrix} 0 \end{bmatrix} = "VAR5";
variablesMap4 \begin{bmatrix} 2 \end{bmatrix} \begin{bmatrix} 1 \end{bmatrix} = "ValVar5ForExec4";
variablesMap4 [3][0] = "VAR6";
variablesMap4 \begin{bmatrix} 3 \end{bmatrix} \begin{bmatrix} 1 \end{bmatrix} = "ValVar6ForExec4";
jobNum = 20;
```
jobVariablesToBeSubstituted.put(jobNum, variablesMap4);

La séquence se répète pour tous les travaux qui utilisent leurs propres variables particulières ou des valeurs de variables plutôt que celles spécifiées pour la totalité du flot de travaux. Tous les travaux qui ne sont pas dans l'itération utilisent les variables ou les valeurs de variable spécifiées avec le paramètre variablesToBeSubstituted pour le flot de travaux ou aucune variable.

#### **Résultat**

Le service retourne un tableau des identificateurs des flots de travaux en

cours de soumission dans le plan. Notez que les identificateurs d'objet du plan retournés contiennent le caractère '\0'. Caractère non valide qui doit être remplacé par un blanc.

## <span id="page-73-0"></span>**Exemple :**

Voici un exemple de codage de editSubmitJobStreamWithJobVarSub :

```
String description = "";
String group = null;
String owner = null;
String ownerDescription = null;
String variableTable = "STREAM1";
 List<ZosJobInfo>jobsToDelete = new ArrayList<ZosJobInfo>();
     List<ZosJobInfo>jobsToAdd = new ArrayList<ZosJobInfo>();
     List<ZosJobInfo>jobsToModify = new ArrayList<ZosJobInfo>();
     ZosJobInfo job1 = new ZosJobInfo();
     job1.setJobNumber(5);
     job1.setJobName("EXEC1");
      jobsToModify.add(job1);
      ZosJobInfo job2 = new ZosJobInfo();
     job2.setJobNumber(10);
     job2.setJobName("EXEC2");
     jobsToModify.add(job2);
     ZosJobInfo job21 = new ZosJobInfo();
     job21.setJobNumber(15);
     job21.setJobName("EXEC3");
     jobsToModify.add(job21);
     ZosJobInfo job3 = new ZosJobInfo();
     job3.setJobNumber(20);
     job3.setJobName("EXEC4");
     jobsToModify.add(job3);
     HashMap<String, List<Integer>> dependencyToDelete = new HashMap<String, List<Integer>>();
     HashMap<String, List<Integer>> dependencyToAdd = new HashMap<String, List<Integer>>();
     // valeurs de variable JCL (pour tous les travaux) par défaut
   String[][] variablesToBeSubstituted = new String [1][2];
  variablesToBeSubstituted [0][0] = "VAR1";
  variablesToBeSubstituted [0][1] = "ValVar1ForExec2And3";
  String authorityGroup = null;
  boolean holdAll = true;DependenciesResolutionOption resolutionOption = DependenciesResolutionOption.RESOLUTION_ALL;
  // valeurs de variables JCL au niveau du travail
  HashMap<Integer, String[][]> jobVariablesToBeSubstituted = new HashMap<Integer, String[][]>();
   String [][] variablesMap1 = new String [3][2];
   variablesMap1 [0][0] = "VAR1";
   variablesMap1 [0][1] = "ValVar1ForExec1";
   variablesMap1 [1][0] = "VAR2";
   variableSMap1 \left[\begin{smallmatrix}1\end{smallmatrix}\right]\left[\begin{smallmatrix}1\end{smallmatrix}\right] = "ValVar2ForExec1";
   variablesMap1 [2][0] = "VAR3";
   variablesMap1 [2][1] = "ValVar3ForExec1";
   int jobNum = 5;
   jobVariablesToBeSubstituted.put(jobNum, variablesMap1);
  String [][] variablesMap2 = new String [2][2];
  variablesMap2 [0][0] = "VAR2";
  variablesMap2 [0][1] = "ValVar2ForExec2";
  variablesMap2 \begin{bmatrix} 1 \end{bmatrix} \begin{bmatrix} 0 \end{bmatrix} = "VAR4";
  variablesMap2 [1][1] = "ValVar4ForExec2";
  jobNum = 10;jobVariablesToBeSubstituted.put(jobNum, variablesMap2);
  String [][] variablesMap3 = new String [2][2];
  variablesMap3 [0][0] = "VAR2";
  variableSMap3 \overline{[0]}\overline{[1]} = "ValVar2ForExec3";
  variablesMap3 \begin{bmatrix} 1 \end{bmatrix} \begin{bmatrix} 0 \end{bmatrix} = "VAR4";
  variableSMap3 \left[\overline{1}\right]\left[\overline{1}\right] = "ValVar4ForExec3";
  iobNum = 15:
  jobVariablesToBeSubstituted.put(jobNum, variablesMap3);
  String [] | variablesMap4 = new String [4][2];
```
variablesMap4 [0] [0] = "VAR3";  $variable sMap4$   $[0]\overline{1}\overline{1}$  = "ValVar3ForExec4"; variablesMap4 [1][0] = "VAR4"; variablesMap4 [1][1] = "ValVar4ForExec4"; variablesMap4 [2][0] = "VAR5"; variablesMap4 [2][1] = "ValVar5ForExec4"; variablesMap4  $\begin{bmatrix} 3 \end{bmatrix} \begin{bmatrix} 0 \end{bmatrix}$  = "VAR6";  $variable$ SMap4  $\left[\overline{3}\right]\left[\overline{1}\right]$  = "ValVar6ForExec4";  $i$ obNum = 20 $i$ 

jobVariablesToBeSubstituted.put(jobNum, variablesMap4);

```
Context context = null;
```

```
@SuppressWarnings("unchecked")
```

```
List<Identifier> list = plan.editAddJobStreamInstanceWithVariableSubstitution(
                       JSName, startTime, deadlineTime, priority, description,
                       group, owner, ownerDescription, variableTable, jobsToDelete,
                       jobsToAdd, jobsToModify, dependencyToDelete, dependencyToAdd,
                       variablesToBeSubstituted, authorityGroup, holdAll,
                       resolutionOption, jobVariablesToBeSubstituted, context);
```
## **Ajoutez, modifiez ou supprimez les travaux dans le flot de travaux que vous soumettez**

Pour exécuter l'une de ces actions, vous devez tracer un tableau d'instructions ZOSJob contenant les spécifications de ces actions. Si le tableau jobsList est vide ou s'il contient des valeurs null (excepté si cela est autorisé), aucune action n'est entreprise.

Le tableau 7 décrit les paramètres que vous devez définir dans chaque instructionZOSJob pour spécifier un travail que vous souhaitez ajouter, modifier ou supprimer dans le flot de travaux que vous soumettez dans le plan.

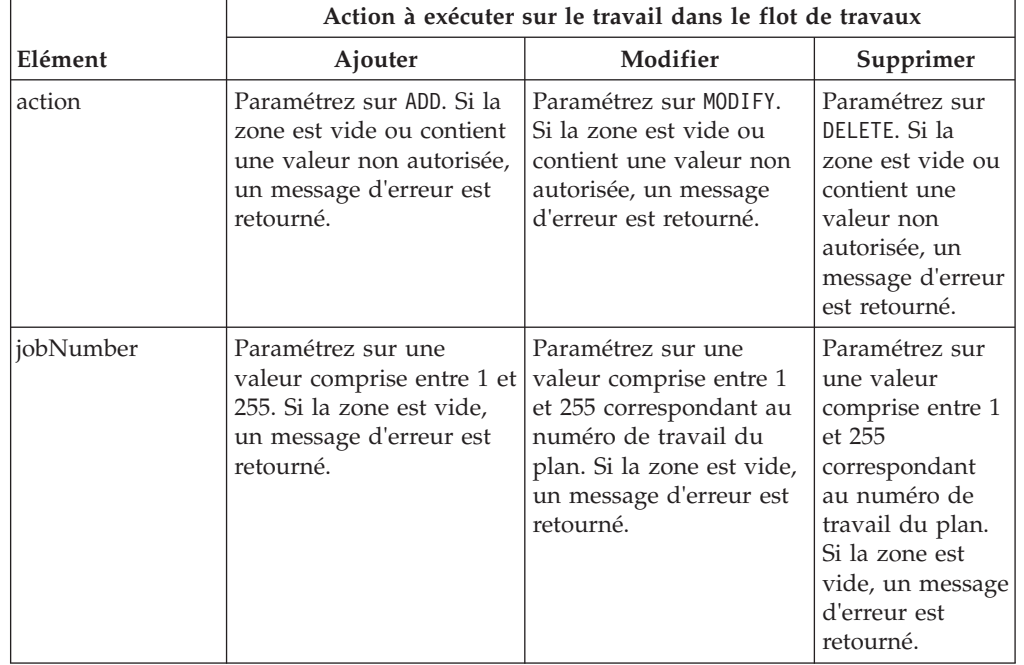

*Tableau 7. Propriétés à définir pour les travaux ajoutés, modifiés et supprimés dans les éléments ZOSJob.*

|                 | Action à exécuter sur le travail dans le flot de travaux                                                                                                    |                                                                                                    |                               |
|-----------------|----------------------------------------------------------------------------------------------------|----------------------------------------------------------------------------------------------------|-------------------------------|
| Elément         | Ajouter                                                                                                    | Modifier                                                                                                    | Supprimer                     |
| workstationName | Paramétrez sur l'ID du<br>poste de travail tel qu'il<br>est défini dans le plan en<br>cours. Maximum 4<br>caractères. Si la zone est<br>vide, un message d'erreur<br>est retourné.                                             | Paramétrez sur l'ID du<br>poste de travail tel qu'il<br>est défini dans le plan en<br>cours. Maximum 4<br>caractères. Si la zone est<br>vide, c'est la dernière<br>valeur enregistrée qui est<br>utilisée. | Saisissez une<br>valeur null. |
| textDescription | Facultatif. Maximum 24<br>caractères.                                                                                                    | Maximum 24 caractères.<br>Si la zone est vide, c'est<br>la dernière description<br>enregistrée qui est<br>utilisée.                                                                                        | Saisissez une<br>valeur null. |
| jobName         | Paramétrez sur le nom du<br>travail. Maximum 8<br>caractères. Si la zone est<br>vide, un message d'erreur<br>est retourné.                                                                                                    | Maximum 8 caractères.<br>Si la zone est vide, c'est<br>la dernière valeur<br>enregistrée qui est<br>utilisée.                                                                                              | Saisissez une<br>valeur null. |
| parallelServer  | Nombre de serveurs<br>parallèles requis pour<br>exécuter le travail. Si la<br>zone est vide, sa valeur<br>par défaut est 0. Suivant<br>le poste de travail, un<br>message d'erreur peut<br>être retourné dans<br>certains cas. | Paramétrez sur -1 pour<br>laisser la dernière valeur<br>enregistrée. Par défaut,<br>la valeur est 0.                                                                                                    | Saisissez une<br>valeur null. |
| durée           | Exprimée en<br>millisecondes. Si la zone<br>est vide, un message<br>d'erreur est retourné.                                                                                                    | Paramétrez sur -1 pour<br>laisser la dernière valeur<br>enregistrée. Par défaut,<br>la valeur est 0.                                                                                                    | Saisissez une<br>valeur null. |
| autoSubmit      | Si la soumission<br>automatique est requise,<br>paramétrez sur true ou<br>surfalse. Si la zone est<br>vide, elle est paramétrée<br>sur false.                                                                                  | Si la soumission<br>automatique est requise,<br>paramétrez sur true ou<br>surfalse. Si la zone est<br>vide, c'est la dernière<br>valeur enregistrée qui est<br>utilisée.                                   | Saisissez une<br>valeur null. |
| timeDependent   | Si le travail dépend de<br>l'heure, paramétrez sur<br>true ou sur false. Si la<br>zone est vide, elle est<br>paramétrée sur false.                                                                                             | Si le travail dépend de<br>l'heure, paramétrez sur<br>true ou sur false. Si la<br>zone est vide, c'est la<br>dernière valeur<br>enregistrée qui est<br>utilisée.                                           | Saisissez une<br>valeur null. |

*Tableau 7. Propriétés à définir pour les travaux ajoutés, modifiés et supprimés dans les éléments ZOSJob. (suite)*

|                   | Action à exécuter sur le travail dans le flot de travaux                                                                                                    |                                                                                                    |                               |  |
|-------------------|----------------------------------------------------------------------------------------------------|----------------------------------------------------------------------------------------------------|-------------------------------|--|
| Elément           | Ajouter                                                                                                    | Modifier                                                                                                    | Supprimer                     |  |
| centralizedScript | Si le travail possède un<br>script centralisé,<br>paramétrez sur true ou<br>sur false. Si la zone est<br>vide, elle est paramétrée<br>sur true.<br>Cette option est<br>uniquement active sur les<br>travaux planifiés pour<br>être exécutés sur un<br>agent tolérant aux<br>pannes.                                                       | Saisissez une valeur null<br>(impossible de modifier<br>la valeur d'origine).                                                                                             | Saisissez une<br>valeur null. |  |
| inputArrivalTime  | Heure d'entrée des<br>données au format<br>HH.MM.                                                                                                    | Heure d'entrée des<br>données au format<br>HH.MM. Si la zone est<br>vide, c'est la dernière<br>valeur enregistrée qui est<br>utilisée.                                    | Saisissez une<br>valeur null. |  |
| R1                | Le nombre d'instances de<br>ressource de travail 1 est<br>requis. Si la zone est vide,<br>sa valeur est 0.                                                                                                    | Le nombre d'instances<br>de ressource de travail 1<br>est requis. Paramétrez<br>sur -1 pour laisser la<br>dernière valeur<br>enregistrée. Par défaut,<br>la valeur est 0. | Saisissez une<br>valeur null. |  |
| R2                | Le nombre d'instances de<br>ressource de travail 2 est<br>requis. Si la zone est vide,<br>sa valeur est 0.                                                                                                    | Le nombre d'instances<br>de ressource de travail 2<br>est requis. Paramétrez<br>sur -1 pour laisser la<br>dernière valeur<br>enregistrée. Par défaut,<br>la valeur est 0. | Saisissez une<br>valeur null. |  |
| internalStatus    | Peut prendre l'une des<br>valeurs suivantes :<br>COMPLETE<br><b>DELETED</b><br><b>ERROR</b><br><b>WAITING</b><br>٠<br><b>STARTED</b><br>UNDECIDED<br><b>READY</b><br>٠<br>PENDINGPRED<br>$\bullet$<br>WAITINGFORINPUT<br>٠<br><b>INTERRUPTED</b><br>٠<br>NOREPORTINGPRED<br>Si la zone est vide, elle<br>est paramétrée sur<br>UNDECIDED. | Si la zone est vide, c'est<br>la dernière valeur<br>enregistrée qui est<br>utilisée.                                                                                      | Saisissez une<br>valeur null. |  |

*Tableau 7. Propriétés à définir pour les travaux ajoutés, modifiés et supprimés dans les éléments ZOSJob. (suite)*

N'oubliez pas de définir les dépendances (le cas échéant) des nouveaux travaux que vous ajoutez.

## <span id="page-77-0"></span>**Ajout ou suppression des dépendances internes dans le plan**

Pour exécuter l'une de ces actions, vous devez tracer un tableau d'instructions Dependency contenant les spécifications de ces actions. Si le tableau dependecyLst est vide ou s'il contient des valeurs null, aucune action n'est entreprise.

La section ci-dessous décrit les paramètres que vous devez définir dans chaque instruction Dependency pour spécifier une dépendance que vous souhaitez ajouter ou supprimer dans le flot de travaux du plan. Si tous les éléments ne sont pas définis, une erreur est retournée :

**action** Action à entreprendre sur la dépendance. Peut être ADD ou DELETE.

**type** Type de dépendance. Peut être PREDECESSOR ou SUCCESSOR.

#### **jobNumber**

Numéro du travail concerné.

#### **dependencyNumber**

Numéro du travail que vous définissez comme prédécesseur ou successeur de *jobNumber*.

## **queryJobStreams (z/OS)**

Décrit le service Web queryJobStreams de Tivoli Workload Scheduler for z/OS.

## **Description**

Utilisez ce service pour exécuter les requêtes sur les instances de flot de travaux Tivoli Workload Scheduler for z/OS.

## **Paramètres d'entrée**

#### **engineName**

Nom du moteur Tivoli Workload Scheduler for z/OS.

**filter** Liste de critères de filtrage représentée par un tableau d'instructions filterCriteria. Les instructions filterCriteria sont définies et présentées dans le fichier TWS-Types.xsd et dans «Définition des critères de filtrage d'analyse des flots de travaux  $z$ /OS».

## **Résultat**

La réponse queryJobStreamsResponse retourne un tableau queryJobStreamsReturn des identificateurs de flots de travaux correspondant à la requête. La matrice comporte les zones suivantes :

## **occurrenceToken**

Identificateur d'occurrence.

**owner** ID du propriétaire défini pour l'application.

#### **authorityGroup**

Nom du groupe de droits d'accès auquel appartient l'application.

#### **containingMonitoredJob**

L'application comprend au moins une opération surveillée. Peut être true ou false.

## **Définition des critères de filtrage d'analyse des flots de travaux z/OS :** Chaque instruction filterCriteria présente la forme suivante :

#### **details**

Non utilisé ; paramétré sur null.

**value** Tableau de valeurs pour dataType.

**minimum**

Valeur unique représentant le minimum d'une plage.

## **maximum**

Valeur unique représentant le maximum d'une plage.

#### **dataType**

Chaîne identifiant la zone pour laquelle vous avez fourni une valeur, plusieurs valeurs ou une plage. Les zones sont définies et présentées dans le fichier SchedulingFactory.wsdl et comme suit :

## **JOB\_STREAM\_NAME**

Nom du flot de travaux.

## **WORKSTATION\_NAME**

Nom du poste de travail exécutant le flot de travaux.

## **STATUS\_LIST**

Peut prendre l'une des valeurs suivantes :

- BLOCKED
- CANCELLED
- COMPLETED
- v ERROR
- HELD
- READY
- STARTED
- WAITING
- UNDECIDED

## **INTERNAL\_STATUS\_LIST**

Peut prendre l'une des valeurs suivantes :

- $\cdot$  COMPLETE
- v DELETED
- v ERROR
- WAITING
- STARTED
- UNDECIDED

#### **PRIORITY**

Priorité d'exécution avec laquelle le flot de travaux a été exécuté. Peut prendre l'une des valeurs suivantes :

- Nombre compris entre 0 et 99.
- v hi
- go

## **PRIORITY\_RANGE**

Permet d'analyser les flots de travaux dans une plage de valeurs de priorité. Dans ce cas, le minimum et le maximum doivent également être fournis.

#### **START\_TIME**

Heure de début définie pour le flot de travaux au format AAAAMMJJ HHMM ou en millisecondes.

#### **START\_TIME\_RANGE**

Permet d'analyser les flots de travaux dans une plage d'heures de début au format AAAAMMJJ HHMM ou en millisecondes. Dans ce cas, le minimum et le maximum doivent également être fournis.

## <span id="page-79-0"></span>**DEADLINE\_TIME**

Heure d'échéance définie pour le travail au format AAAAMMJJ HHMM ou en millisecondes.

## **DEADLINE\_TIME\_RANGE**

Permet d'analyser les flots de travaux dans une plage d'heures d'échéance au format AAAAMMJJ HHMM ou en millisecondes. Dans ce cas, le minimum et le maximum doivent également être fournis.

## **OCCURRENCE\_TOKEN**

Jeton d'occurrence de l'instance de flot de travaux du plan (en valeur hexadécimale).

## **OWNER**

Propriétaire du flot de travaux.

## **AUTH\_GROUP**

Groupe de droits d'accès affecté au flot de travaux.

#### **MONITORED\_JOB**

Détermine si seuls les travaux surveillés doivent être sélectionnés. Peut être true ou false.

## **Détails JobService**

Décrit les services Web disponibles dans le fichier JobService.wsdl.

Cette section décrit les services Web que vous pouvez utiliser à partir du fichier JobService.wsdl.

Les services Web sont décrits séparément pour Tivoli Workload Scheduler et Tivoli Workload Scheduler for z/OS.

## **Services Web JobService de Tivoli Workload Scheduler**

Décrit les services Web disponibles dans JobService.wsdl pour Tivoli Workload Scheduler.

Les services Web suivants peuvent être utilisés pour servir d'interface avec les instances de travail de Tivoli Workload Scheduler.

## **getProperties**

Décrit le service Web getProperties des travaux Tivoli Workload Scheduler.

## **Description**

Utilisez ce service pour afficher des informations concernant une instance de travail.

Vous devez avoir un accès list au travail du fichier de sécurité pour exécuter ce service.

## **Paramètres d'entrée**

## **engineName**

Non utilisé ; paramétré sur null.

**jobId** Identificateur de travail dans le plan : *workstationName*#*jobStreamName*.*jobName*.

#### **Résultat**

La réponse getPropertiesResponse retourne un tableau getPropertiesReturn contenant les zones d'informations suivantes : **jobId** Identificateur du travail.

## **jobName**

Nom du travail.

## **jobStreamName**

Nom du flot de travaux comprenant le travail.

## **workstationName**

Nom du poste de travail exécutant le travail.

## **jobStreamWorkstationName**

Nom du poste de travail associé au flot de travaux.

## **jobNumber**

Numéro attribué au travail lors de l'exécution.

## **priority**

Priorité d'exécution du travail. Peut être l'une des valeurs (ou plage de valeurs) suivantes :

- Nombre compris entre 0 et 99.
- v hi
- $\cdot$  go

**status** Peut prendre l'une des valeurs suivantes :

- v ERROR
- $·$  HELD
- READY
- RUNNING
- SUCCESSFULL
- UNDECIDED
- WAITING

## **internalStatus**

Peut prendre l'une des valeurs suivantes :

- ABEND
- ABENDP
- BOUND
- CANCP
- DONE
- v ERROR
- v EXEC
- EXTRN
- $\cdot$  FAIL
- FENCE
- $\cdot$  HOLD
- v INTRO
- $\cdot$  PEND
- READY
- v RJOB
- SCHED
- SUCC
- SUCCP
- SUSP
- $\cdot$  USER
- WAIT
- WAITD

## **requiredConfirmation**

Peut être true ou false.

**aliased**

Peut être true ou false.

## **canceled**

Peut être true ou false.

**every** L'instance de travail a été exécutée avec l'option every. Peut être true ou false.

## **everyRerun**

L'instance de travail est une réexécution d'un travail défini à l'aide de l'option every. Peut être true ou false.

#### **external**

Le travail est un prédécesseur d'un autre flot de travaux ou l'un de ses travaux. Peut être true ou false.

### **jobLate**

Le travail a dépassé son échéance d'exécution. Peut être true ou false.

## **pendingCancellation**

Le flot de travaux est en cours d'annulation. L'annulation est reportée jusqu'à ce que toutes les dépendances, y compris l'heure at, soient résolues. Peut être true ou false.

#### **recoveryRerunJob**

Le travail est défini par l'action de reprise RERUN qui permet au travail de reprise d'intervenir avant que le programme ne tente d'exécuter une nouvelle fois le travail parent. Peut être true ou false.

## **released**

Le travail a été supprimé de ses dépendances. Peut être true ou false.

## **rerunJob**

Le travail a été réexécuté. Peut être true ou false.

#### **running**

Le travail est toujours en cours. Peut être true ou false.

#### **startTime**

Heure de début définie pour le travail au format AAAAMMJJ HHMM ou en millisecondes.

#### **lateststartTime**

Valeur de la restriction until de l'instance de travail au format AAAAMMJJ HHMM ou en millisecondes.

## **lateststartAction**

Action entreprise une fois la durée de restriction until écoulée. Peut être CANCEL, CONTINUE ou SUPPRESS.

## **deadlineTime**

Valeur de la restriction d'échéance de l'instance de travail au format AAAAMMJJ HHMM ou en millisecondes.

#### **repeatRange**

Intervalle de temps entre chaque réexécution du travail en millisecondes.

Si le service n'a pas été exécuté avec succès, getPropertiesResponse retourne l'une des erreurs décrites dans [«Gestion des erreurs», à la page 38.](#page-53-0)

## <span id="page-82-0"></span>**setProperties**

Décrit le service Web setProperties pour les travaux Tivoli Workload Scheduler.

#### **Description**

Utilisez ce service pour définir les propriétés supplémentaires d'un travail dans le plan.

Vous devez avoir un accès submit au travail du fichier de sécurité pour exécuter ce service.

## **Paramètres d'entrée**

## **engineName**

Non utilisé ; paramétré sur null.

**jobId** Identificateur de travail dans le plan : *workstationName*#*jobStreamName*.*jobName*.

## **properties**

Tableau contenant les propriétés que vous souhaitez définir. Ces propriétés peuvent être :

#### **priorityIsMonitored**

La priorité de travail est surveillée s'il s'agit d'un travail clé. La valeur est true ou false.

## **requiresConfirmation**

La confirmation de l'opérateur est obligatoire après l'exécution du travail pour marquer ce dernier comme ayant réussi ou échoué. La valeur est true ou false.

#### **startTime**

Heure à laquelle le travail doit démarrer au format AAAAMMJJ HHMM ou en millisecondes.

## **lateststartTime**

Dernière heure à laquelle le travail doit démarrer au format AAAAMMJJ HHMM ou en millisecondes.

## **lateststartAction**

Action qui sera entreprise si le travail dépasse sa dernière heure de début. Peut être CANCEL, CONTINUE ou SUPPRESS.

#### **deadlineTime**

Durée pendant laquelle le travail doit être exécuté au format AAAAMMJJ HHMM ou en millisecondes.

#### **repeatRange**

Intervalle de temps entre chaque réexécution du travail en millisecondes.

## **Résultat**

La réponse setPropertiesResponse est vide si le service a été exécuté avec succès ; sinon, elle retourne l'une des erreurs décrites dans [«Gestion des](#page-53-0) [erreurs», à la page 38.](#page-53-0)

## **getOutput**

Décrit le service Web getOutput des travaux Tivoli Workload Scheduler.

#### **Description**

Utilisez ce service pour obtenir le journal d'exécution d'un travail dans le plan.

Vous devez être connecté en tant que utilisateur\_TWS pour disposer des droits adéquats pour exécuter ce service.

## <span id="page-83-0"></span>**Paramètres d'entrée**

#### **engineName**

Non utilisé ; paramétré sur null.

**jobId** Identificateur de travail dans le plan : *workstationName*#*jobStreamName*.*jobName*.

#### **Résultat**

La réponse getOutputResponse retourne une chaîne contenant le journal d'exécution du travail spécifié.

Si le service n'a pas été exécuté avec succès, getOutputResponse retourne l'une des erreurs décrites dans [«Gestion des erreurs», à la page 38.](#page-53-0)

## **kill**

Décrit le service Web kill des travaux Tivoli Workload Scheduler.

#### **Description**

Utilisez ce service pour arrêter un travail en cours d'exécution.

Vous devez avoir un accès kill au travail du fichier de sécurité pour exécuter ce service.

## **Paramètres d'entrée**

## **engineName**

Non utilisé ; paramétré sur null.

**jobId** Identificateur de travail dans le plan : *workstationName*#*jobStreamName*.*jobName*.

#### **Résultat**

La réponse killResponse est vide si le service a été exécuté avec succès ; sinon, elle retourne l'une des erreurs décrites dans [«Gestion des erreurs», à](#page-53-0) [la page 38.](#page-53-0)

## **cancel**

Décrit le service Web d'annulation des travaux Tivoli Workload Scheduler.

## **Description**

Utilisez ce service pour annuler un travail.

Si vous annulez le travail avant de l'avoir lancé, il ne démarre pas. Si vous l'annulez une fois qu'il a été lancé, il poursuit son exécution. Si vous annulez un travail en cours d'exécution et qu'il se termine sur un état ABEND, aucune tentative de reprise automatique du travail n'est effectuée.

Vous devez avoir un accès cancel au travail du fichier de sécurité pour exécuter ce service.

## **Paramètres d'entrée**

## **engineName**

Non utilisé ; paramétré sur null.

**jobId** Identificateur de travail dans le plan : *workstationName*#*jobStreamName*.*jobName*.

#### **isPending**

La valeur est true ou false. True annule le travail uniquement après la résolution de ses dépendances. False annule le travail

immédiatement (tous les travaux et flots de travaux dépendant du travail annulé sont immédiatement supprimés de la dépendance).

#### <span id="page-84-0"></span>**Résultat**

La réponse cancelResponse est vide si le service a été exécuté avec succès ; sinon, elle retourne l'une des erreurs décrites dans [«Gestion des erreurs», à](#page-53-0) [la page 38.](#page-53-0)

## **releaseAllDependencies**

Décrit le service Web releaseAllDependencies des travaux Tivoli Workload Scheduler.

### **Description**

Utilisez ce service pour supprimer un travail de toutes les dépendances définies.

Vous devez avoir un accès release au travail du fichier de sécurité pour exécuter ce service.

## **Paramètres d'entrée**

## **engineName**

Non utilisé ; paramétré sur null.

**jobId** Identificateur de travail dans le plan : *workstationName*#*jobStreamName*.*jobName*.

#### **Résultat**

La réponse releaseAllDependenciesResponse est vide si le service a été exécuté avec succès ; sinon, elle retourne l'une des erreurs décrites dans [«Gestion des erreurs», à la page 38.](#page-53-0)

## **Services Web JobService de Tivoli Workload Scheduler for z/OS**

Décrit les services Web disponibles dans JobService.wsdl pour Tivoli Workload Scheduler for z/OS.

Les services Web suivants peuvent être utilisés pour servir d'interface avec les opérations de Tivoli Workload Scheduler for z/OS.

## **getProperties (z/OS)**

Décrit le service Web getProperties des opérations Tivoli Workload Scheduler for  $z$ /OS.

#### **Description**

Utilisez ce service pour afficher des informations concernant une opération.

## **Paramètres d'entrée**

#### **engineName**

Nom du contrôleur Tivoli Workload Scheduler for z/OS.

**jobId** Identificateur d'opération dans le plan en cours. Notez que les identificateurs d'objet du plan retournés contiennent le caractère '\0'. Caractère non valide qui doit être remplacé par un blanc.

## **Résultat**

La réponse getPropertiesResponse retourne un tableau getPropertiesReturn contenant les zones d'informations suivantes :

#### **occurrenceToken**

Identificateur de l'occurrence contenant l'opération.

## <span id="page-85-0"></span>**extendedStatus**

Code de statut étendu affecté à l'opération.

#### **errorCode**

Code d'erreur terminant l'opération.

#### **operationCommand**

Peut être :  $BD =$  Bind shadow; job  $EX =$  Execute operation;  $KJ =$ Kill operation;  $KR =$  Kill recovery job;  $MH =$  Hold operation;  $MR =$ Release operation; NP = NOP operation; PN = Prompt reply no; PY = Prompt reply yes; UN = Un-NOP operation.

#### **authorityGroup**

Nom du groupe de droits d'accès auquel appartient l'opération.

#### **cleanUpStatus**

Peut être : Blank=none C=Completed E=Ended in error I=Initiated O=Avail opinfo R=Request opinfo S=Started W=Waiting opinfo

#### **latestOutPassed**

L'opération a dépassé sa dernière heure de début et est en retard. Peut être true ou false.

## **latestOut**

Heure la plus tardive à laquelle, calculée à partir de l'heure de création de plan, à laquelle l'opération peut être lancée pour respecter l'échéance (HHMM).

## **actualArrival**

Heure d'exécution réelle de l'opération (HHMM).

#### **actualEnd**

Heure à laquelle l'opération est signalée comme exécutée ou terminée par une erreur (HHMM).

Si le service n'a pas été exécuté avec succès, getPropertiesResponse retourne l'une des erreurs décrites dans [«Gestion des erreurs», à la page 38.](#page-53-0)

## **setProperties (z/OS)**

Décrit le service Web setProperties des opérations Tivoli Workload Scheduler for z/OS.

## **Description**

Utilisez ce service pour définir des propriétés supplémentaires pour une opération.

## **Paramètres d'entrée**

## **engineName**

Nom du contrôleur Tivoli Workload Scheduler for z/OS.

**jobId** Identificateur d'opération dans le plan en cours. Notez que les identificateurs d'objet du plan retournés contiennent le caractère '\0'. Caractère non valide qui doit être remplacé par un blanc.

#### **properties**

Tableau contenant les propriétés que vous souhaitez définir. Ces propriétés peuvent être :

#### **priorityIsMonitored**

La priorité est surveillée s'il s'agit d'une opération clé. La valeur est true ou false.

## <span id="page-86-0"></span>**startTime**

Heure à laquelle l'opération doit démarrer au format AAAAMMJJ HHMM ou en millisecondes.

## **lateststartTime**

Dernière heure à laquelle l'opération doit démarrer au format AAAAMMJJ HHMM ou en millisecondes.

## **lateststartAction**

Action qui sera entreprise si l'opération dépasse sa dernière heure de début. Peut être CANCEL, CONTINUE ou SUPPRESS.

## **deadlineTime**

Heure à laquelle l'opération doit être exécutée au format AAAAMMJJ HHMM ou en millisecondes.

## **Résultat**

La réponse setPropertiesResponse est vide si le service a été exécuté avec succès ; sinon, elle retourne l'une des erreurs décrites dans [«Gestion des](#page-53-0) [erreurs», à la page 38.](#page-53-0)

## **getOutput (z/OS)**

Décrit le service Web getOutput des opérations Tivoli Workload Scheduler for z/OS.

## **Description**

Utilisez ce service pour obtenir le journal de travail d'une opération.

## **Paramètres d'entrée**

## **engineName**

Nom du contrôleur Tivoli Workload Scheduler for z/OS.

**jobId** Identificateur d'opération dans le plan en cours. Notez que les identificateurs d'objet du plan retournés contiennent le caractère '\0'. Caractère non valide qui doit être remplacé par un blanc.

#### **Résultat**

La réponse getOutputResponse retourne une chaîne contenant le journal de travail de l'opération spécifiée.

Si le service n'a pas été exécuté avec succès, getOutputResponse retourne l'une des erreurs décrites dans [«Gestion des erreurs», à la page 38.](#page-53-0)

## **cancel (z/OS)**

Décrit le service Web cancel des opérations Tivoli Workload Scheduler for z/OS.

## **Description**

Utilisez ce service pour annuler une opération.

Notez que ce service fonctionne uniquement si l'opération n'a pas démarré. Si l'opération a déjà démarré, elle poursuit son exécution.

## **Paramètres d'entrée**

#### **engineName**

Nom du contrôleur Tivoli Workload Scheduler for z/OS.

**jobId** Identificateur d'opération dans le plan en cours. Notez que les identificateurs d'objet du plan retournés contiennent le caractère '\0'. Caractère non valide qui doit être remplacé par un blanc.

#### **isPending**

L'opération a le statut en attente. Elle peut prendre la valeur true ou false.

## **Résultat**

La réponse cancel Response est vide si le service a été exécuté avec succès ; sinon, elle retourne l'une des erreurs décrites dans [«Gestion des erreurs», à](#page-53-0) [la page 38.](#page-53-0)

## <span id="page-87-0"></span>**Détails JobStreamService**

Décrit les services Web disponibles dans le fichier JobStreamService.wsdl.

Cette section décrit les services Web que vous pouvez utiliser à partir du fichier JobStreamService.wsdl.

Les services Web sont décrits séparément pour Tivoli Workload Scheduler et Tivoli Workload Scheduler for z/OS.

## **Services Web JobStreamService de Tivoli Workload Scheduler**

Décrit les services Web disponibles dans JobStreamService.wsdl pour Tivoli Workload Scheduler.

Les services Web suivants peuvent être utilisés pour servir d'interface avec les instances de flot de travaux de Tivoli Workload Scheduler.

## **getProperties**

Décrit le service Web setProperties des flots de travaux Tivoli Workload Scheduler.

## **Description**

Utilisez ce service pour afficher des informations concernant une instance de flot de travaux.

Vous devez avoir un accès list au flot de travaux du fichier de sécurité pour exécuter ce service.

## **Paramètres d'entrée**

#### **engineName**

Non utilisé ; paramétré sur null.

#### **jobStreamId**

Identificateur de flot de travaux dans le plan : *workstationName*#*jobStreamName(hhmm[ date])* ou *workstation#jobstream\_id*. Pour plus d'informations, voir *Tivoli Workload Scheduler - Guide d'utilisation et de référence*.

## **Résultat**

La réponse getPropertiesResponse retourne un tableau getPropertiesReturn contenant les zones d'informations suivantes :

#### **jobStreamId**

Identificateur d'instance de flot de travaux.

#### **jobStreamName**

Nom du flot de travaux.

## **aliasJobStreamName**

Nom d'alias de flot de travaux.

## **originalJobStreamName**

Le nom du flot de travaux tel que défini dans la base de données.

## **workstationName**

Nom du poste de travail associé au flot de travaux.

**status** Peut prendre l'une des valeurs suivantes :

- BLOCKED
	- CANCELLED
	- v ERROR
	- v HELD
	- $\cdot$  READY
	- RUNNING
	- SUCCESSFUL
	- UNDECIDED
	- WAITING

## **internalStatus**

Peut prendre l'une des valeurs suivantes :

- ABEND
- ABENDP
- CANCP
- $\cdot$  DONE
- v ERROR
- $\cdot$  EXEC
- $\cdot$  EXTRN
- FAIL
- FENCE
- HOLD
- v INTRO
- PEND
- v PRET
- RJOB
- SCHED
- SUCC
- SUCCP
- SUSP
- USER
- WAIT
- WAITD

**limite** Nombre maximal de travaux du flot de travaux.

## **priority**

Priorité d'exécution définie pour le flot de travaux. Peut être l'une des valeurs (ou plage de valeurs) suivantes :

- Nombre compris entre 0 et 99.
- v hi
- $\cdot$  go

## **numberOfJobs**

Nombre de travaux contenus dans le flot de travaux.

#### **canceled**

L'instance de flot de travaux présente le statut cancelled. Peut être true ou false.

## **carriedForward**

L'instance de flot de travaux a été exécutée. Peut être true ou false.

#### <span id="page-89-0"></span>**carryForward**

Le flot de travaux a été planifié avec l'option carryforward. Peut être true ou false.

## **external**

Le flot de travaux est un prédécesseur d'un autre flot de travaux ou l'un de ses travaux situé dans un autre réseau Tivoli Workload Scheduler. Peut être true ou false.

#### **lateJobStream**

L'instance de flot de travaux a dépassé son échéance d'exécution. Peut être true ou false.

## **pendingCancellation**

Le flot de travaux est en cours d'annulation. L'annulation est reportée jusqu'à ce que toutes les dépendances, y compris l'heure at, soient résolues. Peut être true ou false.

## **released**

Le flot de travaux a été supprimé de ses dépendances. Peut être true ou false.

## **startTime**

Heure de début définie pour le flot de travaux au format AAAAMMJJ HHMM ou en millisecondes.

## **lateststartTime**

Valeur de la restriction until du flot de travaux au format AAAAMMJJ HHMM ou en millisecondes.

## **lateststartAction**

Action entreprise une fois la durée de restriction until écoulée. Peut être CANCEL, CONTINUE ou SUPPRESS.

## **deadlineTime**

Valeur de la restriction d'échéance de l'instance de flot de travaux au format AAAAMMJJ HHMM ou en millisecondes.

Si le service n'a pas été exécuté avec succès, getPropertiesResponse retourne l'une des erreurs décrites dans [«Gestion des erreurs», à la page 38.](#page-53-0)

## **setProperties**

Décrit le service Web setProperties des flots de travaux Tivoli Workload Scheduler.

#### **Description**

Utilisez ce service pour définir des propriétés supplémentaires pour un flot de travaux du plan.

Vous devez avoir un accès submit au flot de travaux du fichier de sécurité pour exécuter ce service.

## **Paramètres d'entrée**

## **engineName**

Non utilisé ; paramétré sur null.

#### **jobStreamId**

Identificateur de flot de travaux dans le plan : *workstationName*#*jobStreamName(hhmm[ date])* ou *workstation#jobstream\_id*. Pour plus d'informations, voir *Tivoli Workload Scheduler - Guide d'utilisation et de référence*.

#### <span id="page-90-0"></span>**properties**

Tableau contenant les propriétés que vous souhaitez définir. Ces propriétés peuvent être :

**limite** Nombre de travaux du flot de travaux pour être exécutés simultanément sur le même poste de travail.

## **priority**

Priorité d'exécution. Peut être l'une des valeurs (ou plage de valeurs) suivantes :

- Nombre compris entre 0 et 99.
- $\cdot$  hi
- $\cdot$  go

## **isCarryForward**

La valeur est true ou false.

## **isMonitored**

Le flot de travaux est surveillé. La valeur est true ou false.

## **startTime**

Heure à laquelle le flot de travaux doit démarrer au format AAAAMMJJ HHMM ou en millisecondes.

#### **lateststartTime**

Dernière heure à laquelle le flot de travaux doit démarrer au format AAAAMMJJ HHMM ou en millisecondes.

## **lateststartAction**

Action qui sera entreprise si le flot de travaux dépasse sa dernière heure de début. Peut être CANCEL, CONTINUE ou SUPPRESS.

## **deadlineTime**

Durée pendant laquelle le flot de travaux doit être exécutée au format AAAAMMJJ HHMM ou en millisecondes.

## **Résultat**

Si le service a été exécuté avec succès, la réponse setPropertiesResponse retourne l'identificateur du flot de travaux modifié et il retourne l'une des erreurs décrites dans [«Gestion des erreurs», à la page 38.](#page-53-0)

## **getJobsList**

Décrit le service Web getJobsList des flots de travaux Tivoli Workload Scheduler.

## **Description**

Utilisez ce service pour obtenir une liste des travaux - et leurs propriétés d'un flot de travaux du plan.

Vous devez avoir un accès list au flot de travaux du fichier de sécurité pour exécuter ce service.

## **Paramètres d'entrée**

## **engineName**

Non utilisé ; paramétré sur null.

## **jobStreamId**

Identificateur de flot de travaux dans le plan : *workstationName*#*jobStreamName(hhmm[ date])* ou *workstation#jobstream\_id*. Pour plus d'informations, voir *Tivoli Workload Scheduler - Guide d'utilisation et de référence*.

## **Résultat**

La réponse getJobsListResponse retourne un tableau getJobsListReturn contenant la liste des travaux contenus dans le flot de travaux. Pour chaque instance de travail, les détails suivants sont également répertoriés :

**jobId** Identificateur du travail.

#### **jobName**

Nom du travail.

### **jobStreamName**

Nom du flot de travaux comprenant le travail.

### **workstationName**

Nom du poste de travail exécutant le travail.

## **jobStreamWorkstationName**

Nom du poste de travail associé au flot de travaux.

#### **jobNumber**

Numéro attribué au travail lors de l'exécution.

## **priority**

Priorité d'exécution du travail. Peut être l'une des valeurs (ou plage de valeurs) suivantes :

- Nombre compris entre 0 et 99.
- v hi
- $\cdot$  go

**status** Peut prendre l'une des valeurs suivantes :

- v ERROR
- HELD
- $\cdot$  READY
- RUNNING
- SUCCESSFULL
- UNDECIDED
- WAITING

## **internalStatus**

Peut prendre l'une des valeurs suivantes :

- ABEND
- ABENDP
- $\cdot$  BOUND
- $\cdot$  CANCP
- $\cdot$  DONE
- v ERROR
- $\cdot$  EXEC
- EXTRN
- FAIL
- FENCE
- HOLD
- INTRO
- PEND
- v PRET
- RJOB
- SCHED
- SUCC
- $\cdot$  SUCCP
- SUSP
- USER
- $\bullet$  WAIT
- WAITD

## **requiredConfirmation**

Peut être true ou false.

## **aliased**

Peut être true ou false.

## **canceled**

Peut être true ou false.

**every** L'instance de travail a été exécutée avec l'option every. Peut être true ou false.

### **everyRerun**

L'instance de travail est une réexécution d'un travail défini à l'aide de l'option every. Peut être true ou false.

## **external**

Le travail est un prédécesseur d'un autre flot de travaux ou l'un de ses travaux. Peut être true ou false.

## **jobLate**

Le travail a dépassé son échéance d'exécution. Peut être true ou false.

## **pendingCancellation**

Le flot de travaux est en cours d'annulation. L'annulation est reportée jusqu'à ce que toutes les dépendances, y compris l'heure at, soient résolues. Peut être true ou false.

### **recoveryRerunJob**

Le travail est défini par l'action de reprise RERUN qui permet au travail de reprise d'intervenir avant que le programme ne tente d'exécuter une nouvelle fois le travail parent. Peut être true ou false.

#### **released**

Le travail a été supprimé de ses dépendances. Peut être true ou false.

## **rerunJob**

Le travail a été réexécuté. Peut être true ou false.

## **exécution**

Le travail est toujours en cours. Peut être true ou false.

#### **startTime**

Heure de début définie pour le travail au format AAAAMMJJ HHMM ou en millisecondes.

## **lateststartTime**

Valeur de la restriction until de l'instance de travail au format AAAAMMJJ HHMM ou en millisecondes.

## **lateststartAction**

Action entreprise une fois la durée de restriction until écoulée. Peut être CANCEL, CONTINUE ou SUPPRESS.

## **deadlineTime**

Valeur de la restriction d'échéance de l'instance de travail au format AAAAMMJJ HHMM ou en millisecondes.

#### <span id="page-93-0"></span>**repeatRange**

Intervalle de temps entre chaque réexécution du travail en millisecondes.

Si le service n'a pas été exécuté avec succès, getJobsListResponse retourne l'une des erreurs décrites dans [«Gestion des erreurs», à la page 38.](#page-53-0)

## **cancel**

Décrit le service Web cancel des flots de travaux Tivoli Workload Scheduler.

#### **Description**

Utilisez ce service pour annuler un flot de travaux.

Si vous annulez le flot de travaux avant de l'avoir lancé, il ne démarre pas. Si vous l'annulez une fois qu'il est lancé, les travaux en cours sont exécutés jusqu'à la fin mais aucun autre travail n'est lancé.

Vous devez avoir un accès cancel au flot de travaux du fichier de sécurité pour exécuter ce service.

## **Paramètres d'entrée**

## **engineName**

Non utilisé ; paramétré sur null.

## **jobStreamId**

Identificateur de flot de travaux dans le plan : *workstationName*#*jobStreamName(hhmm[ date])* ou *workstation#jobstream\_id*. Pour plus d'informations, voir *Tivoli Workload Scheduler - Guide d'utilisation et de référence*.

## **isPending**

Il peut prendre la valeur true ou false. True annule le flot de travaux uniquement après la résolution de ses dépendances. False annule le flot de travaux immédiatement (tous les travaux et flots de travaux dépendant du travail annulé sont immédiatement supprimés de la dépendance).

## **Résultat**

La réponse cancelResponse est vide si le service a été exécuté avec succès ; sinon, elle retourne l'une des erreurs décrites dans [«Gestion des erreurs», à](#page-53-0) [la page 38.](#page-53-0)

## **releaseAllDependencies**

Décrit le service Web releaseAllDependencies des flots de travaux Tivoli Workload Scheduler.

### **Description**

Utilisez ce service pour supprimer un flot de travaux de toutes les dépendances définies.

Vous devez avoir un accès release au flot de travaux du fichier de sécurité pour exécuter ce service.

#### **Paramètres d'entrée**

#### **engineName**

Non utilisé ; paramétré sur null.

#### **jobStreamId**

Identificateur de flot de travaux dans le plan : *workstationName*#*jobStreamName(hhmm[ date])* ou *workstation#jobstream\_id*. Pour plus d'informations, voir *Tivoli Workload Scheduler - Guide d'utilisation et de référence*.

#### <span id="page-94-0"></span>**Résultat**

La réponse releaseAllDependenciesResponse est vide si le service a été exécuté avec succès ; sinon, elle retourne l'une des erreurs décrites dans [«Gestion des erreurs», à la page 38.](#page-53-0)

## **Services Web JobStreamService de Tivoli Workload Scheduler for z/OS**

Décrit les services Web disponibles dans JobStreamService.wsdl pour Tivoli Workload Scheduler for z/OS.

Les services Web suivants peuvent être utilisés pour servir d'interface avec les occurrences d'application de Tivoli Workload Scheduler for z/OS.

## **getProperties (z/OS)**

Décrit le service Web getProperties des occurrences d'application Tivoli Workload Scheduler for z/OS.

#### **Description**

Utilisez ce service pour afficher des informations concernant une occurrence d'application.

## **Paramètres d'entrée**

### **engineName**

Nom du contrôleur Tivoli Workload Scheduler for z/OS.

#### **jobStreamId**

Identificateur d'occurrence dans le plan en cours. Notez que les identificateurs d'objet du plan retournés contiennent le caractère '\0'. Caractère non valide qui doit être remplacé par un blanc.

#### **Résultat**

La réponse getPropertiesResponse retourne un tableau getPropertiesReturn contenant les zones d'informations suivantes :

## **occurrenceToken**

Identificateur d'occurrence.

**owner** ID du propriétaire défini pour l'application.

## **authorityGroup**

Nom du groupe de droits d'accès auquel appartient l'application.

#### **containingMonitoredJob**

L'application comprend au moins une opération surveillée. Peut être true ou false.

Si le service n'a pas été exécuté avec succès, getPropertiesResponse retourne l'une des erreurs décrites dans [«Gestion des erreurs», à la page 38.](#page-53-0)

## **setProperties (z/OS)**

Décrit le service Web setProperties des occurrences d'application Tivoli Workload Scheduler for z/OS.

#### **Description**

Utilisez ce service pour définir des propriétés supplémentaires pour une occurrence d'application.

#### **Paramètres d'entrée**

#### <span id="page-95-0"></span>**engineName**

Nom du contrôleur Tivoli Workload Scheduler for z/OS.

#### **jobStreamId**

Identificateur d'occurrence dans le plan en cours. Notez que les identificateurs d'objet du plan retournés contiennent le caractère '\0'. Caractère non valide qui doit être remplacé par un blanc.

## **properties**

Tableau contenant les propriétés que vous souhaitez définir. Ces propriétés peuvent être :

#### **priority**

Priorité d'exécution. La valeur est compris entre 1 (la plus faible) et 9 (la plus urgente).

## **isMonitored**

L'occurrence comprend les opérations surveillées. La valeur est true ou false.

## **startTime**

Heure à laquelle l'occurrence doit démarrer au format AAAAMMJJ HHMM ou en millisecondes.

## **lateststartTime**

Dernière heure à laquelle l'occurrence doit démarrer au format AAAAMMJJ HHMM ou en millisecondes.

## **lateststartAction**

Action qui sera entreprise si l'occurrence dépasse sa dernière heure de début. Peut être CANCEL, CONTINUE ou SUPPRESS.

## **deadlineTime**

Heure à laquelle l'occurrence doit être exécutée au format AAAAMMJJ HHMM ou en millisecondes.

### **Résultat**

Si le service a été exécuté avec succès, la réponse setPropertiesResponse retourne l'identificateur du flot de travaux modifié et il retourne l'une des erreurs décrites dans [«Gestion des erreurs», à la page 38.](#page-53-0)

## **getJobsList (z/OS)**

Décrit le service Web getJobsList des occurrences d'application Tivoli Workload Scheduler for z/OS.

## **Description**

Utilisez ce service pour obtenir une liste des opérations - et leurs propriétés - constituant une occurrence d'application.

## **Paramètres d'entrée**

#### **engineName**

Nom du contrôleur Tivoli Workload Scheduler for z/OS.

## **jobStreamId**

Identificateur d'occurrence dans le plan en cours. Notez que les identificateurs d'objet du plan retournés contiennent le caractère '\0'. Caractère non valide qui doit être remplacé par un blanc.

#### **Résultat**

La réponse getJobsListResponse retourne un tableau getJobsListReturn

<span id="page-96-0"></span>contenant la liste des opérations contenues dans l'occurence. Pour chaque opération, les détails suivants sont également répertoriés :

## **occurrenceToken**

Identificateur de l'occurrence contenant l'opération.

## **extendedStatus**

Code de statut étendu affecté à l'opération.

## **errorCode**

Code d'erreur terminant l'opération.

#### **operationCommand**

Peut être :  $BD =$  Bind shadow; job  $EX =$  Execute operation;  $KI =$ Kill operation;  $KR =$  Kill recovery job;  $MH =$  Hold operation;  $MR =$ Release operation;  $NP = NOP$  operation;  $PN = Property$  reply no;  $PY$ = Prompt reply yes; UN = Un-NOP operation.

## **authorityGroup**

Nom du groupe de droits d'accès auquel appartient l'opération.

## **cleanUpStatus**

Peut être : Blank=none C=Completed E=Ended in error I=Initiated O=Avail opinfo R=Request opinfo S=Started W=Waiting opinfo

## **latestOutPassed**

L'opération a dépassé sa dernière heure de début et est en retard. Peut être true ou false.

## **latestOut**

Heure la plus tardive à laquelle, calculée à partir de l'heure de création de plan, à laquelle l'opération peut être lancée pour respecter l'échéance (HHMM).

## **actualArrival**

Heure d'exécution réelle de l'opération (HHMM).

## **actualEnd**

Heure à laquelle l'opération est signalée comme exécutée ou terminée par une erreur (HHMM).

Si le service n'a pas été exécuté avec succès, getJobsListResponse retourne l'une des erreurs décrites dans [«Gestion des erreurs», à la page 38.](#page-53-0)

## **cancel (z/OS)**

Décrit le service Web cancel des occurrences d'application Tivoli Workload Scheduler for z/OS.

### **Description**

Utilisez ce service pour supprimer une occurrence d'application à partir du plan en cours.

## **Paramètres d'entrée**

#### **engineName**

Nom du contrôleur Tivoli Workload Scheduler for z/OS.

## **jobStreamId**

Identificateur d'occurrence dans le plan en cours. Notez que les identificateurs d'objet du plan retournés contiennent le caractère '\0'. Caractère non valide qui doit être remplacé par un blanc.

## **isPending**

L'occurrence a le statut en attente. Elle peut prendre la valeur true ou false.

## **Résultat**

La réponse cancelResponse est vide si le service a été exécuté avec succès ; sinon, elle retourne l'une des erreurs décrites dans [«Gestion des erreurs», à](#page-53-0) [la page 38.](#page-53-0)

## <span id="page-97-0"></span>**Informations complémentaires**

Explique comment obtenir des informations supplémentaires concernant l'utilisation des services Web.

Pour plus d'informations sur la gestion des fichiers WSDL afin de créer votre propre interface utilisateur basée sur des services Web, reportez-vous au Redbook IBM *IBM Redbooks: WebSphere Version 5.1 Application Developer 5.1.1 Web Services Handbook*, *SG24-6891* :

- v Ce Redbook IBM décrit le nouveau concept de services Web de différents points de vue. Il présente les blocs de constitution principaux sur lesquels reposent les services Web. Les normes et nouveaux concepts y sont présentés et examinés.
- v Bien que ces concepts soient décrits indépendamment du fournisseur, ce manuel présente également le point de vue d'IBM et illustre, à l'aide d'applications de démonstration adaptées, comment les services Web peuvent être mis en oeuvre avec la gamme de produits IBM, en particulier WebSphere Application Server Version 5.1 et WebSphere Studio Application Developer Version 5.1.1.
- v Ce manuel est la mise à jour principale du Redbook IBM Web Services Wizardry with WebSphere Studio Application Developer, SG24-6292 et de WebSphere Version 5 Web Services Handbook, SG24-6891-00.

Pour accéder à cette publication, suivez ce lien : [http://www.redbooks.ibm.com/](http://www.redbooks.ibm.com/abstracts/sg246891.html) [abstracts/sg246891.html.](http://www.redbooks.ibm.com/abstracts/sg246891.html)

## **Remarques**

Le présent document peut contenir des informations ou des références concernant certains produits, logiciels ou services IBM non annoncés dans ce pays. Pour plus de détails, référez-vous aux documents d'annonce disponibles dans votre pays, ou adressez-vous à votre partenaire commercial IBM. Toute référence à un produit, logiciel ou service IBM n'implique pas que seul ce produit, logiciel ou service puisse être utilisé. Tout autre élément fonctionnellement équivalent peut être utilisé, s'il n'enfreint aucun droit d'IBM. Il est de la responsabilité de l'utilisateur d'évaluer et de vérifier lui-même les installations et applications réalisées avec des produits, logiciels ou services non expressément référencés par IBM.

IBM peut détenir des brevets ou des demandes de brevet couvrant les produits mentionnés dans le présent document. La remise de ce document ne vous donne aucun droit de licence sur ces brevets ou demandes de brevet. Si vous désirez recevoir des informations concernant l'acquisition de licences, veuillez en faire la demande par écrit à l'adresse suivante :

IBM Director of Licensing IBM Corporation North Castle Drive Armonk, NY 10504-1785 U.S.A.

Pour le Canada, veuillez adresser votre courrier à :

IBM Director of Commercial Relations IBM Canada Ltd 3600 Steeles Avenue East Markham, Ontario L3R 9Z7 Canada

Les informations sur les licences concernant les produits utilisant le jeu de caractères codé sur deux octets peuvent être obtenues en contactant le département de propriété intellectuelle IBM de votre pays ou en envoyant toute demande par écrit à l'adresse suivante :

Intellectual Property Licensing Législation sur la propriété intellectuelle et légale IBM Japan, Ltd. 19-21, Nihonbashi-Hakozakicho, Chuo-ku Tokyo 103-8510, Japon

**Le paragraphe suivant ne s'applique ni au Royaume-Uni, ni dans aucun pays dans lequel il serait contraire aux lois locales**:

LES INFORMATIONS SONT LIVREES EN L'ETAT SANS AUCUNE GARANTIE EXPLICITE OU IMPLICITE. IBM DECLINE NOTAMMENT TOUTE RESPONSABILITE RELATIVE A CES INFORMATIONS EN CAS DE CONTREFAÇON, AINSI QU'EN CAS DE DEFAUT D'APTITUDE A L'EXECUTION D'UN TRAVAIL DONNE.

Certaines juridictions n'autorisent pas l'exclusion des garanties implicites ou explicites, auquel cas l'exclusion ci-dessus ne vous sera pas applicable.

Le présent document peut contenir des inexactitudes ou des coquilles. Il est mis à jour périodiquement. Chaque nouvelle édition inclut les mises à jour. IBM peut, à tout moment et sans préavis, modifier les produits et logiciels décrits dans ce document.

Les références à des sites Web non-IBM sont fournies à titre d'information uniquement et n'impliquent en aucun cas une adhésion aux contenus de ces sites Web. Les éléments figurant sur ces sites Web ne font pas partie des éléments du présent produit IBM et l'utilisation de ces sites relève de votre seule responsabilité.

IBM pourra utiliser ou diffuser, de toute manière qu'elle jugera appropriée et sans aucune obligation de sa part, tout ou partie des informations qui lui seront fournies.

Les licenciés souhaitant obtenir des informations permettant : (i) l'échange des données entre des logiciels créés de façon indépendante et d'autres logiciels (dont celui-ci), et (ii) l'utilisation mutuelle des données ainsi échangées, doivent adresser leur demande à :

IBM Corporation 2Z4A/101 11400 Burnet Road Austin, TX 78758 U.S.A.

Ces informations peuvent être soumises à des conditions particulières, prévoyant notamment le paiement d'une redevance.

Le logiciel sous licence décrit dans ce document et tous les éléments sous licence disponibles s'y rapportant sont fournis par IBM conformément aux dispositions de l'ICA , des Conditions internationales d'utilisation des logiciels IBM ou de tout autre accord équivalent.

Le présent document peut contenir des exemples de données et de rapports utilisés couramment dans l'environnement professionnel. Ces exemples mentionnent des noms fictifs de personnes, de sociétés, de marques ou de produits à des fins illustratives ou explicatives uniquement. Toute ressemblance avec des noms de personnes, de sociétés ou des données réelles serait purement fortuite.

## **Marques**

IBM, le logo IBM et ibm.com sont des marques d'International Business Machines Corporation aux Etats-Unis et/ou dans certains autres pays. Si ces marques et d'autres marques d'IBM sont accompagnées d'un symbole de marque (® ou ™), ces symboles signalent des marques d'IBM aux Etats-Unis à la date de publication de ce document. Ces marques peuvent aussi être des marques enregistrées ou de droit commun dans d'autres pays. Une liste des marques d'IBM est disponible sur le Web sur "Informations sur le copyright et les marques" à l'adresse suivante : <http://www.ibm.com/legal/copytrade.shtml>

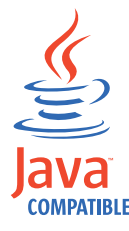

Java ainsi que tous les logos et toutes les marques incluant Java sont des marques et des marques déposées de Oracle et/ou de ses filiales.

Microsoft et Windows sont des marques de Microsoft Corporation aux Etats-Unis et/ou dans certains autres pays.

UNIX est une marque enregistrée aux Etats-Unis et dans certains autres pays, dont seule la société The Open Group peut concéder la licence.

# **Index**

## **A**

[accessibilité xii](#page-13-0) AddEventRule [exemple de projet de l'interface de](#page-24-0) [programme d'application 9](#page-24-0) aide Integration Workbench [utilisation 3](#page-18-0) [annuler, service Web des travaux Tivoli](#page-83-0) [Workload Scheduler 68](#page-83-0) API Java [accès au matériel de référence 30](#page-45-0) [arbre source 7](#page-22-0) [bibliothèques 7](#page-22-0) [connexion aux produits 11](#page-26-0) [convention d'attribution de nom 5](#page-20-0) créer un projet [à partir d'un exemple 8](#page-23-0) de A à Z  $8$ [dossiers du projet 7](#page-22-0) [exemple de projet 10](#page-25-0) [exemples de TWS 12](#page-27-0) [exemples de TWS for z/OS 18](#page-33-0) [fichier build.xml 8](#page-23-0) [informations, complémentaires 31](#page-46-0) [informations complémentaires 31](#page-46-0) [matériel de référence, accès 30](#page-45-0) [présentation 5](#page-20-0) [projets 6](#page-21-0) [redbooks 31](#page-46-0) [référence 5](#page-20-0) [spécification 5](#page-20-0) [utilisation des objets dans la base de](#page-27-0) [données 12](#page-27-0) [utilisation des objets dans le plan 13](#page-28-0) [utilisation des règles d'événement](#page-30-0) [dans la base de données 15](#page-30-0) [utilisation pour utiliser le JCL](#page-43-0) [z/OS 28](#page-43-0) API Java, exemples Tivoli Workload Scheduler for z/OS [définition d'un flot de travaux avec](#page-36-0) [des données existantes 21](#page-36-0)

# **C**

[cancel, service Web des flots de travaux](#page-93-0) [Tivoli Workload Scheduler 78](#page-93-0) [cancel, service Web des occurrences](#page-96-0) [d'application Tivoli Workload Scheduler](#page-96-0) for  $z/OS$  81 [cancel, service Web des opérations Tivoli](#page-86-0) [Workload Scheduler for z/OS 71](#page-86-0) config [dossier du projet Java 7](#page-22-0) [conventions utilisées dans les](#page-13-0) [publications xii](#page-13-0)

## **D**

Dynamic Workload Console [accessibilité xii](#page-13-0)

# **E**

editSubmitJobStreamWithJobVarSub [exemple 58](#page-73-0) [editSubmitJobStreamWithJobVarSub,](#page-70-0) [service Web de Tivoli Workload](#page-70-0) [Scheduler for z/OS 55](#page-70-0) editSubmitJobStreamWithVarSub [exemple 54](#page-69-0) [editSubmitJobStreamWithVarSub, service](#page-67-0) [Web de Tivoli Workload Scheduler for](#page-67-0) [z/OS 52](#page-67-0) [EngineNotMaster, erreur du service](#page-53-0) [Web 38](#page-53-0)

## **F**

fichier build.xml [fichier de projet Java 8](#page-23-0) [formation xii](#page-13-0) [technique xii](#page-13-0)

# **G**

[getJobsList, service Web des flots de](#page-90-0) [travaux Tivoli Workload Scheduler 75](#page-90-0) [getJobsList, service Web des occurrences](#page-95-0) [d'application Tivoli Workload Scheduler](#page-95-0) for  $z/OS$  80 [getOutput, service Web des opérations](#page-86-0) [Tivoli Workload Scheduler for](#page-86-0) [z/OS 71](#page-86-0) [getOutput, service Web pour les travaux](#page-82-0) [Tivoli Workload Scheduler 67](#page-82-0) [getProperties, service Web des flots de](#page-87-0) [travaux Tivoli Workload Scheduler 72](#page-87-0) [getProperties, service Web des](#page-94-0) [occurrences d'application Tivoli](#page-94-0) [Workload Scheduler for z/OS 79](#page-94-0)

[getProperties, service Web des opérations](#page-84-0) [Tivoli Workload Scheduler for](#page-84-0) [z/OS 69](#page-84-0)

[getProperties, service Web des travaux](#page-79-0) [Tivoli Workload Scheduler 64](#page-79-0) [glossaire xii](#page-13-0)

# **I**

installation [Integration Workbench 3](#page-18-0) Integration Workbench [installation 3](#page-18-0) interface de programme d'application [accès au matériel de référence 30](#page-45-0) [arbre source 7](#page-22-0)

interface de programme d'application *(suite)* [bibliothèques 7](#page-22-0) [connexion aux produits 11](#page-26-0) [convention d'attribution de nom 5](#page-20-0) créer un projet [à partir d'un exemple 8](#page-23-0) de A à Z  $8$ [dossiers du projet 7](#page-22-0) [exemple de projet 10](#page-25-0) [exemples de TWS 12](#page-27-0) [exemples de TWS for z/OS 18](#page-33-0) [fichier build.xml 8](#page-23-0) [informations, complémentaires 31](#page-46-0) [informations complémentaires 31](#page-46-0) [Java 5](#page-20-0)[, 6](#page-21-0)[, 7](#page-22-0)[, 8](#page-23-0)[, 10](#page-25-0)[, 11](#page-26-0)[, 12](#page-27-0)[, 13](#page-28-0)[, 15](#page-30-0)[, 18](#page-33-0)[,](#page-43-0) [28](#page-43-0)[, 30](#page-45-0)[, 31](#page-46-0) [matériel de référence, accès 30](#page-45-0) [présentation 5](#page-20-0) [projets 6](#page-21-0) [redbooks 31](#page-46-0) [référence 5](#page-20-0) [spécification 5](#page-20-0) [utilisation des objets dans la base de](#page-27-0) [données 12](#page-27-0) [utilisation des objets dans le plan 13](#page-28-0) [utilisation des règles d'événement](#page-30-0) [dans la base de données 15](#page-30-0) [utilisation pour utiliser le JCL](#page-43-0) [z/OS 28](#page-43-0) [InvalidArguments, erreur du service](#page-53-0) [Web 38](#page-53-0)

## **J**

[JobService.wsdl 64](#page-79-0) [JobStreamService.wsdl 72](#page-87-0)

# **K**

keys [dossier du projet Java 7](#page-22-0) [kill, service Web pour les travaux Tivoli](#page-83-0) [Workload Scheduler 68](#page-83-0)

# **L**

[lire la publication, public visé xi](#page-12-0) [Locking, erreur du service Web 38](#page-53-0)

## **M**

MakeQueryJobsOnPlan [exemple de projet de l'interface de](#page-24-0) [programme d'application 9](#page-24-0)

MakeQueryOnPlan

[exemple de projet de l'interface de](#page-24-0) [programme d'application 9](#page-24-0)

MakeZOSQueryOnPlan [exemple de projet de l'interface de](#page-24-0) [programme d'application 9](#page-24-0)

# **O**

[ObjectNotFound, erreur du service](#page-53-0) [Web 38](#page-53-0) objets de base de données [utilisation avec l'interface de](#page-27-0) [programme d'application Java 12](#page-27-0) objets de plan [utilisation avec l'interface de](#page-28-0) [programme d'application Java 13](#page-28-0) [OperationFailed, erreur du service](#page-53-0) [Web 38](#page-53-0)

## **P**

publication [public visé xi](#page-12-0) [publications xii](#page-13-0)

# **Q**

[queryJobs, service Web de Tivoli](#page-56-0) [Workload Scheduler 41](#page-56-0) [queryJobs, service Web de Tivoli](#page-62-0) [Workload Scheduler for z/OS 47](#page-62-0) [queryJobStreams, service Web de Tivoli](#page-59-0) [Workload Scheduler 44](#page-59-0) [queryJobStreams, service Web de Tivoli](#page-77-0) [Workload Scheduler for z/OS 62](#page-77-0)

# **R**

[redbooks 31](#page-46-0) règles d'événement dans la base de données

[utilisation avec l'interface de](#page-30-0)

[programme d'application Java 15](#page-30-0) [releaseAllDependencies, service Web des](#page-93-0) [flots de travaux Tivoli Workload](#page-93-0)

[Scheduler 78](#page-93-0)

[releaseAllDependencies, service Web des](#page-84-0) [travaux Tivoli Workload Scheduler 69](#page-84-0) RerunJobInPlan

[exemple de projet de l'interface de](#page-24-0) [programme d'application 9](#page-24-0)

# **S**

[SchedulingFactory.wsdl 38](#page-53-0) [Security, erreur du service Web 38](#page-53-0) services Web [accès 36](#page-51-0) [appel 36](#page-51-0) [gestion 36](#page-51-0) [gestion des erreurs 38](#page-53-0) [identification du gestionnaire de](#page-52-0) [domaine maître 37](#page-52-0) [informations, complémentaires 82](#page-97-0) [informations complémentaires 82](#page-97-0) [informations générales 33](#page-48-0) [pour Tivoli Workload Scheduler 34](#page-49-0) services Web *(suite)* [pour Tivoli Workload Scheduler for](#page-50-0) [z/OS 35](#page-50-0) [setProperties, service Web des flots de](#page-89-0) [travaux Tivoli Workload Scheduler 74](#page-89-0) [setProperties, service Web des](#page-94-0) [occurrences d'application Tivoli](#page-94-0) [Workload Scheduler for z/OS 79](#page-94-0) [setProperties, service Web des opérations](#page-85-0) [Tivoli Workload Scheduler for](#page-85-0)  $z/OS$  70 [setProperties, service Web pour les](#page-82-0) [travaux Tivoli Workload Scheduler 67](#page-82-0) [submitAdHocJob, service Web de Tivoli](#page-54-0) [Workload Scheduler 39](#page-54-0) [submitJob, service Web de Tivoli](#page-54-0) [Workload Scheduler 39](#page-54-0) SubmitJobInPlan [exemple de projet de l'interface de](#page-24-0) [programme d'application 9](#page-24-0) [submitJobStream, service Web de Tivoli](#page-59-0) [Workload Scheduler 44](#page-59-0) [submitJobStream, service Web de Tivoli](#page-64-0) [Workload Scheduler for z/OS 49](#page-64-0) [submitJobStreamWithVarSub, service Web](#page-65-0) [de Tivoli Workload Scheduler for](#page-65-0)  $z/OS$  50

# **T**

[technique, formation xii](#page-13-0) [Tivoli, formation technique xii](#page-13-0) [Transport, erreur du service Web 38](#page-53-0)

# **U**

utilisation [aide Integration Workbench 3](#page-18-0)

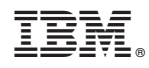

Numéro de programme : 5698-T08, 5698-WSH et 5698-WSE

SC11-6398-03

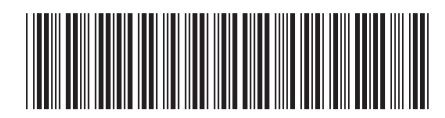